# **OLYMPUS**

# **SKAITMENINIS FOTOAPARATAS**

E-PL6

# **Naudojimo vadovas**

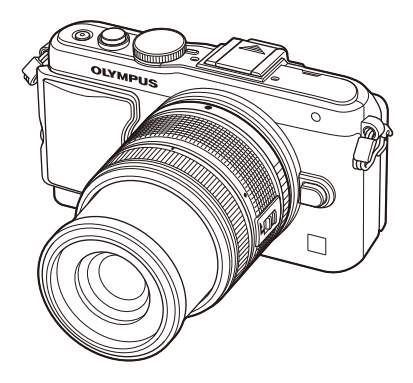

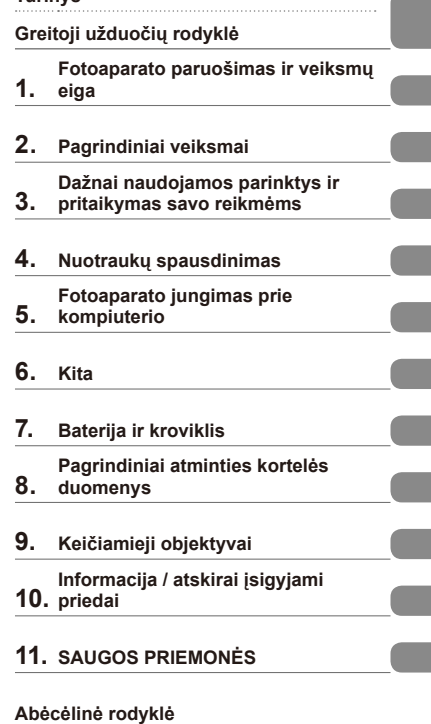

**Turinys**

- Dėkojame, kad pirkote skaitmeninį fotoaparatą "Olympus". Prieš pradėdami jį naudoti, atidžiai perskaitykite šią instrukciją, kad galėtumėte geriau išnaudoti jo galimybes ir užtikrintumėte ilgesnį veikimo laiką. Laikykite šią instrukciją saugioje vietoje, kad vėliau galėtumėte ja pasinaudoti.
- Rekomenduojame prieš darant svarbias nuotraukas padaryti keletą bandomųjų kadrų, kad geriau susipažintumėte su fotoaparatu.
- Šiame vadove pateiktos ekrano ir fotoaparato iliustracijos buvo parengtos kūrimo etapu ir gali skirtis nuo esamo gaminio.
- Šios instrukcijos turinio pagrindas šio fotoaparato procesoriaus programinės įrangos versija 1.0. Jei dėl procesoriaus programinės įrangos atnaujinimo yra papildomų fotoaparato funkcijų ar jų perdirbtų versijų, turinys skirsis. Jei norite gauti naujausios informacijos, apsilankykite "Olympus" tinklalapyje.

Užregistruokite savo gaminį **www.olympus.eu/register-product** ir gaukite papildomą naudą iš Olympus!

 **Šis nurodymas taikomas kartu pateiktai blykstei ir daugiausia skirtas naudotojams Šiaurės Amerikoje.** 

**Information for Your Safety**

# **IMPORTANT SAFETY INSTRUCTIONS**

When using your photographic equipment, basic safety precautions should always be followed, including the following:

- Read and understand all instructions before using.
- Close supervision is necessary when any flash is used by or near children. Do not leave flash unattended while in use.
- Care must be taken as burns can occur from touching hot parts.
- Do not operate if the flash has been dropped or damaged until it has been examined by qualified service personnel.
- Let flash cool completely before putting away.
- To reduce the risk of electric shock, do not immerse this flash in water or other liquids.
- To reduce the risk of electric shock, do not disassemble this flash, but take it to qualified service personnel when service or repair work is required. Incorrect reassembly can cause electric shock when the flash is used subsequently.
- The use of an accessory attachment not recommended by the manufacturer may cause a risk of fire, electric shock, or injury to persons.

# **SAVE THESE INSTRUCTIONS**

#### **Šioje instrukcijoje naudojami ženklai**

Šiame vadove naudojami tokie simboliai.

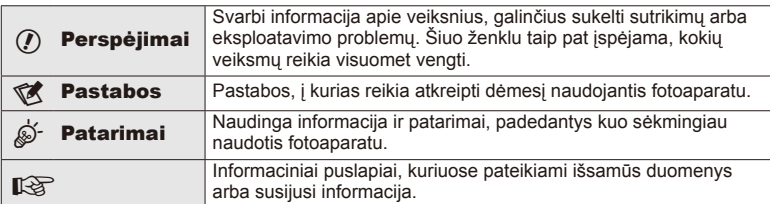

# **Turinys**

# **Greitoji užduočių rodyklė 6**

#### **Fotoaparato paruošimas ir veiksmų eiga 8**

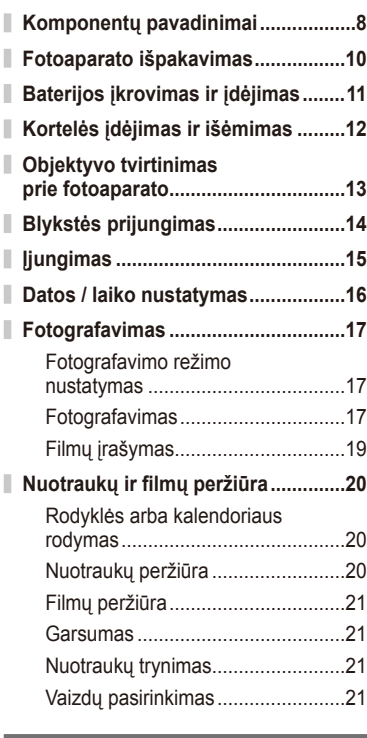

#### **Pagrindiniai veiksmai 22**

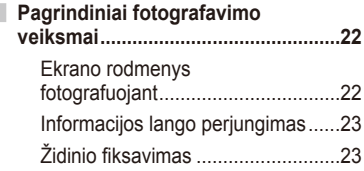

### **Fotografavimo režimų naudojimas ........................................24** Fotografavimas nukreipus ir spaudžiant (P programos režimas) ...24 Diafragmos pasirinkimas (diafragmos pirmumo režimas A) .....25 Išlaikymo pasirinkimas (išlaikymo pirmumo režimas S) .........26 Diafragmos ir išlaikymo pasirinkimas (rankinis režimas M) .......................26 Filmavimo režimo naudojimas  $\left(\frac{\Omega}{\Omega}\right)$ ...27 Meninių filtrų naudojimas .................28 Fotografavimas aplinkos režimu .....29 **Fotografavimo parinkčių naudojimas ........................................31** Tikrojo laiko priemonių naudojimas....31 Ekspozicijos valdymas (ekspozicijos kompensavimas) .......32 Šviesiausių vietų ir šešėlių šviesumo keitimas ..........................32 Blykstės naudojimas (fotografavimas su blykste) .............33 Fokusavimo rėmelio (AF srities) pasirinkimas ....................................35 Fotografavimas serijomis / laikmačio naudojimas .....................................35 Priartinimo rėmelio AF / priartinimo AF ..................................36 **Pagrindiniai peržiūros veiksmai ......38** Ekrano rodmenys peržiūrint............38 Informacijos lango perjungimas ......38 Pavienių kadrų peržiūra ..................39 Peržiūros mygtukų naudojimas.......40

# **Jutiklinio ekrano naudojimas ..........43** Tikrojo laiko priemonės ...................43 Fotografavimo režimas ...................43 Peržiūros režimas ...........................44 Nuostatų reguliavimas ....................45

# **Dažnai naudojamos parinktys ir pritaikymas savo reikmėms 46**

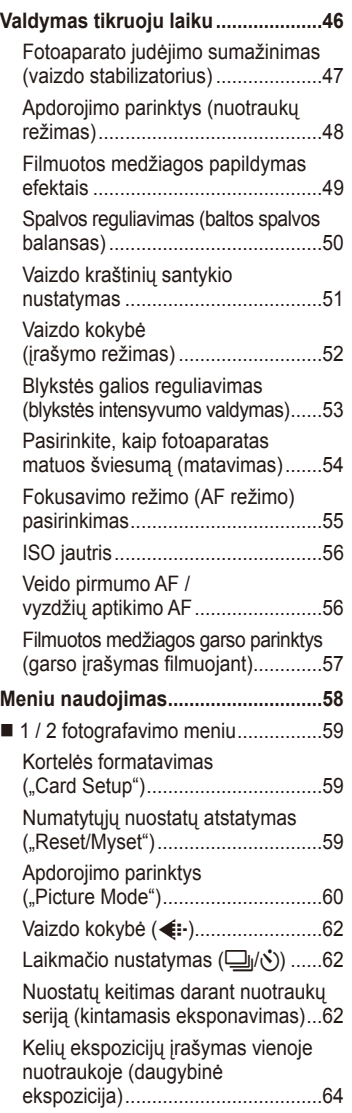

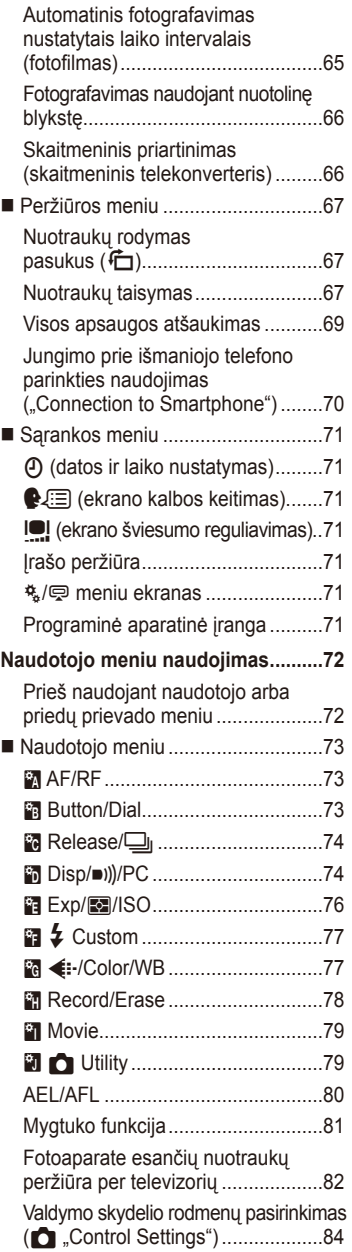

I.

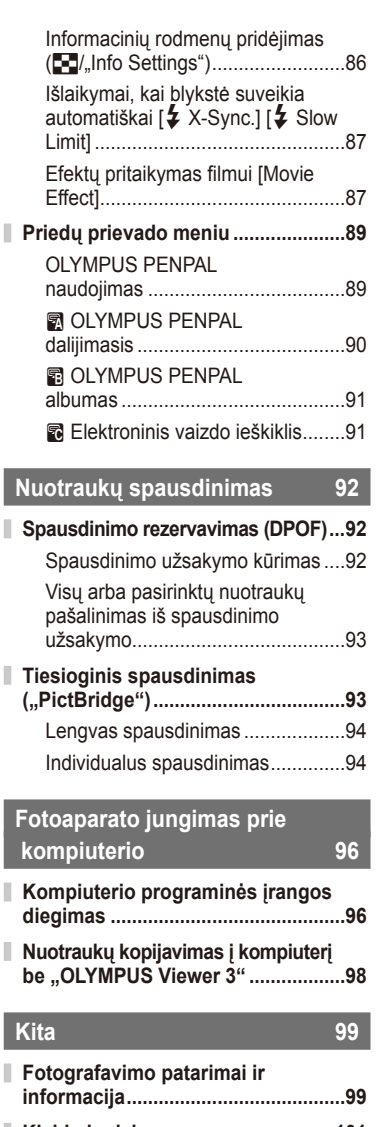

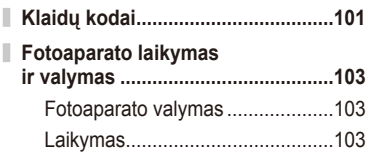

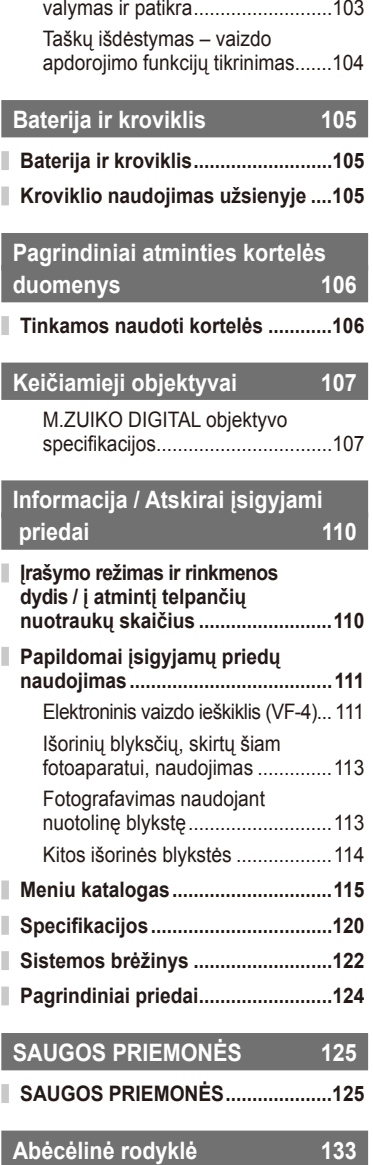

Vaizdo nuskaitymo įrenginio

I

I

Π

Ï

J

I I I I

I Ì

# **Fotografavimas** g

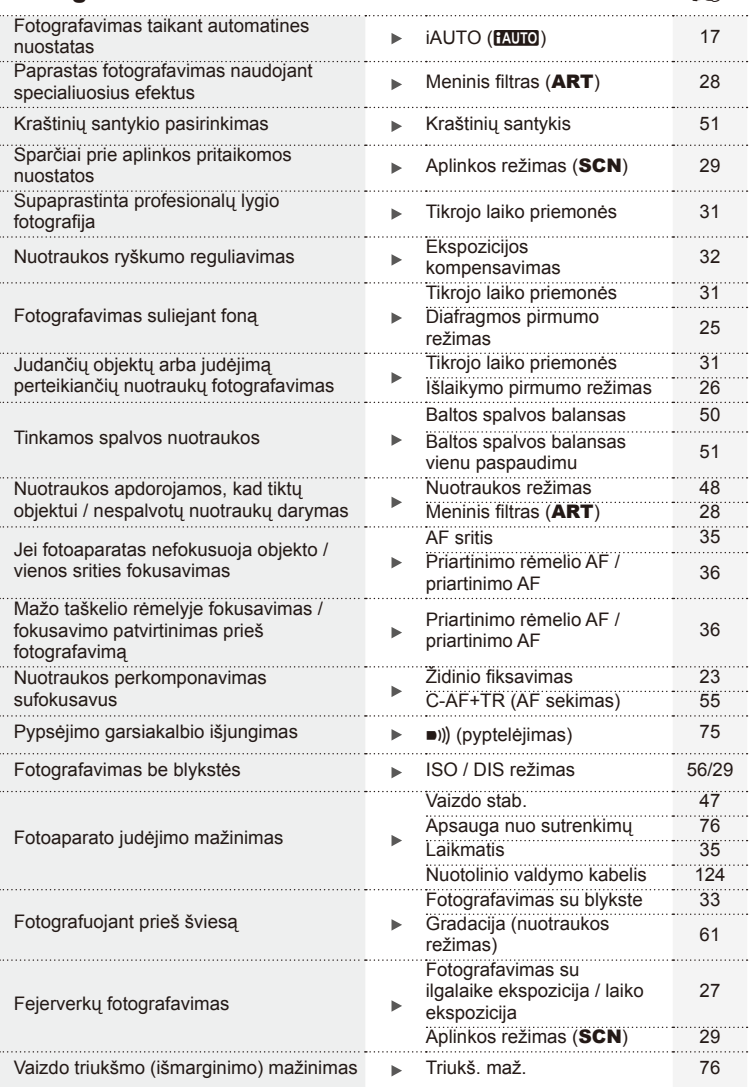

![](_page_6_Picture_340.jpeg)

# **Peržiūra / retušavimas** g

![](_page_6_Picture_341.jpeg)

# **Fotoaparato nuostatos** grand grand grand grand grand grand grand grand grand gra numatytų ir pasauliniai pasauliniai pasauliniai pasauliniai pasauliniai pasauliniai pasauliniai pasauliniai pa<br>Numatytyje savykiai pasauliniai pasauliniai pasauliniai pasauliniai pasauliniai pasauliniai pasauliniai pasaul

![](_page_6_Picture_342.jpeg)

# **Komponentų pavadinimai**

![](_page_7_Picture_2.jpeg)

- 1 Režimo ratukas ............................17 psl.
- 2 Užrakto mygtukas ..................18, 23 psl.
- 3 ON/OFF mygtukas......................15 psl.
- 4 Dirželio kilputė .............................10 psl.
- 5 Objektyvo tvirtinimo žyma ............13 psl.
- 6 Objektyvo apsodas (prieš tvirtindami objektyvą nuimkite korpuso dangtelį)
- 7 Tiesioginės kontaktinės jungties dangtelis
- 8 Stereomikrofonas...................57, 69 psl.
- 9 Laikmačio lemputė / AF lemputė .............................35/73 psl.
- 0 Objektyvo atlaisvinimo mygtukas 13 psl.
- $(n)$  Objektyvo fiksavimo kojelė
- 12 Trikojo lizdas
- (13) Baterijos ir kortelės skyriaus dangtelis 11 psl.
- d Baterijos ir kortelės skyriaus užraktas 11 psl.
- 15 Jungčių dangtelis
- 16 Daugiafunkcė jungtis ....... 82, 93, 96 psl.
- g HDMI mikrojungtis (D tipo)...........82 psl.

*1*

![](_page_8_Figure_0.jpeg)

- $\overline{10}$  (trynimo) mygtukas..........................21 psl.  $(2) \blacktriangleright$  (peržiūros) mygtukas .......20, 39 psl. 3 Priedų prievadas ....................72, 89 psl. 4 Ekranas..................................22, 38 psl. 5 Garsiakalbis 6 Tiesioginė kontaktinė jungtis ...... 113 psl. 7 **Fn** / G mygtukas .............81/20, 39 psl.
- 8 Q mygtukas ...............20, 36, 39, 86 psl.  $9 \text{ M/O}$  (filmavimo) mygtukas ....................21/19, 21, 81 psl. 0 INFO (informacijos lango) mygtukas .........................23, 32, 38 psl. **11 MENU** mygtukas ...........................58 psl. 12 Kryptiniai mygtukai Valdymo ratukas\* (( )...................20 psl.
	- Šiame vadove piktograma  $\bigcirc$  atitinka operacijas, atliekamas valdymo ratuku.

# **Fotoaparato išpakavimas**

Kartu su fotoaparatu įdėti šie komponentai.

Jei kurio nors iš šių komponentų nėra arba jis yra pažeistas, kreipkitės į platintoją, iš kurio įsigijote fotoaparatą.

![](_page_9_Picture_3.jpeg)

# **1** Baterijos įkrovimas

![](_page_10_Figure_2.jpeg)

#### **Baterijos išėmimas**

Prieš atidarydami ar uždarydami baterijos ir kortelės skyriaus dangtelį, išjunkite fotoaparatą. Kad išimtumėte bateriją, pirmiausia rodyklės kryptimi paspauskite baterijos fiksavimo rankenėlę ir tada bateriją ištraukite.

#### $\left( \prime \right)$  Perspėjimai

• Jei negalite išimti baterijos, susisiekite su įgaliotais platintojais arba techninės priežiūros centru. Nenaudokite jėgos.

# **<b>8** Pastabos

- Rekomenduojama turėti atsarginę bateriją tam atvejui, jei naudojama baterija išsieikvotų ilgiau fotografuojant.
- Taip pat skaitykite "Baterija ir kroviklis" (105 psl.).

# **Kortelės įdėjimas ir išėmimas**

#### **1** Kortelės įstūmimas

• Kortelę stumkite į vidų tol, kol ji užsifiksuos. **I**s .Pagrindiniai atminties kortelės duomenys" (106 psl.)

#### $\left( \ell \right)$  Perspėjimai

• Prieš įdėdami ar išimdami kortelę išjunkite fotoaparatą.

![](_page_11_Picture_5.jpeg)

### **2** Baterijos ir kortelės skyriaus dangtelio uždarymas

• Uždarykite dangtelį ir pastumkite baterijos ir kortelės skyriaus užraktą rodyklės rodoma kryptimi.

![](_page_11_Picture_8.jpeg)

### $\bm{\theta}$  Perspėjimai

• Prieš naudodamiesi fotoaparatu patikrinkite, ar uždarytas baterijos ir kortelės skyriaus dangtelis.

#### **Kortelės išėmimas**

Lengvai paspauskite įdėtą kortelę ir ji iššoks. Ištraukite kortelę.

#### $\omega$  Perspėjimai

• Neišimkite baterijos ar kortelės, kol rodomas kortelės įrašymo indikatorius (22 psl.).

![](_page_11_Picture_15.jpeg)

#### **"FlashAir" ir "Eye-Fi" kortelės**

Prieš naudodamiesi perskaitykite "Pagrindiniai atminties kortelės duomenys" (106 psl.).

![](_page_12_Picture_1.jpeg)

![](_page_12_Picture_2.jpeg)

- Ant fotoaparato esančią raudoną objektyvo tvirtinimo žymą sulygiuokite su ant objektyvo esančia raudona žyma, tada įstatykite objektyvą į fotoaparato korpusą.
- Objektyvą sukite rodyklės kryptimi, kol pasigirs spragtelėjimas.

# $\oslash$  Perspėjimai

- Patikrinkite, ar fotoaparatas išjungtas.
- Nespauskite objektyvo atlaisvinimo mygtuko.
- Nelieskite fotoaparato vidinių dalių.
- **2** Nuimkite objektyvo dangtelį.

![](_page_12_Picture_10.jpeg)

Įtraukiamojo objektyvo su atblokavimo jungikliu negalima naudoti, kai objektyvas įtrauktas. Pasukite transfokavimo žiedą rodyklės kryptimi  $(1)$ , kad išstumtumėte objektyvą  $(2)$ ).

Jei norite grąžinti objektyvą į laikymo padėtį, sukite transfokavimo žiedą rodyklės kryptimi  $(\overline{4})$  ir kartu stumkite jungiklį atblokavimo (3).

#### **Objektyvo nuėmimas nuo fotoaparato**

Laikydami nuspaustą objektyvo atlaisvinimo mygtuką, sukite objektyvą rodyklės kryptimi.

# **4 1 2 3**

**2**

**1**

Objektyvo atlaisvinimo mygtukas

![](_page_12_Picture_17.jpeg)

#### **Keičiamieji objektyvai**

Perskaitykite "Keičiamieji objektyvai" (107 psl.).

**1**

# **Blykstės prijungimas**

- **1** Nuo blykstės nuimkite jungties dangtelį ir prijunkite blykstę prie fotoaparato.
	- Įstumkite blykstę iki galo, kad liestųsi su kontaktinės jungties užpakaline dalimi ir būtų tinkamai įstatyta.

![](_page_13_Picture_3.jpeg)

![](_page_13_Picture_4.jpeg)

![](_page_13_Picture_5.jpeg)

- **2** Norint naudotis blykste reikia pakelti jos galvutę.
	- Jei neketinate naudotis blykste, galvutę nuleiskite.

![](_page_13_Picture_8.jpeg)

#### **Blykstės nuėmimas**

Blykstei nuimti paspauskite atblokavimo jungiklis.

![](_page_13_Picture_11.jpeg)

*1*

# **Įjungimas**

### **1** Fotoaparatui įjungti paspauskite mygtuką ON/OFF.

- Fotoaparatui įsijungus užsidegs mėlyna maitinimo lemputė ir įsijungs ekranas.
- Jei norite fotoaparatą išjungti, paspauskite mygtuką ON/OFF dar kartą.

![](_page_14_Picture_5.jpeg)

![](_page_14_Picture_6.jpeg)

Galima reguliuoti ekrano kampą.

Jei nustatomas ekrano kampas, naudojamas fotografuojant save, atitinkamai sukeičiami jame rodomo vaizdo viršus ir apačia.

#### **Fotoaparato persijungimas į pasyvųjį režimą**

Jei minutę nieko nedaroma, fotoaparatas pereina į pasyvųjį (budėjimo) režimą, t. y. išjungia ekraną ir nutraukia visus veiksmus. Fotoaparatas vėl įsijungia, nuspaudus bet kurį mygtuką (užrakto mygtuką, <u>I mygt</u>uką ir t. t.). Jei fotoaparatas paliekamas veikti pasyviuoju režimu, po 5 minučių jis automatiškai išsijungia. Prieš naudodami vėl įjunkite fotoaparatą.

# **Datos / laiko nustatymas**

Datos ir laiko informacija įrašoma į atminties kortelę kartu su vaizdais. Į datos ir laiko informaciją įtrauktas ir rinkmenos pavadinimas. Prieš naudodamiesi fotoaparatu, patikrinkite, ar nustatyti tinkami data bei laikas. Kai kurias funkcijas galima naudoti tik nustačius datą.

**1** Meniu rodymas

• Meniu parinktims peržiūrėti paspauskite mygtuką MENU.

![](_page_15_Figure_4.jpeg)

- **4** Įrašykite nuostatas ir išeikite.
	- Paspauskite  $\circledast$ , kad nustatytumėte fotoaparato laikrodį ir grįžtumėte į pagrindinį meniu.
	- Jei norite išeiti iš meniu, paspauskite MENU.

# **Fotografavimas**

# **Fotografavimo režimo nustatymas**

![](_page_16_Figure_2.jpeg)

# **Fotografavimas**

Pirmiausia bandykite fotografuoti visiškai automatiniu režimu.

**1** Režimo ratuką nustatykite į **PAUTO** padėtį.

![](_page_16_Figure_6.jpeg)

- **2** Pasiruoškite fotografuoti.
	- Žiūrėkite, kad pirštai ar fotoaparato dirželis neužstotų objektyvo.

![](_page_17_Picture_2.jpeg)

- **3** Sureguliuokite židinį.
	- Nukreipkite fotoaparatą taip, kad fotografuojamas objektas būtų ekrano centre, tada lengvai iki pirmosios pozicijos paspauskite užrakto mygtuką (nuspauskite užrakto mygtuką iki pusės).

Parodomas AF patvirtinimo ženklas ( $\bullet$  arba  $\bullet$ ), o fokusavimo vietoje parodomas žalias rėmelis (AF rėmelis).

![](_page_17_Figure_6.jpeg)

![](_page_17_Picture_7.jpeg)

• Rodomos automatiškai fotoaparato nustatytos ISO jautrio, išlaikymo ir diafragmos vertės.

• Jei mirksi fokusavimo indikatorius, objektas nesufokusuotas. (99 psl.)

#### **Užrakto mygtuko spaudimas iki pusės ir iki galo**

Galimos dvi užrakto mygtuko padėtys. Nestiprus užrakto mygtuko nuspaudimas iki pirmosios padėties ir sulaikymas – tai užrakto mygtuko nuspaudimas iki pusės, o

nuspaudimas į antrąją

padėtį – užrakto mygtuko nuspaudimas iki galo.

![](_page_17_Picture_14.jpeg)

#### **4** Atleiskite užrakto mygtuką.

- Iki galo nuspauskite užrakto mygtuką.
- Užraktas pypteli ir nuotrauka užfiksuojama.
- Užfiksuota nuotrauka parodoma ekrane.

### **X** Pastabos

• Fotografuoti galite ir naudodamiesi jutikliniu ekranu.  $\mathbb{R}$  "Jutiklinio ekrano naudojimas" (43 psl.)

# **Filmų įrašymas**

Filmuoti galite bet kuriuo fotografavimo režimu. Pirmiausia bandykite tai daryti visiškai automatiniu režimu.

- 1 Režimo ratuką nustatykite į **PAUTO** padėtį.
- Norėdami pradėti filmuoti,

![](_page_18_Picture_5.jpeg)

**3** Dar kartą paspauskite mygtuką (.), kad užbaigtumėte įrašymą.

![](_page_18_Picture_7.jpeg)

filmuojant

# $\it{Q}$ ) Perspėjimai

- Naudojant fotoaparatą su CMOS vaizdo jutikliu, judantys objektai gali būti iškraipyti dėl vadinamojo judančio užrakto (angl. "rolling shutter") efekto. Tai yra fizikinis reiškinys, kai iškraipomas fiksuojamo objekto vaizdas, jei fotografuojamas greitai judantis objektas arba fotoaparatas dreba. Šis reiškinys ypač pastebimas, kai fotografuojama nustačius didelį židinio nuotolį.
- Jei fotoaparatas naudojamas ilgai, pakyla vaizdo nuskaitymo įrenginio temperatūra, todėl užfiksuotuose vaizduose gali atsirasti triukšmo ir spalvu rūkas. Fotoaparata trumpam išjunkite. Triukšmas ir spalvų rūkas taip pat gali atsirasti vaizduose, užfiksuotuose pasirinkus aukštą ISO jautrio nuostatą. Jei temperatūra toliau kyla, fotoaparatas išsijungs automatiškai.

#### $\blacksquare$  Fotografavimas filmuojant

- Jei norite trumpam sustabdyti filmavimą ir padaryti nuotrauką, filmuodami paspauskite užrakto mygtuką. Nufotografavus filmuojama toliau. Norėdami baigti filmuoti, paspauskite mygtuką <sup>®</sup>. Į atminties kortelę bus įrašytos trys rinkmenos: filmuota medžiaga iki nuotraukos, pati nuotrauka ir filmuota medžiaga po nuotraukos.
- Filmuojant galima fotografuoti tik vieną kartą; negalima naudoti laikmačio ir blykstės.

# $\langle \cdot \rangle$  Perspėjimai

- Nuotraukos vaizdo dydis ir kokybė nepriklauso nuo filmavimo kadro dydžio.
- Automatinio fokusavimo ir matavimo, naudojamo filmavimo režimu, vertės gali skirtis nuo naudojamų fotografuojant.
- Filmuoti spaudžiant mygtuka @ negalima tokiais atveiais: Daugybinės ekspozicijos (išjungiamas fotografavimo režimas) / užrakto mygtukas nuspaustas iki pusės / ilgalaikės ekspozicijos arba laiko fotografijos metu / fotografavimo serijomis / panoramos / 3D / fotofilmo filmavimo ir kt.
- **1** Paspauskite mygtuka  $\blacktriangleright$ .
	- Bus parodyta paskutinė padaryta nuotrauka arba filmas.
	- Sukdami valdymo ratuką pasirinkite pageidaujamą nuotrauką arba filmą.

![](_page_19_Picture_4.jpeg)

![](_page_19_Picture_5.jpeg)

Nuotrauka

![](_page_19_Picture_7.jpeg)

Filmuota medžiaga

# **Rodyklės arba kalendoriaus rodymas**

- Jei norite peržiūrėti kelis kadrus pavienių kadrų peržiūros metu, paspauskite mygtuką  $\blacksquare$ . Kalendoriaus peržiūrai pradėti kelis kartus paspauskite mygtuką  $\blacksquare$ .
- Jei norite peržiūrėti visą tuo metu pasirinktą nuotrauką, paspauskite mygtuką  $\circledast$ .

![](_page_19_Picture_12.jpeg)

Rodyklės langas

![](_page_19_Picture_14.jpeg)

Kalendoriaus langas

# **Nuotraukų peržiūra**

#### **Didinimas peržiūros metu**

 $\cdot$  Pavienių kadrų peržiūros režimu paspauskite  $Q$ , kad padidintumėte iki 14×. Jei norite grįžti į pavienių kadrų peržiūros režimą, spauskite **G.** 

![](_page_19_Picture_19.jpeg)

*1*

# **Filmų peržiūra**

• Pasirinkite filmą ir paspauskite mygtuką  $@$ , kad pamatytumėte peržiūros meniu. Pasirinkite [Movie Play] ir peržiūrai pradėti paspauskite (®. Filmuotos medžiagos peržiūrai pertraukti paspauskite MENU.

#### **Garsumas**

Garsuma galima reguliuoti nuspaudžiant  $\triangle$  arba  $\nabla$ pavienių kadrų ar filmo peržiūros režimu.

Mygtukas  $\overline{\mathbf{m}}$ 

### **Nuotraukų trynimas**

Pasirinkite nuotrauką, kurią norite pašalinti, ir paspauskite mygtuką  $\overline{m}$ . Pasirinkite [Yes] ir paspauskite mygtuką  $@$ .

#### **Vaizdų pasirinkimas**

Pasirinkite vaizdą. Galite pasirinkti iš karto kelis vaizdus, kuriuos norite apsaugoti arba pašalinti. Paspauskite mygtuką **M**, kad vaizdą pasirinktumėte; ant šio vaizdo bus parodyta piktograma v. Jei pasirinkimą norite panaikinti, dar karta paspauskite mygtuka M.

Paspauskite mygtuką (%), kad atidarytumėte vaizdo šalinimo arba apsaugos meniu.

![](_page_20_Picture_11.jpeg)

![](_page_20_Picture_12.jpeg)

![](_page_20_Picture_13.jpeg)

![](_page_20_Picture_14.jpeg)

![](_page_20_Picture_15.jpeg)

# **Pagrindiniai fotografavimo veiksmai**

# **Ekrano rodmenys fotografuojant**

![](_page_21_Picture_3.jpeg)

![](_page_21_Picture_525.jpeg)

![](_page_21_Picture_526.jpeg)

# **Informacijos lango perjungimas**

Mygtuku **INFO** galite perjungti informacija, kuri fotografuojant rodoma ekrane.

![](_page_22_Figure_2.jpeg)

#### **Histogramos langas**

Rodyti histogramą, nurodančią šviesumo pasiskirstymą nuotraukoje. Horizontalioji ašis rodo šviesumą, vertikalioji – kiekvienos šviesumo vertės pikselių skaičių nuotraukoje. Plotas virš viršutinės vertės ribos fotografuojant rodomas raudonai, žemiau apatinės ribos – mėlynai, o plotas, matuojamas naudojant taškinį matavimą, – žaliai.

#### **Lygio matuoklio ekranas**

Nurodykite fotoaparato orientaciją. Pasukimo kryptį rodo vertikali juosta, o horizontalią kryptį – horizontali juosta. Lygio matuoklio indikatorius naudokite kaip gaires.

# **Židinio fi ksavimas**

Jei, nustačius pageidaujamą kompoziciją, fotoaparatas negali sufokusuoti, galite pasinaudoti židinio fiksavimo funkcija, sufokusuoti pageidaujamą objektą, o tada sukomponuoti nuotrauką taip, kaip norite.

- **1** Nukreipkite fotoaparatą taip, kad pageidaujamas objektas būtų ekrano centre, tada užrakto mygtuką paspauskite iki pusės.
	- Patikrinkite, ar užsidega AF patvirtinimo žyma.
	- Židinio užraktas veikia, kol užrakto mygtukas nuspaustas iki pusės.
- **2** Laikydami užrakto mygtuką iki pusės nuspaustą, sukomponuokite nuotrauką ir paspauskite užrakto mygtuką iki galo.
	- Spausdami iki pusės užrakto mygtuką nekeiskite atstumo tarp fotoaparato ir objekto.

# $\widehat{\mathcal{D}}$ <sup>-</sup> Patarimai

• Jei fotoaparatas negali fokusuoti net naudojant židinio fiksavimo funkciją, naudokite [ $\cdot$ •] (AF sriti).  $\mathbb{R}$  "Fokusavimo rėmelio (AF sriti) pasirinkimas" (35 psl.)

# **Fotografavimas nukreipus ir spaudžiant (**P **programos režimas)**

Režimu P fotoaparatas automatiškai sureguliuoja išlaikymą ir diafragmą pagal objekto šviesumą. Režimo ratuką nustatykite į padėtį P.

![](_page_23_Picture_3.jpeg)

Fotografavimo režimas

Išlaikymas Diafragmos vertė

- Rodomas fotoaparato parinktas užrakto greitis ir diafragma.
- Jei fotoaparatas negali pasiekti optimalios ekspozicijos, išlaikymo ir diafragmos rodmenys ima mirksėti.

![](_page_23_Picture_290.jpeg)

• Kai indikatorius mirksi, diafragmos vertė priklauso nuo objektyvo tipo ir židinio nuotolio.

• Jeigu naudojate fiksuotą [ISO] nuostatą, ją pakeiskite.  $\mathbb{R}$  [ISO] (56 psl.)

#### **Programos keitimas (Ps)**

**P** ir **ART** režimais galima paspausti mygtuka  $\mathbb{F}$  ( $\triangle$ ), tada spaudžiant  $\Delta \nabla$  parinkti įvairius diafragmos ir išlaikymo derinius nekeičiant ekspozicijos. Tai vadinama programos keitimu. Programos keitimo metu šalia fotografavimo režimo rodoma **s**. Norint atšaukti programos keitimo funkciją, reikia paspausti ir laikyti FG, kol ekrane dings ženklas **s**, arba išjungti fotoaparatą.

![](_page_23_Picture_13.jpeg)

Programos keitimas

# $\bm{\langle} \bm{\ell}$  Perspėjimai

• Programos pakeitimai negalimi, kai naudojama blykstė.

# **Diafragmos pasirinkimas (diafragmos pirmumo režimas** A**)**

Režimu **A** galite pasirinkti diafragmą, o fotoaparatas automatiškai nustatys išlaikymą taip, kad ekspozicija būtų optimali. Režimo ratuką nustatykite į padėtį A.

- Paspauskite mygtuką  $\blacktriangleright$  ( $\triangle$ ), tada spausdami  $\triangle \nabla$  pasirinkite diafragma.
- Didesnė diafragma (mažesnės F vertės) sumažina lauko gylį (plotas fokusavimo taško priekyje ar už jo), sušvelnindama fono detales. Mažesnė diafragma (didesnės F vertės) didina lauko gylį.

![](_page_24_Figure_4.jpeg)

Diafragmos vertė

#### **Diafragmos vertės nustatymas**

Diafragmos vertės mažinimas ← → Diagramos vertės didinimas

 $F2 \leftarrow F3.5 \leftarrow F5.6 \rightarrow F8.0 \rightarrow F16$ 

• Jei fotoaparatas negali pasiekti optimalios ekspozicijos, išlaikymo rodmuo ima mirksėti.

![](_page_24_Picture_275.jpeg)

• Kai indikatorius mirksi, diafragmos vertė priklauso nuo objektyvo tipo ir židinio nuotolio.

• Jeigu naudojate fiksuotą [ISO] nuostatą, ją pakeiskite.  $\mathbb{R}$  [ISO] (56 psl.)

# **Išlaikymo pasirinkimas (išlaikymo pirmumo režimas** S**)**

Režimu S galite pasirinkti išlaikymą, o fotoaparatas automatiškai nustatys diafragmą taip, kad ekspozicija būtų optimali. Režimo ratuką nustatykite į padėti S.

- Paspauskite mygtuką  $\blacktriangleright$  ( $\triangle$ ), tada spausdami  $\Delta \nabla$  pasirinkite išlaikymą.
- Trumpas išlaikymas gali fiksuoti greitą veiksmą. kad vaizdas neišsilietų. Esant ilgam išlaikymui greito veiksmo vaizdas bus susiliejęs. Šiuo susiliejimu sukuriamas dinamiško judesio įspūdis.

![](_page_25_Picture_4.jpeg)

Išlaikymas

**Išlaikymo nustatymas**

Ilgesnis išlaikymas ← → Trumpesnis išlaikymas

 $2" \leftarrow 1" \leftarrow 15 \leftarrow 60 \rightarrow 100 \rightarrow 400 \rightarrow 1000$ 

• Jei fotoaparatas negali pasiekti optimalios ekspozicijos, diafragmos vertės rodmuo ima mirksėti.

![](_page_25_Picture_360.jpeg)

• Kai indikatorius mirksi, diafragmos vertė priklauso nuo objektyvo tipo ir židinio nuotolio.

• Jeigu naudojate fiksuotą [ISO] nuostatą, ją pakeiskite.  $\mathbb{R}$  [ISO] (56 psl.)

# **Diafragmos ir išlaikymo pasirinkimas (rankinis režimas** M**)**

Režimu **M** pasirinkite diafragmą ir išlaikymą. Ilgalaikės ekspozicijos metu nuspaudus užrakto mygtuką, užraktas lieka atidarytas. Nustatykite režimo ratuką į padėtį M, paspauskite mygtuką  $\mathbb{F}(\Delta)$ , naudodami  $\Delta \nabla$  sureguliuokite išlaikymą, o  $\Delta$  – diafragmos vertę.

• Išlaikymą galima nustatyti nuo 1/4000 iki 60 sek. arba galima atskirai parinkti nuostatas [BULB] arba [LIVE TIME].

# $\circledR$  Perspėjimai

• Režimu **M** ekspozicijos kompensavimo funkcija negalima.

#### $|T|27$

#### **Ekspozicijos pabaigos pasirinkimas (ilgalaikė ekspozicija / fotografavimas su laiko ekspozicija)**

Naudokite naktiniams peizažams ir fejerverkams. Režimu M galite pasirinkti [BULB] arba [LIVE TIME] išlaikymą.

**Fotografavimas su ilgalaike**  Nuspaudus užrakto mygtuką, užraktas lieka atidarytas. **ekspozicija (BULB):**  Ekspozicija baigiama, kai užrakto mygtukas atleidžiamas.

**Fotografavimas su laiko ekspozicija (TIME):** Ekspozicija pradedama, kai užrakto mygtukas nuspaudžiamas iki galo. Kad baigtumėte ekspoziciją, dar kartą iki galo nuspauskite užrakto mygtuką.

Kai naudojatės [LIVE TIME], ekspozicijos eiga fotografuojant rodoma ekrane. Rodmenį galima atnaujinti iki pusės nuspaudžiant užrakto mygtuką. Be to, [Live BULB] galima naudoti norint pamatyti vaizdo ekspoziciją, kai fotografuojama naudojant ilgalaikę ekspoziciją.  $\mathbb{R}$  "Naudotojo meniu naudojimas" (72 psl.)

# $\left( \prime \right)$  Perspėjimai

- Fotografuojant su tiesiogine ilgalaike ekspozicija arba tiesiogine laiko ekspozicija, ISO jautrį galima nustatyti iki ISO 1600.
- Kad išvengtumėte vaizdo suliejimo, kai fotografuojate taikydami ilgalaikę ekspoziciją, naudokite trikojį ir nuotolinį kabelį (124 psl.).
- Fotografuojant ilgalaikės ekspozicijos režimu neveikia toliau išvardytos funkcijos: Fotografavimas serijomis / fotografavimas naudojant laikmatį / fotografavimas AE kintamojo eksponavimo serijomis / vaizdo stabilizatorius / blykstės kintamosios galios serijos / daugybinė ekspozicija\*

\* Parinkčių [Live BULB] arba [Live TIME] nuostata ne [Off].

#### **Triukšmas nuotraukose**

Kai fotografuojama naudojant ilgą išlaikymą, ekrane gali atsirasti vaizdo triukšmo. Šių reiškinių atsiranda tada, kai vaizdo nuskaitymo įrenginio arba jo vidinio kaupiklio grandyne pakyla temperatūra ir dėl to vaizdo nuskaitymo įrenginio dalyse, kurių šviesa paprastai neveikia, ima tekėti elektros srovė. Taip gali atsitikti ir tada, kai esant aukštai temperatūrai fotografuojama nustačius didelį ISO jautrį. Tam, kad šio triukšmo sumažėtų, fotoaparatas suaktyvina triukšmo mažinimo funkciją.  $\mathbb{R}$  [Noise Reduct.] (76 psl.)

# **Filmavimo režimo naudojimas (**n**)**

Filmavimo režimu  $\left(\frac{\Omega}{\Omega}\right)$  galima įrašyti filmus su specialiaisiais efektais. Galite kurti filmus, kuriuose naudojami efektai, prieinami fotografavimo režimu. Norėdami pasirinkti nuostatas naudokite valdyma tikruoju laiku.  $\mathbb{R}$  . Efektu pritaikymas filmui [Movie Effect]" (87 psl.)

Filmuodami taip pat galite pritaikyti atsiliekančio vaizdo efektą arba padidinti tam tikrą vaizdo sritį. Prieš keičiant šias nuostatas reikia nustatyti naudotojo meniu parametro [Movie Effect] verte [On].  $\mathbb{R}$  [Movie] (79 psl.)

# **Meninių fi ltrų naudojimas**

- **1** Pasukite režimų perjungiklį į ART.
	- Pasirodys meninių filtrų meniu. Mygtukais  $\Delta \nabla$ pasirinkite filtrą.
	- Paspauskite @ arba iki pusės paspauskite užrakto mygtuką, kad pasirinktumėte pažymėtą elementą ir išeitumėte iš meninio filtro meniu.

![](_page_27_Picture_5.jpeg)

#### **Meninių filtrų tipai**

- 
- 
- **MEN** Pale&Light Color MEN Dramatic Tone
- 
- 
- **ME** Pin Hole
- **图** Diorama
- **Jesus** Pop Art the Cross Process
- **网** Soft Focus **u Gentle Sepia** 
	-
- **网** Light Tone Y Y Key Line
- **NE Grainy Film NE Watercolor** 
	- **图 ART BKT (ART bracketing)**

- 2 Fotografuokite.
	- $\cdot$  Jei norite pasirinkti kitą nuostatą, paspauskite  $\circledast$ , kad jjungtumėte meninių filtrų meniu.

#### **Kintamasis eksponavimas ART režimu**

Kas karta atleidus užrakta fotoaparatas sukuria visu meninių filtrų kopijas. Filtrams pasirinkti naudokite parinktį [ $\mathbb{F}_{2}$ .).

#### **Meniniai efektai**

Visus filtrus galima keisti ir pridėti efektų. Paspaudus  $\triangleright$  meninių filtrų meniu rodomos papildomos parinktys.

#### **Filtrų keitimas**

I parinktis yra originalus filtras, o II ir tolesnės parinktys prideda efektų, kurie keičia originalų filtrą.

#### **Efektų pridėjimas\***

Švelnus fokusavimas, "pin-hole", rėmeliai, balti kraštai, žvaigždės, filtras, tonas

\* Galimi efektai priklauso nuo pasirinktų filtrų.

# $\left( \mathbf{\ell} \right)$  Perspėjimai

- Jei kaip nuotraukos kokybė parinkta [RAW], automatiškai nustatoma nuotraukos kokybės parinktis [UN+RAW]. Meniniai filtrai taikomi tik JPEG kopijoms.
- Priklausomai nuo objekto atspalvio perėjimas gali būti šiurkštus, efektai mažiau pastebimi, o nuotrauka – grūdėtesnė.
- Kai kurie efektai gyvame vaizde ar įrašant filmą gali būti nematomi.
- Peržiūra gali skirtis priklausomai nuo filtrų, efektų ar vaizdo kokybės nuostatų.

29

# **Fotografavimas aplinkos režimu**

- **1** Pasukite režimų perjungiklį į SCN.
	- Pasirodys aplinkos parinkčių meniu. Aplinką pasirinkite mygtukais  $\Delta \nabla$ .
	- Paspauskite @ arba iki pusės paspauskite užrakto mygtuką, kad pasirinktumėte pažymėtą elementą ir išeitumėte iš aplinkos meniu.

![](_page_28_Figure_6.jpeg)

- **JE** Macro
	- $\cdot$  Jei norite parinkti kitas nuostatas, paspauskite  $\circledast$ , kad atsiverty aplinkos meniu.

# $\omega$  Perspėjimai

- [e-Portrait] režimu įrašomos dvi nuotraukos: nepakeista nuotrauka ir antra nuotrauka, kuriai buvo pritaikyti [e-Portrait] efektai. Įrašymas gali užtrukti.
- $\Gamma$  Fisheye Effect],  $\Gamma$  Wide-Angle] ir  $\Gamma$  Macro] skirti naudoti su papildomais konverteriais.
- Režimais [e-Portrait], [Panorama] arba [3D Photo] filmuoti negalima.
- [3D Photo] atveju taikomi toliau nurodyti apribojimai. [3D Photo] galima naudoti tik su 3D objektyvu. Fotoaparato ekrane nuotraukų 3D režimu peržiūrėti negalima. Naudokite įrenginį, galintį
	- rodyti 3D vaizdą.

Židinys užfiksuotas. Be to, negalima naudoti blykstės ir laikmačio.

Nuotraukos dydis fiksuotas, 1920 × 1080.

RAW formato fotografija negalima.

Kadro aprėptis nėra 100 %.

![](_page_28_Picture_19.jpeg)

- 
- 
- 

2 Fotografuokite.

#### **Panoraminių vaizdų fotografavimas**

Jei įdiegėte kartu pateiktą kompiuterio programinę įrangą, galite sujungti nuotraukas ir suformuoti panoramą.  $\mathbb{R}$ , Kompiuterinės programinės įrangos diegimas" (96 psl.)

**1** Pasukite režimų perjungiklį į SCN.

![](_page_29_Picture_3.jpeg)

- **2** Pasirinkite [Panorama] ir paspauskite  $\circledcirc$ .
- **3** Mygtukais  $\Delta \nabla \langle \rangle$  pasirinkite slinkimo kryptį.
- **4** Pasinaudoję vaizdo vietos nustatymo priemonėmis nufotografuokite vaizdą.
	- Fokusavimas, ekspozicija ir kitos nuostatos fiksuojamos darant pirmą nuotrauką.

![](_page_29_Picture_8.jpeg)

**5** Nufotografuokite kitus vaizdus rėmelį pasukdami taip, kad jis persiklotų su ankstesne nuotrauka.

![](_page_29_Figure_10.jpeg)

- Panoraminį vaizdą gali sudaryti iki 10 nuotraukų. Po dešimtos nuotraukos rodomas jspėjamasis indikatorius ([<sup>m</sup>]).
- **6** Sekai pabaigti, padarę paskutinę nuotrauką, paspauskite  $\circledcirc$ .

#### $\left( \mathbf{\ell} \right)$  Perspėjimai

• Fotografuojant panoramą nebus rodoma nuotrauka, anksčiau nufotografuota padėčiai sulygiuoti. Naudodami rėmelius ar kitas žymas, kurios nuotraukose pateikiamos kaip nuorodos, nustatykite kompoziciją taip, kad persiklojančių nuotraukų kraštai dengtųsi rėmelyje.

# **<b>8** Pastabos

• Paspaudę mygtuką < prieš fotografuodami pirmą kadrą, grįžtate į vaizdo režimo pasirinkimo meniu. Paspaudę mygtuką ® fotografavimo serijos viduryje, sustabdote panoraminį fotografavimą ir galite imtis naujos nuotraukos.

# **Tikrojo laiko priemonių naudojimas**

Režimu iAUTO (**RUIO**) galima naudotis tikrojo laiko priemonėmis. Nors režimas iAUTO yra visiškai automatinis, tikrojo laiko priemonės suteikia galimybę lengvai pasinaudoti naujoviškomis fotografavimo technikomis.

![](_page_30_Figure_3.jpeg)

Lygio juosta / parinkimas

![](_page_30_Picture_5.jpeg)

- **1** Režimo ratuką nustatykite į padėtį **RUTO**.
- **2** Paspaudę mygtuką **Fn** arba Q, kad būtų parodyta tikrojo laiko priemonė, krypčių mygtukais  $\Delta \nabla$  pažymėkite elementą ir paspauskite  $\otimes$ , kad jį pasirinktumėte.
- **3** Mygtukais  $\Delta \nabla$  pasirinkite lygi.
	- Jei parinktas meniu [Shooting Tips], pažymėkite elementą ir paspauskite  $\circledast$ , kad peržiūrėtumėte aprašymą.
	- Norėdami pasirinkti nuspauskite užrakto mygtuką iki pusės.
	- Pasirinkto lygio efektas matomas ekrane. Jei parinkta funkcija [Blur Background] arba [Express Motions], ekranas grįžta į įprastą būseną, tačiau pasirinktas efektas bus matomas galutinėje nuotraukoje.
- **4** Fotografuokite.
	- Kad nufotografuotumėte, nuspauskite užrakto mygtuką.
	- Jei norite išeiti iš tikrojo laiko priemonės, paspauskite mygtuką MENU.

### $\left( \boldsymbol{\ell} \right)$  Perspėjimai

- Pasirinkus **SCN** režimą [Panorama] arba [3D Photo] tikrojo laiko priemonių naudoti negalima.
- Jei kaip nuotraukos kokybė parinkta [RAW], automatiškai nustatoma nuotraukos kokybės parinktis [<sup>M+RAW]</sup>.
- RAW kopijai tikrojo laiko priemonės nuostatos netaikomos.
- Naudojant kai kuriuos tikrojo laiko priemonių nuostatų lygius nuotraukos gali atrodyti grūdėtos.
- Tikrojo laiko priemonės nuostatų lygių pokyčiai ekrane gali būti nematomi.
- Pasirinkus [Blurred Motion] kadrų dažnis sumažėja.
- Naudojant tikrojo laiko priemones negalima naudoti blykstės.
- Pakeitus tikrojo laiko priemonių parinktis atšaukiami ankstesni keitiniai.
- Pasirinkus tikrojo laiko priemonės nuostatas, kurios viršija fotoaparato ekspozicijos matuoklio ribas, vaizdo ekspozicija nuotraukose gali būti per maža arba per didelė.

# $\widehat{\mathcal{C}}$  Patarimai

• Jei režimas yra ne **HAUIO**, galite naudotis valdymo tikruoju laiku funkcijomis ir pasirinkti išsamesnes nuostatas.  $\mathbb{R}$  "Valdymas tikruoju laiku" (46 psl.)

# **Ekspozicijos valdymas (ekspozicijos kompensavimas)**

Paspauskite mygtuką  $\mathbb{Z}(\Delta)$  ir naudodamiesi  $\mathbb{Q}$  sureguliuokite ekspozicijos kompensavimą. Pasirinkite teigiamas (+) vertes nuotraukai pašviesinti, neigiamas (–) – nuotraukai patamsinti. Ekspoziciją galima reguliuoti iki ±3,0 EV.

![](_page_31_Picture_2.jpeg)

![](_page_31_Picture_3.jpeg)

Neigiamas (–) Nėra kompensavimo (0) Teigiamas (+)

![](_page_31_Picture_6.jpeg)

### $\left( \prime \right)$  Perspėjimai

• Ekspozicijos kompensavimo funkcija režimais **HAUTO. M** arba SCN negalima.

# **Šviesiausių vietų ir šešėlių šviesumo keitimas**

Jei norite atverti atspalvio reguliavimo langą, paspauskite mygtuką  $\boxtimes$  ( $\triangle$ ), tada mygtuką INFO. Mygtukais  $\triangle$ pasirinkite atspalvio lygį. Pasirinkite "Low" šešėliams patamsinti arba "High" šviesiausioms vietoms pašviesinti.

![](_page_31_Picture_12.jpeg)

![](_page_31_Picture_13.jpeg)

# **Blykstės naudojimas (fotografavimas su blykste)**

Blykstę galima nustatyti rankiniu būdu pagal poreikius. Integruotą blykstę galima naudoti įvairiomis fotografavimo sąlygomis.

- **1** Prijunkite blykstę ir pakelkite jos viršūnę.
	- $\mathbb{R}$  "Blykstės prijungimas" (14 psl.)

![](_page_32_Picture_4.jpeg)

- **2** Paspauskite mygtuką  $\blacklozenge$  ( $\rhd$ ), kad būtų rodomos parinktys.
- **3** Mygtukais  $\triangleleft$  pasirinkite blykstės režimą ir paspauskite  $\circledcirc$ .
	- Galimos parinktys ir jų rodymo tvarka priklauso nuo to, koks fotografavimo režimas pasirinktas. $\mathbb{R}$  "Blykstės funkcijos, kurias galima nustatyti fotografavimo režimu" (34 psl.)

![](_page_32_Picture_444.jpeg)

**4** Iki galo nuspauskite užrakto mygtuką.

### $\left( \prime \right)$  Perspėjimai

- Režimu  $\overline{[Q]}$   $\overline{[Q]}$  (blykstė, mažinanti raudonų akių efekta)] po pradinių blykstelėjimų užraktas atleidžiamas maždaug po 1 sekundės. Nejudinkite fotoaparato, kol nesibaigė fotografavimas.
- $[①$ / $\clubsuit$  (blykstė, mažinanti raudonų akių efektą)] kai kuriomis fotografavimo salygomis gali neveikti.
- Veikiant blykstei nustatoma 1/250 sek. arba ilgesnė išlaikymo vertė. Kai šviesiame fone esantis objektas fotografuojamas naudojant visada veikiančią blykstę, fonas gali būti perlaikytas.

#### **Blykstės funkcijos, kurias galima nustatyti fotografavimo režimu**

![](_page_33_Picture_485.jpeg)

 $\cdot$   $\sharp$  AUTO,  $\circledast$  galima nustatyti **ENTO** režimu.

\* 1/200 sek., jei naudojama atskirai parduodama išorinė blykstė

#### **Mažiausias nuotolis**

Objektyvas gali ant arti fotoaparato esančių objektų mesti šešėlį ir taip sukelti vinjetės efektą arba gali skleisti per didelį šviesumą net esant mažai galiai.

![](_page_33_Picture_486.jpeg)

• Siekiant išvengti vinjetės efekto galima naudotis išorine blykste. Jei norite nuotraukas apsaugoti nuo per didelės ekspozicijos poveikio, pasirinkite  $\bf{A}$  arba  $\bf{M}$  režimus ir didelį f skaičių ar mažesnį ISO jautrį.

# **Fokusavimo rėmelio (AF sritį) pasirinkimas**

Pasirinkite, kuris iš 35 automatinio fokusavimo taškų bus naudojamas fokusuojant automatiškai.

- **1** Paspauskite mygtuką  $\left[\cdot\right]$  ( $\triangleleft$ ), kad būtų rodomas AF rėmelis.
- **2** Mygtukais  $\wedge \nabla \triangleleft \triangleright$  pasirinkite vieno rėmelio rodinį ir nustatykite AF padėti.
	- Visų objektų režimą galima atkurti, jei žymeklį patrauksite už ekrano.
	- Galite rinktis iš šių 4 objektų tipų. Paspauskite mygtuką INFO ir naudokitės  $\triangle \nabla$ .

![](_page_34_Figure_7.jpeg)

Fotoaparatas automatiškai pasirenka iš visų fokusuojamų objektų.

**Vienas objektas (standartinio dydžio,** 

![](_page_34_Figure_10.jpeg)

Fokusavimo objektas pasirenkamas rankiniu būdu. Nustatykite rėmelio dydį [ · ]s (mažas), jei židinio poziciją norite dar labiau apriboti.

**mažas) Grupinis objektas**

![](_page_34_Picture_13.jpeg)

Fotoaparatas automatiškai parenka objektus pasirinktoje grupėje.

# **Fotografavimas serijomis / laikmačio naudojimas**

Norėdami nufotografuoti nuotraukų seriją, laikykite iki galo nuspaustą užrakto mygtuką. Arba galite fotografuoti naudodamiesi laikmačiu.

- **1** Paspauskite mygtuką  $\Box$ <sub>I</sub> $\Diamond$ ) ( $\nabla$ ), kad būtų rodomas tiesioginis meniu.
- **2** Mygtukais  $\triangleleft$  pasirinkite parinkti ir paspauskite  $\textcircled{\tiny{\textcircled{\tiny{R}}}}$ .

![](_page_35_Picture_375.jpeg)

### **<sup>12</sup> Pastabos**

- Jei suaktyvintą laikmatį norite atšaukti, paspauskite mygtuką  $\Box$  $\Diamond$  ( $\nabla$ ).
- Fokusavimo režimais [S-AF] ir [MF] fokusuotė ir ekspozicija užfiksuojamos tuo lygiu, kuris nustatytas derinant kiekvienos serijos pirmą kadrą.

### $\left( \mathbf{\ell}\right)$  Perspėjimai

- Jeigu fotografuojant serijomis dėl senkančios baterijos mirksi baterijų indikatoriaus kontrolės žymuo, fotoaparatas nustoja fotografuoti ir pradeda nufotografuotų nuotraukų įrašymą į kortelę. Priklausomai nuo likusios baterijos įkrovos gali būti įrašytos ne visos nuotraukos.
- Kai fotografuojate naudodami laikmatį, saugiai pritvirtinkite fotoaparatą prie trikojo.
- Jei naudodami laikmatį stovėsite prieš fotoaparatą ir iki pusės nuspausite užrakto mygtuką, nuotrauka gali būti nesufokusuota.

# **Priartinimo rėmelio AF / priartinimo AF**

Reguliuodami fokusuotę galite priartinti rėmelio dalį. Pasirinkę didelį priartinimo santykį galėsite naudoti automatinį fokusavimą mažesniame plote, nei įprastai aprėpia AF objektas. Taip pat galite tiksliau nustatyti fokusavimo objektą.

![](_page_35_Figure_10.jpeg)
- **1** Paspauskite mygtuką Q, kad būtų rodomas artinimo rėmelis.
	- Jei prieš paspaudžiant mygtuką fotoaparatas fokusavo automatinio fokusavimo režimu, priartinimo rėmelis bus rodomas esama fokusavimo padėtimi.
	- Priartinimo rėmelio padėtį nustatykite mygtukais  $\Delta \nabla \langle \mathbf{D} \rangle$ .
	- Paspauskite mygtuką **INFO** ir mygtukais  $\Delta \nabla$  pasirinkite transfokavimo santykį.

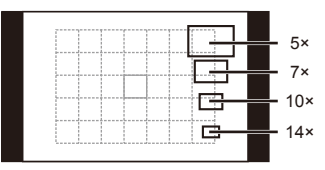

AF ir priartinimo rėmelių palyginimas

- **2** Paspauskite mygtuką Q, kad būtų padidintas artinimo rėmelis.
	- Priartinimo rėmelio padėtį nustatykite mygtukais  $\triangle \nabla \triangleleft \triangleright$ .
	- Pasukite valdymo ratuką ir pasirinkite priartinimo santykį.
- **3** Iki pusės nuspauskite užrakto mygtuką, kad prasidėtų automatinis fokusavimas.

### **M** Pastabos

- Galimas automatinis fokusavimas, taip pat galima fotografuoti ir tada, kai rodomas priartinimo rėmelis, ir tada, kai vaizdas priartinamas per objektyvą. AF veiksmus galite atlikti ir tada, kai vaizdas per objektyvą yra priartintas.  $\mathbb{I} \mathbb{R}$ , LV Close Up Mode" (75 psl.)
- Priartinimo rėmelį taip pat galite pamatyti ir judinti naudodamiesi jutikliniu ekranu.

### $\omega$  Perspėjimai

• Priartinimas matomas tik ekrane ir poveikio nuotraukoms neturi.

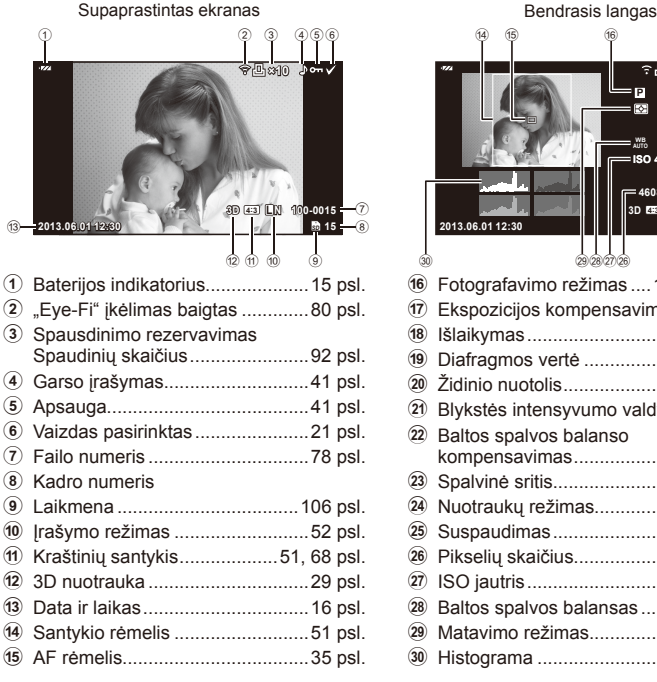

### **Ekrano rodmenys peržiūrint**

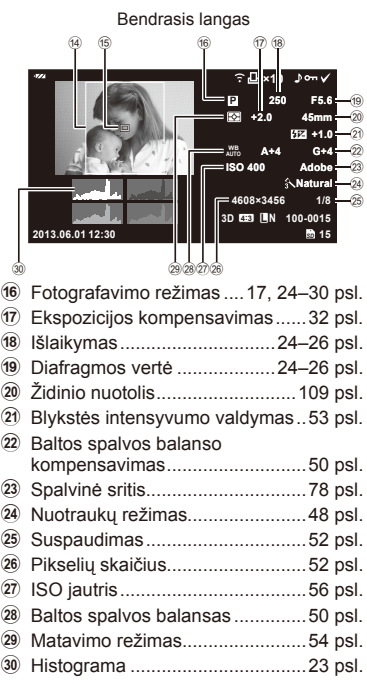

### **Informacijos lango perjungimas**

Informaciją, kuri peržiūrint rodoma ekrane, perjungti galite mygtuku INFO.

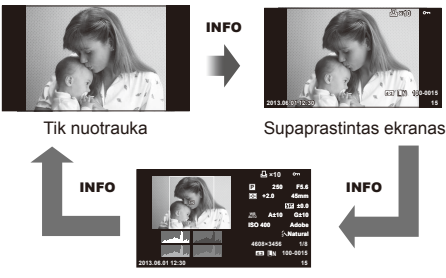

Bendrasis langas

### *2* Pagrindiniai peržiūros veiksmai

### **Pavienių kadrų peržiūra**

Jei norite peržiūrėti nuotrauką viso kadro režimu, paspauskite mygtuką ►. Iki pusės nuspaudus užrakto mygtuką vėl įsijungia fotografavimo režimas.

### **Rodyklės arba kalendoriaus rodymas**

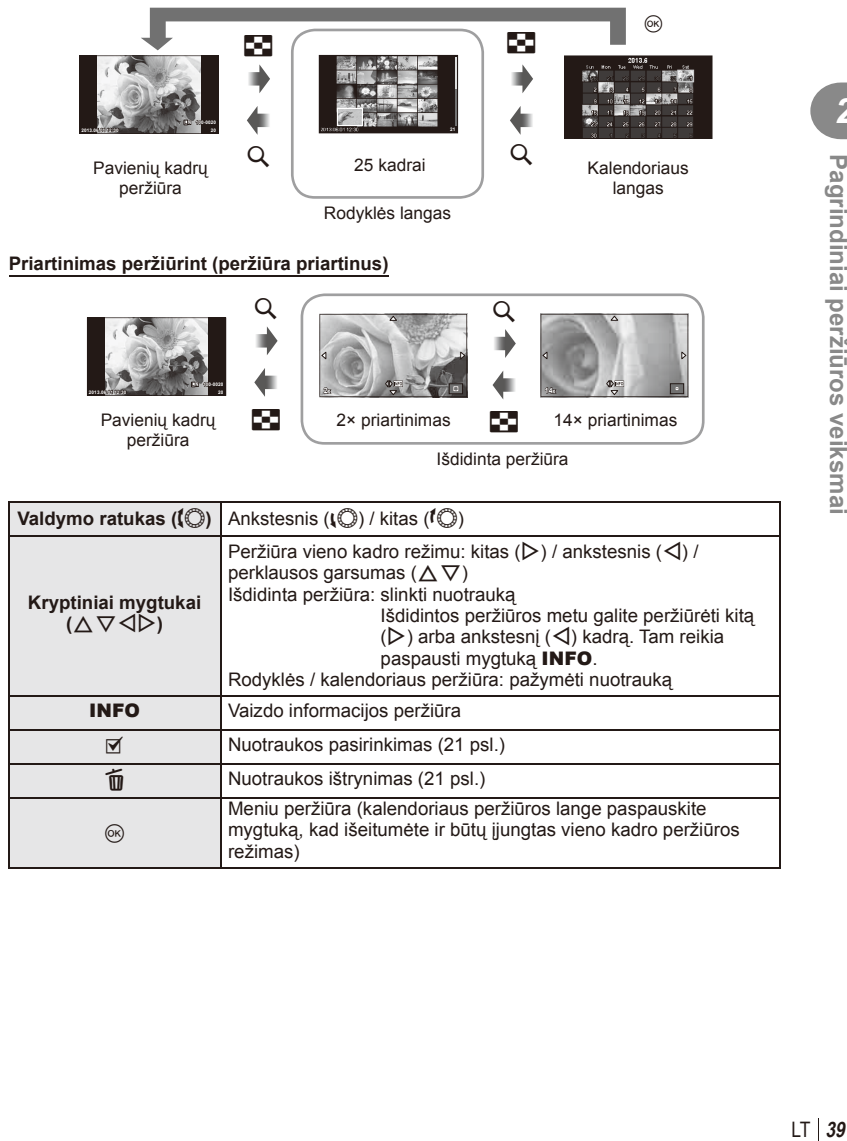

### **Peržiūros mygtukų naudojimas**

Peržiūros metu paspauskite % ir bus parodytas meniu su paprastomis parinktimis, kurias galima naudoti peržiūros režimu.

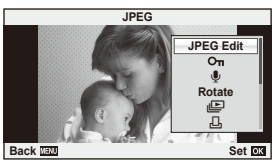

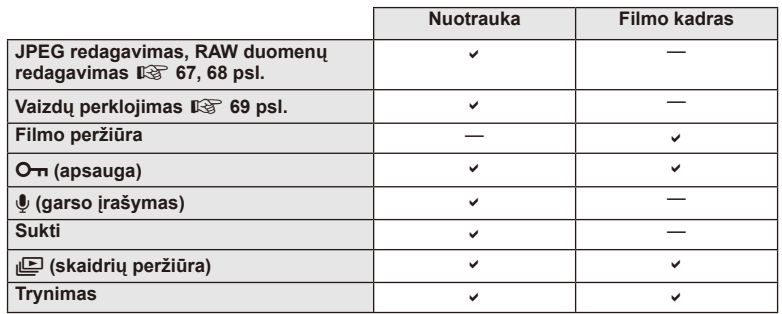

### **Veiksmų su fi lmo kadru atlikimas (fi lmo peržiūra)**

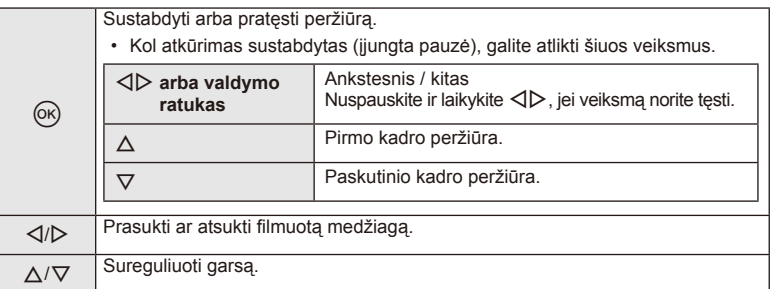

### $\circledR$  Perspėjimai

• Filmų peržiūrai kompiuteryje rekomenduojame naudoti pridėtą programinę įrangą. Prieš paleisdami programinę įrangą pirmą kartą, prijunkite fotoaparatą prie kompiuterio.

### **Nuotraukų apsauga**

Saugo nuotraukas nuo atsitiktinio ištrynimo galimybės. Atverkite nuotrauką, kurią norite apsaugoti, ir paspauskite mygtuką Q, kad būtų pateiktas peržiūros meniu. Jei nuotrauka norite apsaugoti, pasirinkite  $[O_{\overline{n}}]$  ir paspauskite  $\circledcirc$ . tada paspauskite  $\triangle$ . Apsaugotos nuotraukos pažymimos piktograma  $O_{\overline{11}}$  (apsauga). Jei norite pašalinti apsauga, paspauskite  $\nabla$ .

Taip pat galite apsaugoti keletą pažymėtų nuotraukų. go "Vaizdų pasirinkimas" (21 psl.)

### $\left( \prime \right)$  Perspėjimai

• Formatuojant kortelę, visos nuotraukos ištrinamos, net jei jos ir buvo apsaugotos.

### **Garso įrašymas**

Prie esamos nuotraukos pridėti garso įrašą (iki 30 sek. trukmės).

- **1** Atverkite nuotrauką, prie kurios norite pridėti garso irašą, ir paspauskite  $\circledcirc$ .
	- Į apsaugotas nuotraukas garso įrašyti negalima.
	- Peržiūros meniu taip pat galima įrašyti garsą.
- **2** Pasirinkite [U] ir paspauskite  $\omega$ .
	- Jei norite išeiti nepridėję įrašo, pasirinkite [Ne].
- **3** Irašymui pradėti pasirinkite [U Start] ir paspauskite  $\textcircled{\tiny{\textcircled{\tiny{R}}}}$ .
	- Jei norite stabdyti įrašymą įpusėję, paspauskite  $\circledcirc$ .
- **4 Irašymui sustabdyti paspauskite**  $\circledcirc$ **.** 
	- Nuotraukas su garso įrašais nurodys piktograma  $\Box$ .
	- Įrašui ištrinti atlikdami 2 veiksmą pasirinkite [Trinti].

### **Sukimas**

Pasirinkite, ar norite nuotraukas pasukti.

- **1** Kai nuotrauka rodoma ekrane, paspauskite  $\otimes$ .
- **2** Pasirinkite [Rotate] ir paspauskite  $@$ .
- **3** Paspauskite ∆, kad pasuktumėte nuotrauką prieš laikrodžio rodyklę,  $\nabla$  – pagal laikrodžio rodyklę. Nuotrauka pasukama kaskart paspaudus mygtuką.
	- $\cdot$  Jei norite įrašyti nuostatas ir išeiti, paspauskite  $\circledast$ .
	- Pasukta nuotrauka įrašoma esama orientacija.
	- Filmuotos medžiagos, 3D nuotraukų ir apsaugotų nuotraukų sukti negalima.

O<sub>T</sub> (apsaugos) piktograma

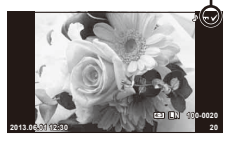

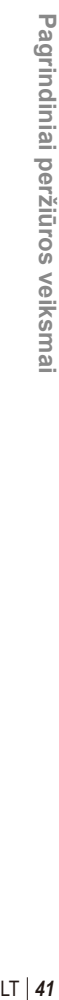

*2*

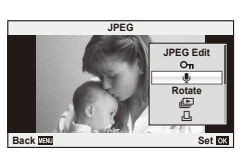

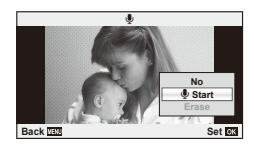

### **Skaidrių peržiūra**

Įjungus šią funkciją, viena po kitos rodomos kortelėje saugomos nuotraukos.

**1** Peržiūros metu paspauskite <sup>( $\odot$ </sup>) ir pasirinkite [ $\Box$ ].

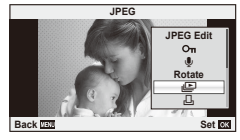

**2** Sureguliuokite nuostatas.

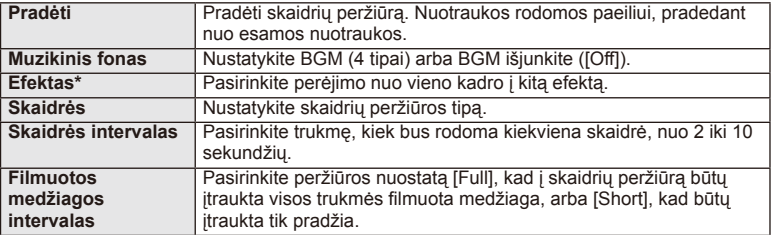

- Filmai nerodomi, jei pasirinktas kitoks nei [Fade] efektas.
- **3** Pasirinkite [Start] ir paspauskite  $\otimes$ .
	- Prasidės skaidrių peržiūra.
	- Skaidrių peržiūrai sustabdyti paspauskite mygtuką  $\textcircled{\tiny{\textcircled{\tiny{R}}}}$ .

### **Garsumas**

Skaidrių peržiūros metu paspauskite  $\Delta\nabla$ , kad sureguliuotumėte bendrą fotoaparato garsiakalbio garsumą. Paspauskite  $\triangleleft\triangleright$ , kad sureguliuotumėte foninės muzikos ir garso, įrašomo su nuotraukomis ar filmuota medžiaga, balansą.

### *S* Pastabos

• [Beat] galite pakeisti į kitokį BGM. Duomenis, atsisiųstus iš "Olympus" interneto svetainės, irašykite į kortelę, atlikdami 2 veiksmą iš [BGM] pasirinkite [Beat] ir paspauskite  $\triangleright$ . Norėdami atsisiųsti apsilankykite šioje svetainėje.

http://support.olympus-imaging.com/bgmdownload/

### **Jutiklinio ekrano naudojimas**

Peržiūrai arba nuotraukoms ekrane kadruoti galite naudoti jutiklinį ekraną. Jutikliniu ekranu nuostatas galite reguliuoti ir naudodamiesi "LV Super" valdymo skydeliu.

### **Tikrojo laiko priemonės**

Jutiklinį ekraną galima naudoti su tikrojo laiko priemonėmis.  $\mathbb{R}$  .Tikrojo laiko priemonių naudojimas" (31 psl.)

- **1** Palieskite skirtuką ir braukite pirštu kairėn, kad peržiūrėtumėte tikrojo laiko priemones.
	- Bakstelėkite, kad pasirinktumėte elementus.
- **2** Slankiklius nustatykite pirštais.
	- Bakstelėkite **a** K, kad atidarytumėte nuostatą.
	- Jei tikrojo laiko priemonių nustatymą norite atšaukti, ekrane bakstelėkite **SARANO**.

### **Fotografavimo režimas**

Galite sufokusuoti vaizdą ir fotografuoti liesdami ekraną.

Bakstelėkite  $\Box$ , kad peržiūrėtumėte jutiklinio ekrano nuostatas.

Ši funkcija neveikia, jei jiungtas režimas  $\mathfrak{P}$  ir nustatyta parametro [Movie Effect] vertė [On].

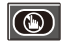

Jutiklinis ekranas išjungtas.

Palieskite objektą, kad sufokusuotumėte ir automatiškai atleistumėte užraktą. Ši funkcija nepasiekiama  $\mathfrak{P}$  režimu.

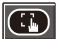

Bakstelėkite, kad pasirodytų AF rėmelis ir fokusuokite objektą pasirinktoje srityje. Jutiklinį ekraną galite naudoti fokusavimo rėmelio padėčiai ir dydžiui nustatyti. Nuotraukas galima fotografuoti paspaudžiant užrakto mygtuką.

### $\blacksquare$  Jūsų objekto peržiūra ( $\blacksquare$ )

- **1** Bakstelėkite objektą ekrane.
	- Parodomas AF rėmelis.
	- Rėmelio dydį pasirinkite slankikliu.

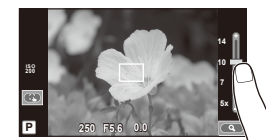

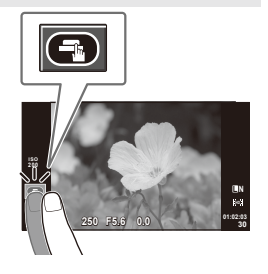

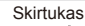

**38**

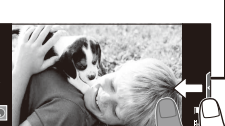

**200**

**250 F5.6 01:02:03**

**44** LT **Pagrindiniai peržiūros veiksmai** Pagrindiniai peržiūros veiksmai

### **2** Slankikliu pasirinkite rėmelio dydį, tada bakstelėkite **S**, kad objektą rėmelyje priartintumėte.

- Kai nuotrauka priartinta, per ekraną slinkite pirštu.
- Bakstelėkite [1x], jei priartintą rodymą norite atšaukti.

### **Peržiūros režimas**

Naudokitės jutikliniu ekranu, kad peržiūrėtumėte arba priartintumėte ir nutolintumėte nuotraukas.

### Visų kadrų peržiūra

### **Papildomų vaizdų peržiūra**

• Slinkite pirštu į kairę vėlesniems kadrams peržiūrėti, o į dešinę – ankstesniems kadrams peržiūrėti.

### **Priartinimas peržiūrint**

- Slankiklį paslinkite aukštyn arba žemyn, kad vaizdą priartintumėte arba nutolintumėte.
- Kai nuotrauka priartinta, per ekraną slinkite pirštu.
- $\cdot$  Spustelėkite  $\bullet$ , kad atsivertų rodyklės peržiūros langas.

Kalendorinei peržiūrai spustelėkite **+**, kol bus parodytas kalendorius.

### Rodyklės / kalendoriaus peržiūra

### **Puslapis pirmyn / puslapis atgal**

- Slinkite pirštu aukštyn, kad peržiūrėtumėte kitą puslapį, arba žemyn, kad peržiūrėtumėte ankstesnį puslapį.
- Naudokite  $\bigoplus$  arba  $\bigoplus$  kad pasirinktumėte rodomų nuotraukų skaičių.
- Vienai nuotraukai peržiūrėti spauskite  $\Box$ , kol esama nuotrauka bus parodyta viso kadro režimu.

### **Vaizdų peržiūra**

• Spustelėkite nuotrauką, kad peržiūrėtumėte ją visą.

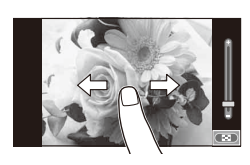

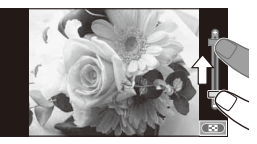

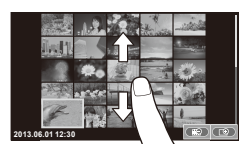

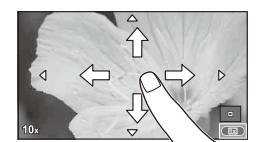

### **Nuostatų reguliavimas**

Nuostatas galima reguliuoti naudojantis "LV Super" valdymo skydeliu. Naudojant [Control Settings], esantį naudotojo meniu \* srityje [ij] Disp/Di)/PC], galima nustatyti "LV Super" valdymo skydelyje rodomą informaciją.

- 1 Valdymo skydelio "LV Super" ekranas.
	- Paspauskite (%), kad pamatytumėte žymeklį.

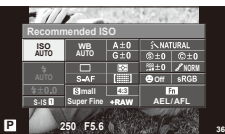

- **2** Spustelėkite pageidaujamą elementą.
	- Elementas pažymimas.

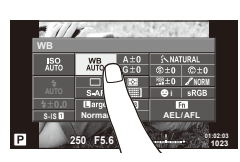

### **3** Sukite ratuką parinkčiai pasirinkti.

### $\omega$  Perspėjimai

- Toliau išvardytos situacijos, kai jutiklinio ekrano veiksmai negalimi. Panorama / 3D / e. portretas / kelių taškų ekspozicija / ilgalaikė ekspozicija arba laiko fotografiia / baltos spalvos balanso dialogo langas vienu prisilietimu / kai naudojami mygtukai ar ratukai.
- Laikmačio režimu laikmati galima jiungti paspaudžiant ekrana. Spustelėjus dar karta, laikmatis sustos.
- Nelieskite ekrano nagais ar kitais aštriais daiktais.
- Jutiklinio ekrano veikimą gali trikdyti ir pirštinė ar ekrano apsaugos priemonė.
- Jutiklinį ekraną taip pat galite naudoti su ART bei SCN meniu. Bakstelėkite piktogramą, kad ją pasirinktumėte.

### **Valdymas tikruoju laiku**

Valdymo tikruoju laiku funkciją galima naudoti reguliuojant **P**, **A**, **S**, **M** ir  $\mathbb{R}$  režimų nuostatas. Valdymo tikruoju laiku funkcijos naudojimas leidžia peržiūrėti skirtingų nuostatų efektus ekrane.

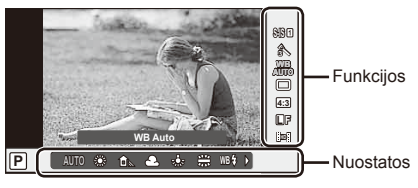

### ■ Galimos nuostatos

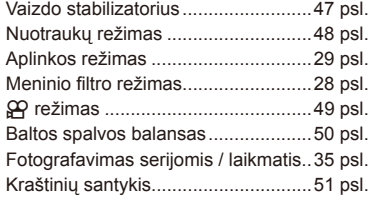

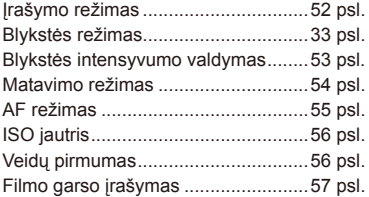

- **1** Norėdami, kad būtų parodytas valdymo tikruoju laiku langas, paspauskite  $\circledcirc$ . • Norėdami paslėpti valdymo tikruoju laiku langą, dar kartą paspauskite  $\circledast$ .
- **2** Nuostatoms pasirinkti naudokite  $\triangle \nabla$ . Pasirinkta nuostata keiskite mygtukais  $\triangleleft$ , tada paspauskite  $(\%)$ .
	- Jei apie 8 sekundes neatliekami jokie veiksmai, pasirinktos nuostatos aktyvinamos automatiškai. **<sup>P</sup> AUTO** Žymeklis

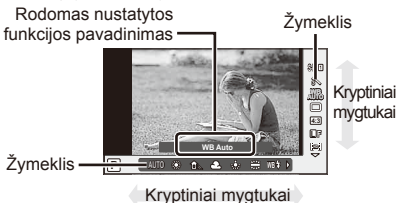

### $\cal D$  Perspėjimai

• Kai kuriais fotografavimo režimais kai kurie elementai negalimi.

### $\widetilde{\mathscr{D}}$  Patarimai

• Jei norite išsamesnių nuostatų arba pageidaujate pritaikyti fotoaparatą savo poreikiams, naudokitės meniu.  $\mathbb{R}$  "Meniu naudojimas" (58 psl.)

### **Fotoaparato judėjimo sumažinimas (vaizdo stabilizatorius)**

Galite sumažinti fotoaparato judėjimą, atsirandantį fotografuojant silpno apšvietimo sąlygomis arba labai priartinus objektą.

**1** Atverkite valdymo tikruoju laiku langą ir mygtukais  $\Delta \nabla$  pasirinkite vaizdo stabilizatoriaus elementą.

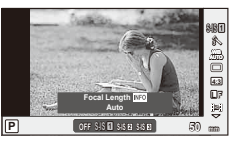

**2** Mygtukais  $\Delta \nabla$  pasirinkite parinktį ir paspauskite  $\textcircled{\tiny{\textcircled{\tiny{R}}}}$ .

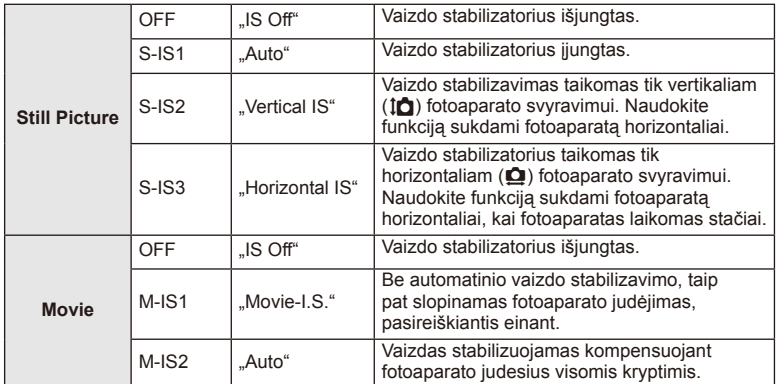

### Židinio nuotolio pasirinkimas ("Micro Four Thirds" / "Four Thirds" sistemos **objektyvams netaikoma)**

Naudokite židinio nuotolio informaciją fotoaparato judėjimo poveikiui sumažinti, kai fotografuojate ne "Micro Four Thirds" arba "Four Thirds" sistemos objektyvais.

- Pasirinkite [Image Stabilizer], paspauskite mygtuka **INFO**, mygtukais  $\triangle$  pasirinkite židinio nuotolį, tada paspauskite  $\circledcirc$ .
- Pasirinkite nuo 8 mm iki 1000 mm židinio nuotolį.
- Pasirinkite tą vertę, kuri artimiausia ant objektyvo nurodytai vertei.

### $\left( \prime \right)$  Perspėjimai

- Vaizdo stabilizatorius negali koreguoti stipraus fotoaparato judėjimo arba judėjimo, atsirandančio, kai nustatytas ilgiausias išlaikymas. Tokiais atvejais rekomenduojama naudoti trikojį.
- Jei naudojate trikojį, nustatykite parametro [Image Stabilizer] vertę [OFF].
- Jei naudojate objektyvą su vaizdo stabilizavimo funkcijos jungikliu, pirmumas teikiamas tam, kaip nustatytas objektyvas.
- Įjungus vaizdo stabilizatorių galite girdėti veikimo garsą arba justi vibraciją.
- Jei išlaikymas ilgesnis kaip 2 sekundės, vaizdo stabilizatorius neįjungiamas.

### **Apdorojimo parinktys (nuotraukų režimas)**

Pasirinkite nuotraukos režimą ir atskirai sureguliuokite kontrastą, aštrumą ir kitus parametrus. Kiekvieno nuotraukos režimo pakeitimai įrašomi atskirai.

**1** Įjunkite valdymą tikruoju laiku ir pasirinkite [Picture Mode].

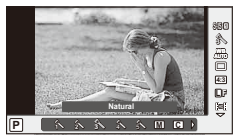

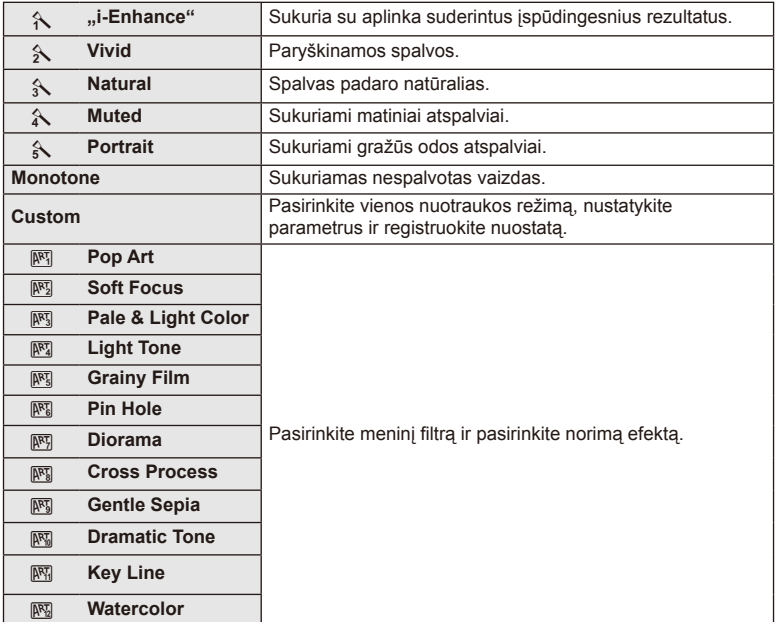

**2** Mygtukais  $\Delta \nabla$  pasirinkite parinktį ir paspauskite  $\otimes$ .

## *3* Dažnai naudojamos parinktys ir pritaikymas savo reikmėms ("Live control" LT **49 Dažnai naudojamos parinktys ir pritaikymas savo reikmėms ("Live control")**

### **Filmuotos medžiagos papildymas efektais**

Galite kurti filmus, kuriuose naudojami efektai, prieinami fotografavimo režimu. Jei nuostatas norite įgalinti, pasukite ratuką į padėtį  $\mathfrak{D}$ .

**1** Pasirinkę režimą  $\mathbb{P}$  pamatysite valdymo tikruoju laiku ekraną (46 psl.), tada mygtukais  $\Delta \nabla$ pasirinkite fotografavimo režimą.

**2** Mygtukais HI pasirinkite režimą ir paspauskite Q.

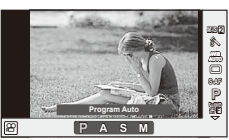

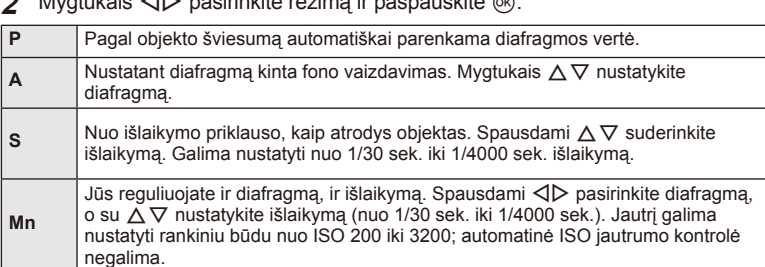

### $\circledR$  Perspėjimai

- Filmuojant negalima keisti ekspozicijos kompensavimo, diafragmos ir išlaikymo verčių.
- Jei filmuojant aktyvinta funkcija [Image Stabilizer], jrašyta filmuota medžiaga šiek tiek padidinama.
- Jei fotoaparatas judinamas per daug intensyviai, stabilizuoti neįmanoma.
- Jei įkaista fotoaparato vidus, filmavimas automatiškai nutraukiamas taip apsaugomas aparatas.
- Naudojant kai kuriuos filtrus [C-AF] veikimas ribojamas.
- Filmams įrašyti rekomenduojamos 6 ar didesnės SD greičio klasės kortelės.

### **Spalvos reguliavimas (baltos spalvos balansas)**

Baltos spalvos balansas (WB) užtikrina, kad balti objektai nuotraukose ir filmuotoje medžiagoje atrodys balti. Daugumai atvejų tinka režimas [AUTO], tačiau juo negavę norimų rezultatų arba panorę savo nuotraukoms suteikti kitokį atspalvį, atsižvelgdami į šviesos šaltinį, galite pasirinkti kitas vertes.

**1** Atverkite valdymo tikruoju laiku langą ir mygtukais  $\Delta \nabla$  pasirinkite baltos spalvos balansą.

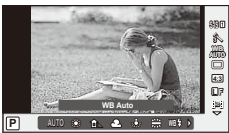

**2** Mygtukais  $\triangleleft$  pasirinkite parinkti ir paspauskite  $\circledcirc$ .

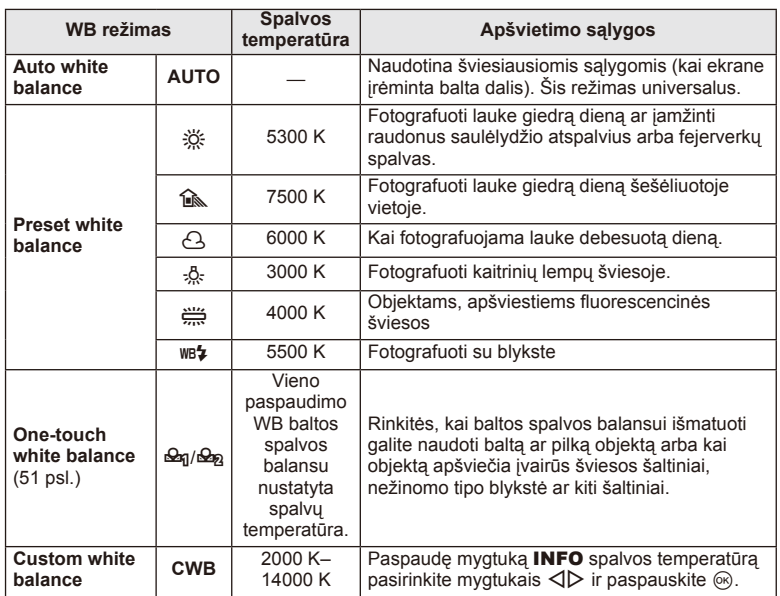

### **Baltos spalvos balansas vienu paspaudimu**

Matuokite baltos spalvos balansą nutaikydami rėmelį ant popieriaus lapo ar kito balto daikto esant tokiam apšvietimui, koks bus fotografuojant. Tai naudinga, kai objektas fotografuojamas natūralioje šviesoje, taip pat esant įvairiems šviesos šaltiniams, kurių spalvų temperatūra skiriasi.

- **1** Nurodykite [ $\bigcirc$ <sub>1</sub>] arba [ $\bigcirc$ <sub>12</sub>] (1 arba 2 baltos spalvos balansas vienu paspaudimu) ir paspauskite mygtuką INFO.
- **2** Nufotografuokite fragmentą bespalvio (balto ar pilko) popieriaus.
	- Rėmelį nustatykite taip, kad jis užpildytų ekraną ir ant jo nekristų šešėlis.
	- Rodomas baltos spalvos balanso vienu paspaudimu nustatymo langas.
- **3** Pasirinkite [Yes] ir paspauskite  $\circledcirc$ .
	- Nauja vertė įrašoma kaip baltos spalvos balanso parinktis.
	- Nauja vertė laikoma tol, kol vėl vienu paspaudimu bus išmatuotas baltos spalvos balansas. Išjungus maitinimą, duomenys neištrinami.

### $\hat{\mathcal{D}}$  Patarimai

• Jei objektas yra per ryškus ar per tamsus arba matomas su atspalviu, ekrane pasirodys pranešimas [WB NG Retry], ir vertė nebus įrašyta. Pašalinkite problemą ir pakartokite procedūrą nuo 1 veiksmo.

### **Vaizdo kraštinių santykio nustatymas**

Galite keisti nuotraukų kraštinių (horizontaliosios ir vertikaliosios) santykį. Santykį galite nustatyti savo nuožiūra: [4:3] (standartinis), [16:9], [3:2], [1:1] arba [3:4].

- **1** Atverkite valdymo tikruoju laiku langą ir mygtukais  $\Delta \nabla$  pasirinkite kraštinių santykį.
- **2** Kraštinių santykį pasirinkite mygtukais  $\langle \rangle$ , tada paspauskite  $\langle \rangle$ .

### $\omega$  Perspėjimai

- JPEG nuotraukos sumažinamos iki pasirinkto kraštinių santykio; RAW formato nuotraukos nesumažinamos, tačiau įrašomos su informacija apie pasirinktą kraštinių santykį.
- Peržiūrint RAW nuotraukas rėmelyje rodomas pasirinktas kraštinių santykis.

### **Vaizdo kokybė (įrašymo režimas)**

Pasirinkite nuotraukų ir filmuotos medžiagos vaizdo kokybę pagal paskirtį, pavyzdžiui, retušavimą kompiuteryje ar rodymą žiniatinklyje.

- **1** Atverkite valdymo tikruoju laiku langą ir mygtukais  $\Delta \nabla$  pasirinkite fotografavimo ar filmavimo režimą.
- **2** Mygtukais  $\triangleleft$  pasirinkite parinkti ir paspauskite  $\textcircled{s}$ .

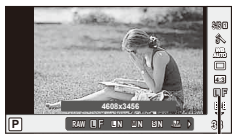

Įrašymo režimas

### ■ Irašymo režimai (nuotraukos)

Rinkitės iš RAW ir JPEG (**UF, UN, WIN ir SIN)** režimų. Pasirinkus RAW+JPEG nuostatą, bus įrašomi kiekvienos nuotraukos RAW ir JPEG vaizdai. JPEG režimais suderinamas vaizdo dydis  $(\blacksquare, \blacksquare$  ir  $\blacksquare$ ) ir suspaudimas (SF, F, N ir B).

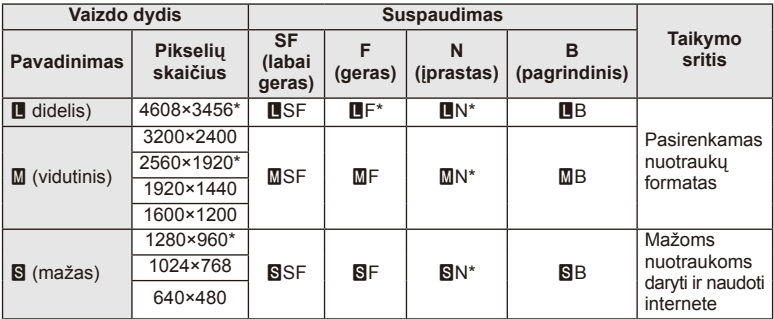

\* Numatytasis

### **RAW vaizdų duomenys**

Šiuo formatu (ORF plėtinys) laikomi neapdoroti nuotraukos duomenys, kad būtų galima apdoroti vėliau. RAW formato nuotraukų duomenų negalima peržiūrėti naudojant kitus fotoaparatus ar programinę įrangą, taip pat RAW formato nuotraukų negalima parinkti, kad būtų išspausdintos. Šiuo fotoaparatu galima sukurti RAW formato vaizdų JPEG kopijas. **IG** "Nuotraukų taisymas" (67 psl.)

*3*

### ■ Įrašymo režimai (filmai)

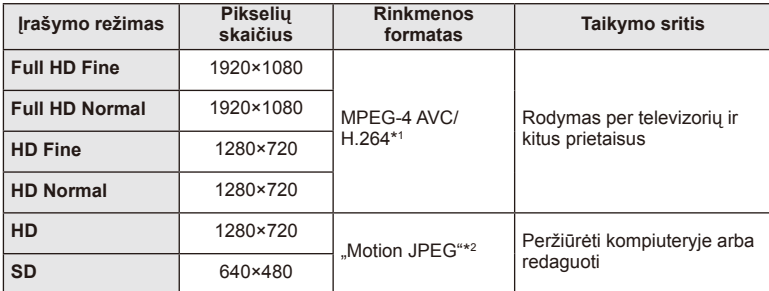

• Atsižvelgiant į naudojamos kortelės tipą, įrašymas gali baigtis dar nepasiekus didžiausio ilgio.

\*1 Pavieniai filmai gali būti iki 29 minučių trukmės.

\*2 Failai gali būti iki 2 GB dydžio.

### **Blykstės galios reguliavimas (blykstės intensyvumo valdymas)**

Blykstės galią galima sureguliuoti, jei objektas atrodo pernelyg arba per mažai apšviestas, nors kitos nuotraukos dalies ekspozicija yra gera.

**1** Atverkite valdymo tikruoju laiku langą ir mygtukais  $\Delta \nabla$  pasirinkite blykstės intensyvumo valdymo elementą.

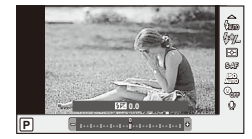

**2** Kompensacijos vertę pasirinkite mygtukais  $\triangle$  ir paspauskite mygtuką  $@$ .

### $\left( \prime \right)$  Perspėjimai

- Ši nuostata neveikia, jeigu nustatytas išorinės blykstės valdymo režimas MANUAL.
- Išorinėje blykstėje nustatyti blykstės intensyvumo pakeitimai sumuojami su atitinkamais fotoaparate atliktais pakeitimais.

### **Pasirinkite, kaip fotoaparatas matuos šviesumą (matavimas)**

Pasirinkite, kaip fotoaparatas matuos objekto šviesumą.

**1** Atverkite valdymo tikruoju laiku langą ir mygtukais  $\Delta \nabla$  pasirinkite matavimo elementą.

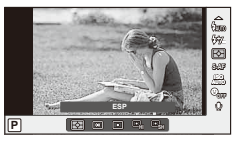

**2** Mygtukais  $\Delta \nabla$  pasirinkite parinktį ir paspauskite  $\otimes$ .

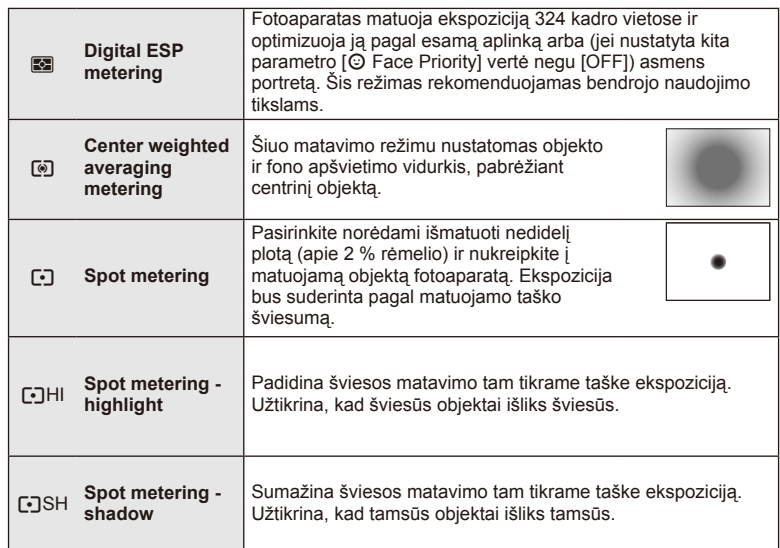

- **3** Iki pusės nuspauskite užrakto mygtuką.
	- Paprastai fotoaparatas pradeda matuoti iki pusės nuspaudus užrakto mygtuką ir fiksuoja ekspoziciją, kol mygtukas taip laikomas.

*3*

### **Fokusavimo režimo (AF režimo) pasirinkimas**

Pasirinkite fokusavimo metodą (fokusavimo režimas) Fotografavimo režimu ir  $\mathfrak{D}$  režimu galite pasirinkti skirtingus fokusavimo metodus.

- **1** Atverkite valdymo tikruoju laiku langą ir mygtukais  $\Delta \nabla$  pasirinkite AF režimo elementą.
- **2** Mygtukais  $\Delta \nabla$  pasirinkite parinktį ir paspauskite  $(6)$ .

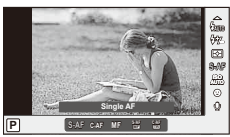

• Pasirinktas AF režimas rodomas ekrane.

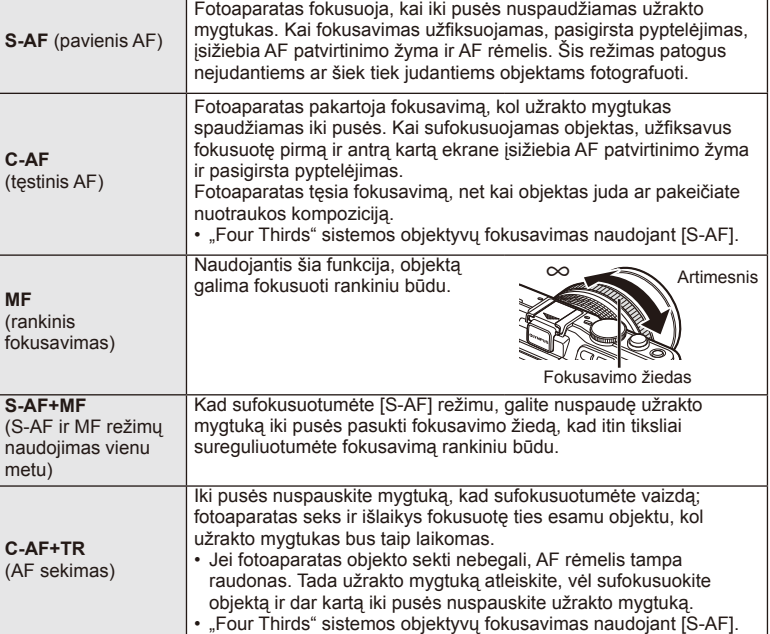

### $\circledR$  Perspėjimai

• Jei objektas blogai apšviestas, aptemdytas rūko ar dūmų, naudojamas per mažas kontrastas, fotoaparatas gali vaizdo nesufokusuoti.

### **ISO jautris**

Didinant ISO jautrį daugėja triukšmo (didėja grūdėtumas), tačiau galima fotografuoti esant silpnam apšvietimui. Esant daugumai situacijų rekomenduojamas režimas [AUTO], prasidedantis nuo ISO 200 — vertės, kuri suderina triukšmą ir dinamiškąjį intervalą ir sureguliuoja ISO jautrį pagal fotografavimo sąlygas.

- **1** Atverkite valdymo tikruoju laiku langą ir mygtukais  $\Delta \nabla$  pasirinkite ISO jautrio elementą.
- **2** Mygtukais  $\triangleleft$  pasirinkite parinkti ir paspauskite  $\textcircled{e}$ .

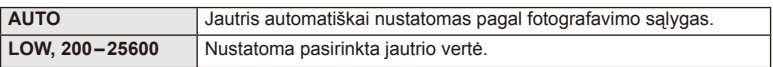

### **Veido pirmumo AF / vyzdžių aptikimo AF**

Fotoaparatas aptinka veidus, reguliuoja fokusavimą ir skaitmeninį ESP.

**1** Atverkite valdymo tikruoju laiku langą ir mygtukais  $\Delta \nabla$  pasirinkite veidų pirmumo elementą.

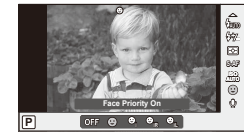

2 Mygtukais  $\triangleleft$  nurodykite parinkti ir paspauskite mygtuką (%).

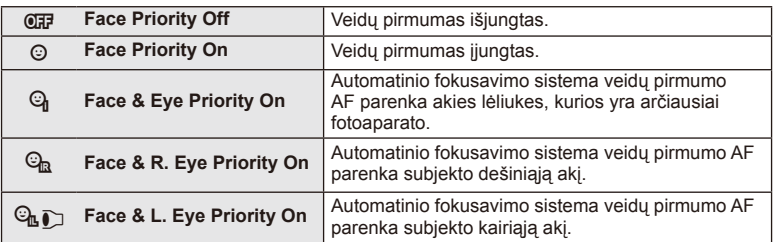

- **3** Nukreipkite fotoaparatą į objektą.
	- Jei bus aptiktas veidas, jis bus nurodytas baltu rėmeliu.
- **4** Iki pusės nuspauskite užrakto mygtuką, kad sufokusuotumėte.
	- Kai fotoaparatas užfiksuos veidą, baltas rėmelis taps žalias.
	- Jei fotoaparatas aptiks akis, aplink pasirinktas akis uždės žalią rėmelį. (Lėliukių aptikimo AF)

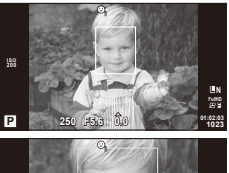

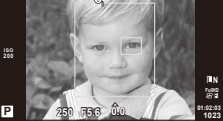

**5** Iki galo nuspauskite užrakto mygtuką ir nufotografuokite.

### $\left( \prime \right)$  Perspėjimai

- Fotografuojant serijomis veidų pirmumo funkcija taikoma tik pirmai kiekvienos serijos nuotraukai.
- Priklausomai nuo objekto ir to, kaip nustatyti meniniai filtrai, gali nepavykti tinkamai aptikti veido.
- Kai nustatyta [sa] (skaitmeninis ESP matavimas)], matavimas atliekamas teikiant pirmuma veidams.

### **<b>8** Pastabos

• Veidų pirmumo funkcija galima ir [MF] režimu. Fotoaparato aptikti veidai apibrėžiami baltais rėmeliais.

### **Filmuotos medžiagos garso parinktys (garso įrašymas fi lmuojant)**

- **1** Atverkite valdymo tikruoju laiku langą ir mygtukais  $\Delta \nabla$  pasirinkite filmo elementa  $\mathbb{Q}$ .
- **2** ljunkite / išjunkite naudodami  $\langle \rangle$  ir paspauskite **CIV** and the contract of the contract of the contract of the contract of the contract of the contract of the contract of the contract of the contract of the contract of the contract of the contract of the contract of the

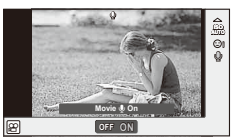

### $\omega$  Perspėjimai

- Filmuojant su garsu gali būti įrašomi objektyvo ir fotoaparato veikimo garsai. Jei reikia, galite šiuos garsus nuslopinti filmuodami režimu [AF Režimas] nustate [S-AF] arba ribodami šių mygtukų paspaudimo laiką.
- Režimu [ART7] ("Diorama") garsas neįrašomas.

*3*

### **Meniu naudojimas**

Meniu pateiktos fotografavimo ir peržiūros parinktys, nepavaizduotos tikrojo laiko valdymo priemonėse. Šiomis parinktimis galite pritaikyti fotoaparatą savo poreikiams, kad naudotis juo būtų lengviau.

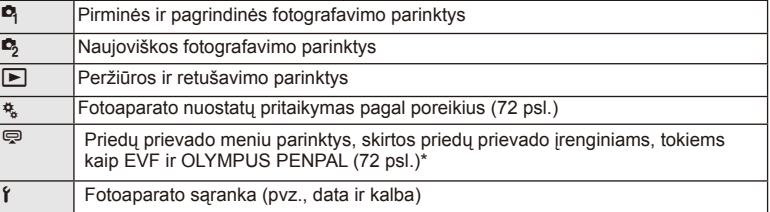

- Parinkus numatytąsias nuostatas nerodoma.
- **1** Paspauskite mygtuką MENU, kad būtų parodyti meniu.

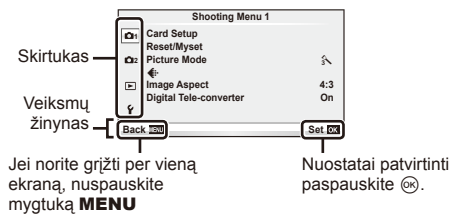

- **2** Mygtukais  $\Delta \nabla$  pasirinkite skirtuką, tada paspauskite  $\otimes$ .
- **3** Mygtukais  $\Delta \nabla$  pasirinkite elementa ir paspauskite  $\textcircled{\tiny{\textcircled{\tiny{R}}}}$ , kad pamatytumėte jo parinktis.

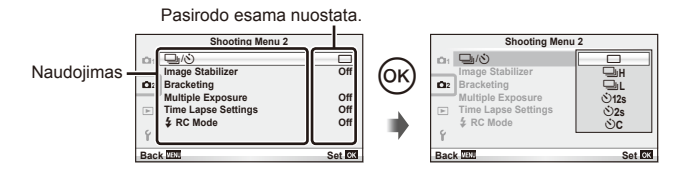

- **4** Mygtukais  $\Delta \nabla$  pažymėkite parinktį, tada paspauskite  $\otimes$ , kad pasirinktumėte.
	- Pakartotinai paspaudę mygtuką MENU išeisite iš meniu.

### **<sup>12</sup> Pastabos**

- Gamyklines kiekvienos parinkties nuostatas žr. "Meniu katalogas" (115 psl.).
- Nurodžius parinktį 2 sekundes bus rodomas vadovo žinynas. Norėdami peržiūrėti ar paslėpti žinynus, paspauskite mygtuką INFO.

*3*

### ■ 1 / 2 fotografavimo meniu

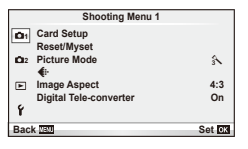

 $\bullet$  Kortelės nustatymas (59 psl.) Atstatymas / mano nuostatos (59 psl.) Nuotraukų režimas (60 psl.)  $\leftarrow$  (62 psl.) Vaizdo kraštinių santykis (51 psl.) Skaitmeninis telekonverteris (66 psl.)

 $\blacksquare$   $\blacksquare$   $\blacksquare$   $\blacksquare$  (serija / laikmatis) (62 psl.) Vaizdo stabilizatorius (47 psl.) Kintamojo eksponavimo serijos (62 psl.) Daugybinė ekspozicija (64 psl.) Fotofilmavimo nuostatos (65 psl.)  $\overline{\mathbf{z}}$  RC režimas (66 psl.)

### **Kortelès formatavimas ("Card Setup")**

Jei su šiuo fotoaparatu kortelė bus naudojama pirmą kartą arba jeigu ji buvo naudota su kitu fotoaparatu ar kompiuteriu, kortelę reikia formatuoti šiuo fotoaparatu. Formatuojant kortelę ištrinami visi joje saugomi duomenys (taip pat apsaugotos nuotraukos).

Prieš formatuodami naudotą kortelę, patikrinkite, ar joje nėra nuotraukų, kurias norėtumėte įrašyti.  $\mathbb{R}$  "Pagrindiniai atminties kortelės duomenys" (106 psl.)

- **1** 1 fotografavimo meniu W pasirinkite [Card Setup].
- **2** Pasirinkite [Format]. **All Erase**

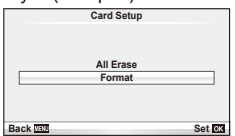

- **3** Pasirinkite [Yes] ir paspauskite  $\omega$ .
	- Atliekamas formatavimas.

### **Numatytųjų nuostatų atstatymas ("Reset/Myset")**

Pradines fotoaparato nuostatas galima lengvai grąžinti.

### **Grąžinamų pradinių nuostatų naudojimas**

Atstatyti numatytąsias nuostatas.

- **1** 1 fotografavimo meniu **D** pasirinkite [Reset/Myset].
- **2** Pasirinkite [Reset] ir paspauskite  $@$ .
	- Pasirinkite [Reset] ir paspauskite  $\triangleright$ . kad pasirinktumėte atstatymo tipą. Norėdami atstatyti visas nuostatas, išskyrus datą, laiką ir keletą kitų, pasirinkite  $[Full]$  ir paspauskite  $@$ . **■ "Meniu katalogas" (115 psl.)**
- **3** Pasirinkite [Yes] ir paspauskite  $\omega$ .

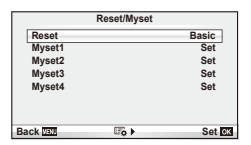

### **Nuostatos "Mano nustatymas" įrašymas**

Galite įrašyti esamas fotoaparato nuostatas kaip kitų režimų, išskyrus fotografavimo režimą, nuostatas. Įrašytas nuostatas galima pasirinkti P, A, S ir M režimu..

- **1** Jei norite įrašyti, pakeiskite nuostatas.
- 2 1 fotografavimo meniu **D** pasirinkite [Reset/Myset].
- **3** Pasirinkite norimą įrašymo vietą ([Myset1]–[Myset4]) ir paspauskite  $\triangleright$ .
	- Prie įrašymo vietų ([Myset1]–[Myset4]), kurių nuostatos jau buvo įrašytos, bus rodoma parinktis [Set]. Dar kartą pasirinkus [Set] registruotos nuostatos įrašomos iš naujo.
	- Registravimo funkcijai atšaukti pasirinkite [Reset].
- **4** Pasirinkite [Set] ir paspauskite  $\circledcirc$ .
	- Nuostatos, kurias galima įrašyti į "Myset"  $\mathbb{R}$  "Meniu katalogas" (115 psl.)

### **Naudojimasis nuostata "Mano nustatymas"**

Nustato fotoaparato parametrų vertes, nurodytas "Myset".

- 1 1 fotografavimo meniu **D** pasirinkite [Reset/Myset].
- **2** Pasirinkite norimas nuostatas ([Myset1]–[Myset4]) ir paspauskite  $(\infty)$ .
- **3** Pasirinkite [Set] ir paspauskite  $\circledcirc$ .

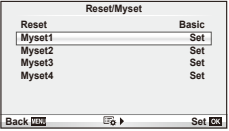

### Apdorojimo parinktys ("Picture Mode")

Naudodami [Live Control] elementą [Picture Mode] pasirinkite atskirus kontrasto, ryškumo ir kitus parametrus. Kiekvieno nuotraukos režimo pakeitimai įrašomi atskirai.

**1** Fotografavimo meniu 1 W pasirinkite [Picture Mode].

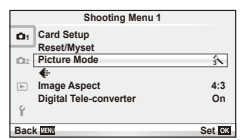

- **2** Mygtukais  $\Delta \nabla$  pasirinkite parinkti ir paspauskite  $\infty$ .
- **3** Paspauskite  $\triangleright$ , kad pamatytumėte pasirinktos funkcijos parinktį.

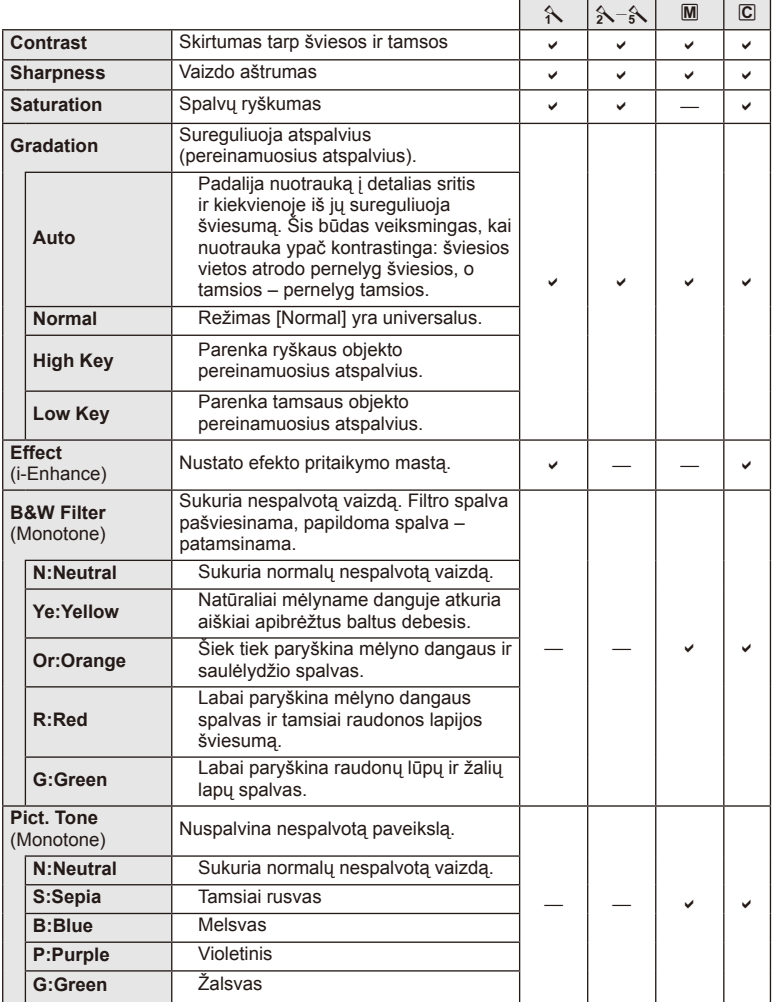

*3*

 $\circledR$  Perspėjimai

• Kontrasto pokyčiai taikomi tik režimu [Normal].

### **Vaizdo kokybė** ( $\leftarrow$ **)**

Pasirinkite vaizdo kokybę. Nuotraukų ir filmų kokybę galite pasirinkti atskirai. Tai yra ta pati funkcija, kuri pasiekiama [ € :- ] elementu iš [Live Control].

• Galite pakeisti JPEG vaizdo dydžio ir suspaudimo derinį, taip pat –  $[\mathbf{M}]$  ir  $[\mathbf{S}]$  pikselių skaičius. [ $\leftarrow$ :- Set], [Pixel Count]  $\mathbb{R}$  "Naudotojo meniu naudojimas" (72 psl.)

### **Laikmačio nustatymas (**j**/**Y**)**

Galima pritaikyti laikmačio veikimą.

**1** Pasirinkite  $[\Box_{\mathbb{I}}/\mathbb{S}]$  2 fotografavimo meniu  $\Box$ .

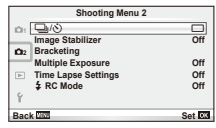

- **2** Pasirinkite [NC] (pasirinktinis) ir paspauskite  $\infty$ .
- **3** Mygtukais  $\Delta \nabla$  pasirinkite elementą, tada paspauskite  $\triangleright$ .
	- Mygtukais  $\Delta \nabla$  pasirinkite nuostatą, tada paspauskite  $\otimes$ .

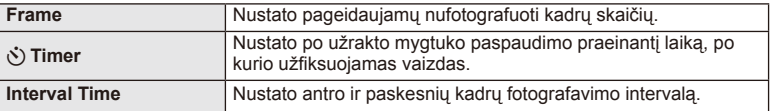

### **Nuostatų keitimas darant nuotraukų seriją (kintamasis eksponavimas)**

Kintamasis eksponavimas reiškia automatinį nuostatų keitimą fotografuojant nuotraukų arba vaizdų seriją, kad būtų užfiksuoti keli kadrai su panašiomis vertėmis.

1 2 fotografavimo meniu **D** pasirinkite [Bracketing].

**2** Pasirinkite kintamojo eksponavimo serijos tipą.

• Ekrane rodoma **BKT** arba **HDR**.

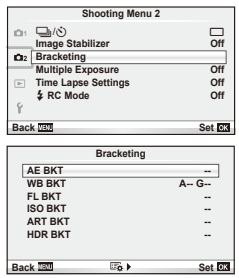

*3*

### **AE BKT (AE kintamasis eksponavimas)**

Darydamas kiekvieną kadrą fotoaparatas vis pakeičia ekspoziciją. Keitimo žingsnį galima keisti: 0,3 EV, 0,7 EV arba 1,0 EV. Fotografuojant pavienių nuotraukų režimu, kiekvieną kartą nuspaudus užrakto mygtuką iki galo padaroma nuotrauka, o fotografavimo serijomis režimu fotografavimas trunka tol, kol neatleidžiamas užrakto mygtukas, tokia eiga: be pakeitimo, neigiamas, teigiamas. Nuotraukų skaičius – 2, 3, 5 arba 7.

- Kintamojo eksponavimo metu **IBKT** indikatorius šviečia žaliai.
- Fotoaparatas pakeičia ekspoziciją keisdamas diafragmą ir išlaikymą (režimas P), išlaikymą (režimai A ir M) arba diafragmą (režimas S).
- Fotoaparatas keičia reikšmę, parinktą ekspozicijai kompensuoti.
- Pakeitus IEV Stepl verte pakinta ekspozicijos keitimo žingsnio dydis.  $\mathbb{R}$  "Naudotojo meniu naudojimas" (72 psl.)

### **WB BKT (WB kintamasis eksponavimas)**

Fotografuojant vieną kadrą automatiškai sukuriami trys vaizdai su skirtingu baltos spalvos balansu (koreguojant tam tikros spalvos kryptimi), pradedant esamu metu parinkta baltos spalvos balanso verte. Kintamasis eksponavimas galimas režimais P, A, S ir M.

- Baltos spalvos balansą galima keisti 2, 4 arba 6 žingsniais, A–B (geltonoje–mėlynoje) ir G–M (žalioje–rožinėje) ašyse.
- Fotoaparatas keičia vertę, parinktą baltos spalvos balansui kompensuoti.
- Jei atminties kortelėje nepakanka vietos pasirinktam kadrų skaičiui, WB kintamojo eksponavimo metu fotografuoti negalėsite.

### **FL BKT (FL kintamasis eksponavimas)**

Fotoaparatas, fiksuodams tris kadrus, blykstę naudoja skirtingai (fiksuojant pirmą kadrą niekas nekeičiama, antrą – naudojama neigiama, trečią – teigiama vertė). Fotografuojant pavienius kadrus nuotrauka padaroma kaskart nuspaudus užrakto mygtuką; fotografuojant serijomis nuotraukos daromos tol, kol užrakto mygtukas laikomas nuspaustas. **Bracketing**

- Kintamojo eksponavimo metu **IBKT** indikatorius šviečia žaliai.
- Pakeitus [EV Step] vertę pakinta ekspozicijos keitimo žingsnio dydis.  $\mathbb{R}$  "Naudotojo meniu naudojimas" (72 psl.)

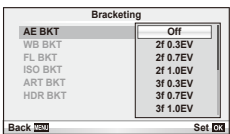

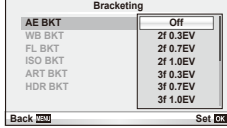

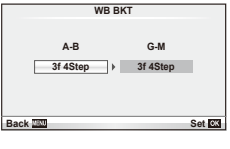

**ISO BKT ART BKT --**

**Back BO Set** 

**A-- G-- 3f 0.3EV 3f 0.7EV -- 3f 1.0EV**

**Off**

**AE BKT WB BKT FL BKT**

**HDR BKT --**

Fotoaparatas padaro tris kadrus ir keičia jautrį, tuo pat metu išlaikydamas vienodą išlaikymą ir diafragmą. Keitimo žingsnį galima keisti: 0,3 EV, 0,7 EV arba 1,0 EV. Kiekvieną kartą paspaudus užrakto mygtuką fotoaparatas padaro tris kadrus: pirmo jautris toks, koks nustatytas (jei parinktas automatinis jautris – optimali vertė), antro kadro – neigiama modifikacija, o trečio kadro – teigiama modifikacija.

- Pakeitus [ISO Step] vertę ekspozicijos keitimo žingsnio dydis nekinta.  $\mathbb{R}$  ".Naudotojo meniu naudojimas" (72 psl.)
- Kintamasis eksponavimas atliekamas nepriklausomai nuo viršutinės ribos, nustatytos [ISO-Auto Set].  $\mathbb{R}$  .Naudotojo meniu naudojimas" (72 psl.)

### **ART BKT (kintamasis eksponavimas ART režimu)**

Kiekvieną kartą atleidus užrakto mygtuką, fotoaparatas įrašys kelias nuotraukas su skirtingomis filtro nuostatomis. Filtro keitimą galite jiungti arba išjungti su kiekvienu nuotraukų režimu.

- Įrašymas gali užtrukti.
- ART BKT negali būti derinamas su WB BKT arba ISO BKT.

### **HDR BKT (HDR kintamasis eksponavimas)**

Fotoaparatas įrašo kelis skirtingai eksponuotus vaizdus, iš kurių galima išgauti HDR nuotrauką.

- Vaizdai įrašomi serijos režimu. Fotoaparatas tęsia, kol nufotografuos pasirinktą kadrų skaičių, net jei užrakto mygtuką ir atleidžiate.
- HDR kintamasis eksponavimas negali būti derinamas su kitokiu kintamuoju eksponavimu.

### **Kelių ekspozicijų įrašymas vienoje nuotraukoje (daugybinė ekspozicija)**

Naudodami esamu metu parinktą vaizdo kokybės parinktį, įrašykite keletą ekspozicijų vienoje nuotraukoje.

2 fotografavimo meniu  $\bullet$  pasirinkite [Multiple Exposure].

### **2** Reguliuokite nuostatas.

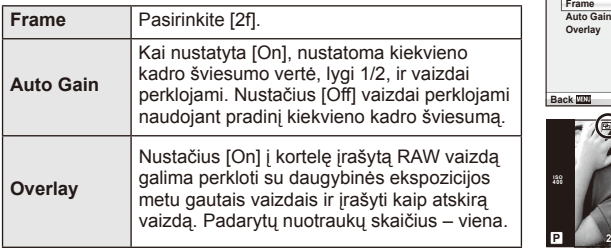

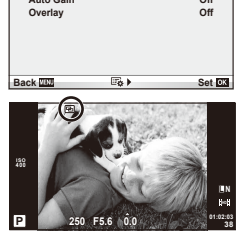

**Off**

**Off**

• **• a** rodomas ekrane, kol taikomas kelių ekspozicijų efektas.

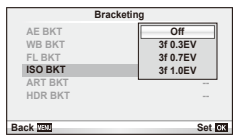

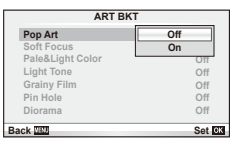

*3*

### **3** Fotografuokite.

- a rodomas žaliai, kai prasideda fotografavimas.
- Jei norite pašalinti paskutinę nuotrauką, spauskite  $\overline{m}$ .
- Ankstesnė nuotrauka uždedama ant vaizdo, matomo per objektyvą, kaip kitos nuotraukos rėminimo priemonė.

### % Patarimai

- Jei norite perkloti 3 ar daugiau rėmelių, funkcijai [ ii ] parinkite RAW ir naudokite parinkti [Overlay], kad atliktumėte pakartotines daugybines ekspozicijas.
- Išsamesnė informacija apie RAW vaizdu perklojima:  $\mathbb{R}$  [Edit] (67 psl.)

### $\left( \mathbf{\ell} \right)$  Perspėjimai

- Fotoaparatas nepersijungs į pasyvųjį režimą, jei įjungta daugybinė ekspozicija.
- Nuotraukų, nufotografuotų kitu fotoaparatu, įtraukti į daugybinę ekspoziciją negalima.
- Jei [Overlay] nustatyta [On], vaizdai, rodomi pasirinkus RAW vaizdą, sudaromi pagal fotografuojant esamas nuostatas.
- Norėdami nustatyti fotografavimo funkcijas, visų pirma išjunkite daugybinės ekspozicijos režimą. Kai kurių funkcijų nustatyti negalima.
- Toliau aprašytomis sąlygomis daugybinės ekspozicijos režimas išjungiamas automatiškai nuo pirmos nuotraukos. Išjungus fotoaparata / paspaudus mygtuka  $\blacktriangleright$  / paspaudus mygtuka MENU / nustačius

ne P, A, S, M fotografavimo režimą / išsikrovus baterijai / prie fotoaparato prijungus laidą / perjungus ekraną į elektroninio vaizdo ieškiklį ar atvirkščiai.

- Jei naudojant [Overlay] parenkamas RAW vaizdas, rodomas JPEG+RAW formatu įrašyto vaizdo JPEG vaizdas.
- Kintamojo eksponavimo metu fotografuojant daugybinės ekspozicijos režimu, pirmumas teikiamas fotografavimui taikant daugybinę ekspoziciją. Kol įrašomas sudėtinis vaizdas, atstatoma gamyklinė numatytoji kintamojo eksponavimo nuostata.

### **Automatinis fotografavimas nustatytais laiko intervalais (fotofi lmas)**

Galima nustatyti, kad fotoaparatas automatiškai fotografuotų nustatytu intervalu. Nufotografuotus kadrus galima irašyti kaip vieną filmą. Ši nuostata galima tik  $P/A/S/M$ režimais.

**1** 2 fotografavimo meniu **E** skiltyje [Time Lapse Settings] nustatykite nurodytas nuostatas.

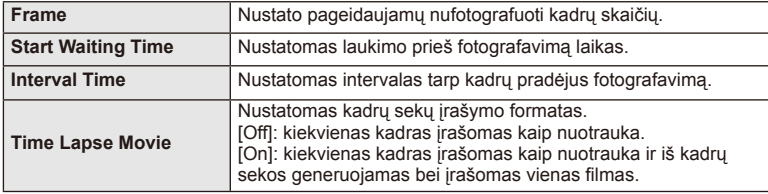

• Filmo vaizdo kokybė yra [M-JPEG HD], o kadrų dažnis 10 k./sek.

- **2** Fotografuokite.
- Kadrai fiksuojami net tuo atveju, jeigu vaizdas nesufokusuotas pasirinkus AF. Jeigu norite nustatyti fokusavimo padėtį, fotografuokite naudodami MF režimą.
- [Rec View] veikia 0,5 sek.
- Jeigu prieš fotografavimą arba jo metu kaip fotografavimo intervalas nustatyta 1 min. 30 sek. ar ilgesnis laikotarpis, praėjus 1 minutei bus išjungtas ekranas ir fotoaparatas. Likus 10 sek. iki fotografavimo bus automatiškai įjungtas maitinimas. Paspauskite mygtuką ON/OFF, kad įjungtumėte išjungtą ekraną.

### $\bm{\bm{\theta}}$  Perspėjimai

- Ši funkcija pasiekiama tik nustačius datą ir laiką.
- Jeigu AF režimas nustatytas į [C-AF] arba [C-AF+TR], jis automatiškai pakeičiamas į [S-AF].
- Fotofilmo režimu jutiklinės funkcijos išjungiamos.
- Kintamojo eksponavimo / daugybinės ekspozicijos negalima naudoti vienu metu.
- Jeigu blykstės įkrovimo trukmė ilgesnė negu laikotarpis tarp fotografavimų, blykstė neveiks.
- Naudojant [BULB] ir [TIME] režimus, išlaikymas fiksuojamas kaip 60 sek.
- Jeigu fotoaparatas automatiškai išjungiamas per pertrauką tarp fotografavimų, jis bus įjungtas prieš kitą fotografavimą.
- Jeigu netinkamai įrašoma nors viena nuotrauka, fotofilmas negeneruojamas.
- Jeigu kortelėje nepakanka vietos, fotofilmas neįrašomas.
- Fotofilmas bus atšauktas, jeigu bus panaudota nors viena iš toliau nurodytų parinkčių: režimo ratukas, mygtukas MENU, mygtukas i.o. objektyvo atlaisvinimo mygtukas, arba prijungus USB laidą.
- Jeigu prieš fotografavimą (kai įjungtas monitorius) paspausite mygtuką ON/OFF, fotofilmas bus atšauktas, o fotoaparatas bus išjungtas.
- Jeigu baterijoje bus per mažai įkrovos, fotografavimas gali būti nutrauktas nebaigus fotografuoti. Prieš pradėdami fotografuoti įsitikinkite, kad baterija tinkamai įkrauta.

### **Fotografavimas naudojant nuotolinę blykstę**

Kai fotografuojama naudojant belaidžiu ryšiu valdomą blykstę, galima naudoti kartu pateiktą blykstę ir išorines blykstes, turinčias nuotolinio valdymo režimą bei skirtas šiam fotoaparatui.  $\mathbb{R}$  "Fotografavimas naudojant nuotolinę blykstę" (113 psl.)

### **Skaitmeninis priartinimas (skaitmeninis telekonverteris)**

Skaitmeninis telekonverteris naudojamas prireikus priartinti daugiau už dabartinį priartinimo santykį. Fotoaparatas įrašo apkarpyto vaizdo centrą. Priartinimas didinamas apie 2×.

- 1 1 fotografavimo meniu **D** pasirinkite parametro [Digital Tele-converter] verte [On].
- **2** Vaizdas ekrane bus padidintas dukart.
	- Objektas bus įrašytas toks, koks atrodo ekrane.

### $\langle \hat{v} \rangle$  Perspėjimai

- Skaitmeninis priartinimas negalioja keletui išlaikymo verčių arba kai  $\mathfrak{so}, \boxdot, \boxdot, \boxdot$ ,  $\boxdot$  arba **D** parinkti **SCN** režimu.
- Ši funkcija neveikia, jei jjungtas režimas  $\mathfrak{P}$  ir nustatyta parametro [Movie Effect] vertė [On].
- Kai rodomos RAW nuotraukos, ekrane matomą sritį nurodo rėmelis.

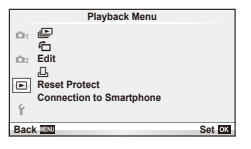

 $\mathbb{E}$  (42 psl.)  $\overline{A}$  (67 psl.) Redagavimas (67 psl.) < (92 psl.) Apsaugos atstatymas (69 psl.) Jungimas prie išmaniojo telefono (70 psl.)

### **Nuotrauku rodymas pasukus (行)**

Kai nustatyta vertė [On], nuotraukos, padarytos pasukus fotoaparatą statmenai, automatiškai pasukamos ir rodomos taip pat statmenai.

### **Nuotraukų taisymas**

Įrašytas nuotraukas galima taisyti ir įrašyti kaip naujas.

- **1** Peržiūros meniu  $\blacktriangleright$  pasirinkite [Edit] ir paspauskite  $\textcircled{\tiny{\textcircled{\tiny{R}}}}$ .
- **2** Mygtukais  $\Delta \nabla$  pasirinkite [Sel. Image] ir paspauskite  $\textcircled{\tiny{\textsf{R}}}$ .
- **3** Mygtukais  $\langle \rangle$  pasirinkite pageidaujamą redaguoti vaizdą ir paspauskite  $\langle \phi \rangle$ .
	- Jei nuotrauka yra RAW formato, rodoma parinktis [RAW Data Edit], jei JPEG rodoma [JPEG Edit]. Jei vaizdas buvo įrašytas RAW+JPEG formatu, rodomas ir elementas [RAW Data Edit], ir [JPEG Edit]. Meniu pasirinkite pagal tai, kurį vaizdą norite redaguoti.
- **4** Pasirinkite [RAW Data Edit] arba [JPEG Edit] ir paspauskite  $\textcircled{s}.$

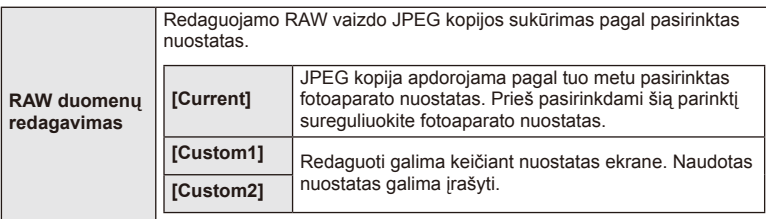

*3*

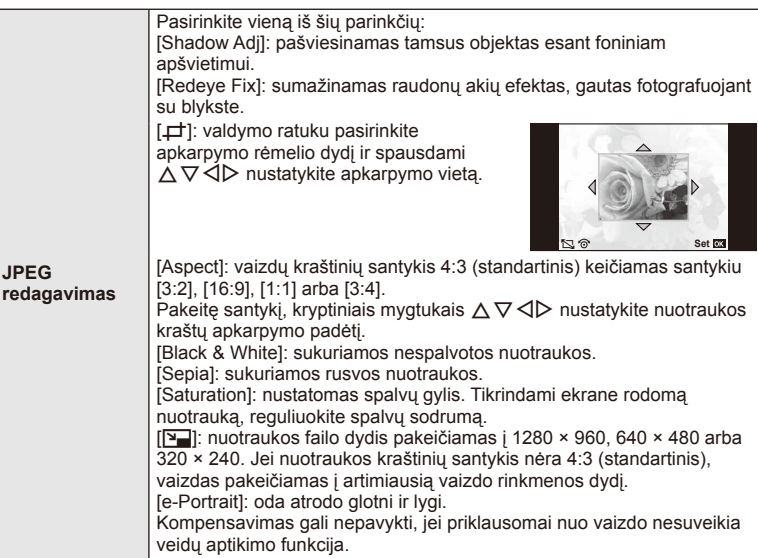

- **5** Baige nustatyti paspauskite  $\otimes$ .
	- Nuostatos bus pritaikytos vaizdui.
- **6** Pasirinkite [Yes] ir paspauskite  $\circledcirc$ .
	- Redaguotas vaizdas įrašomas į kortelę.

### $\bm{\theta}$  Perspėjimai

- Filmuotos medžiagos ir 3D nuotraukų negalima redaguoti.
- Akių raudonumo koregavimo funkcija taip pat gali neveikti priklausomai nuo nuotraukos.
- JPEG nuotraukų taisyti negalima šiais atvejais: kai vaizdas būna apdorotas kompiuteriu, kai kortelėje nepakanka laisvos vietos ir kai vaizdas yra užfiksuotas kitu fotoaparatu.
- Keičiant nuotraukos dydį ([ $\boxed{q}$ ]) negalima pasirinkti didesnio pikselių skaičiaus, nei buvo įrašytas darant pradinę nuotrauką.
- Funkcijomis [ $\pm$ ] ir [Aspect] galima naudotis taisant tik kraštinių santykio 4:3 (standartinis) nuotraukas.
- Kai pasirinkta parametro [Picture Mode] vertė [ART], [Color Space] vertė yra užfiksuota kaip [sRGB].

# () ° az madolamos pariniktys ir pritaik ymas savo reikmėmis ("Playbac k menus") LT **69 Dažnai naudojamos parinktys ir pritaikymas savo reikmėms ("Playback menus")**

*3*

### **Vaizdų perklojimas**

Galima perkloti ir kaip vieną vaizdą įrašyti ne daugiau kaip 3 fotoaparatu padarytų RAW formato nuotraukų kadrus.

Vaizdas įrašomas tuo metu nustatytu įrašymo režimu. (Jei nustatyta parinktis [RAW], kopija bus įrašyta [■N+RAW] formatu.)

- **1** Peržiūros meniu  $\boxed{\blacktriangleright}$  pasirinkite [Edit] ir paspauskite  $\textcircled{\tiny{\sf R}}$ .
- **2** Mygtukais  $\Delta \nabla$  pasirinkite [Image Overlay], tada paspauskite  $\otimes$ .
- **3** Pasirinkite nuotraukų skaičių perklojimo srityje ir paspauskite  $\circledcirc$ .
- **4** Mygtukais  $\triangle \nabla \triangle \triangleright$  pasirinkite RAW vaizdus, kuriuos naudosite perklodami.
	- Pasirinkus 2 veiksmo apraše nurodytą nuotraukų skaičių, bus parodytas perklojimo vaizdas.
- **5** Reguliuokite dar kartą.
	- Mygtukais  $\triangleleft$  pasirinkite nuotrauką, o mygtukais  $\Delta \nabla$  sureguliuokite padidėjimą.
	- Padidėjimą galima reguliuoti 0,1–2,0 intervalu. Rezultatą patikrinkite ekrane.

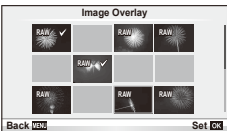

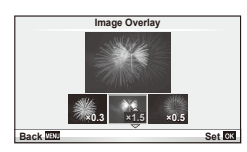

**6** Paspauskite <sup>( $\odot$ </sup>). Pasirodys patvirtinimo dialogo langas, tada pasirinkite [Yes] ir paspauskite  $(\infty)$ .

### $\overline{\mathscr{D}}$  Patarimai

• Jei norite perkloti 4 ar daugiau kadrų, įrašykite sudėtinį vaizdą kaip RAW rinkmeną ir pakartotinai pasirinkite [Image Overlay].

### **Garso įrašymas**

Prie esamos nuotraukos pridėti garso įrašą (iki 30 sek. trukmės). Tai yra ta pati funkcija, kaip [R] peržiūros metu. (41 psl.)

### **Visos apsaugos atšaukimas**

Pasirinkus šią funkciją, galima atšaukti keleto nuotraukų apsaugą vienu metu.

- **1 ►** peržiūros meniu pasirinkite [Reset Protect].
- **2** Pasirinkite [Yes] ir paspauskite  $\textcircled{\tiny{\textcircled{\tiny{R}}}}$ .

### **Jungimo prie išmaniojo telefono parinkties naudojimas ("Connection to Smartphone")**

Naudodamiesi atskirai parduodama "FlashAir" kortele galite peržiūrėti nuotraukas tiesiog išmaniuoju telefonu ar kompiuteriu, turinčiu "Wi-Fi" prievada, arba keistis nuotraukomis fotoaparatu ir išmaniuoju telefonu ar kompiuteriu, turinčiu "Wi-Fi" prievadą. "FlashAir" korteles, kurios buvo nustatytos kitu fotoaparatu ar įrenginiu, prieš naudojant reikia suformatuoti.  $\mathbb{R}$  . Pagrindiniai atminties kortelės duomenys" (106 psl.) Yra išmaniesiems telefonams skirta programinė įranga. Žr. "Olympus" interneto svetainę.

### **Ryšio nustatymas**

- **1 IF** peržiūros meniu pasirinkite [Connection to Smartphone] ir paspauskite  $\circledcirc$ .
- **2** Pasirinkite [Connection Settings] ir paspauskite  $\textcircled{e}$ .
- **3** Iveskite [SSID Setting] ir paspauskite  $\circledcirc$ .
	- Ši vertė tampa "FlashAir" kortelės identifikatoriumi, naudojamu atpažįstant šią kortelę iš prijungiamų įrenginių.
- **4** lveskite slaptažodį ir paspauskite  $\circledcirc$ .
	- Šis slaptažodis bus naudojamas jungiantis iš kito įrenginio. Slaptažodžio ilgis turi būti nuo 8 iki 63 simbolių.
	- Parodomas pranešimas [Initial setting completed]. Tai reiškia, kad nustatymas baigtas.

### **Prisijungimas**

- **1 I** peržiūros meniu pasirinkite [Connection to Smartphone] ir paspauskite  $\textcircled{k}$ .
- **2** Pasirinkite prisijungimo būdą ir paspauskite  $\textcircled{e}$ .
	- [Private Connection]: kiekvieną kartą jungtis naudojant tą patį iš anksto nustatytą slaptažodį.
	- [One-Time Connection]: jungtis naudojant slaptažodį, kuris galioja tik prisijungti vieną kartą. Nustatykite 8 skaitmenų skaičių ir paspauskite @.
- **3 Irenginyje, iš kurio jungiatės, fotoaparato "FlashAir" kortelę pasirinkite kaip** prieigos tašką ir užmegzkite ryšį.
	- Apie tai, kaip prisijungti prie prieigos taško, žr. naudojimo instrukcijoje.
	- Kai jūsų paprašo įvesti slaptažodį, įveskite slaptažodį, kurį nustatėte fotoaparate.
- **4** Įrenginyje, iš kurio jungiatės, atidarykite interneto naršyklę ir adreso juostoje įveskite adresą http://FlashAir/.
	- Kai ryšys užmegztas, fotoaparatas automatiškai neišsijungia.

### **Ryšio nutraukimas**

**1** Peržiūros meniu **p** punkte [Connection to Smartphone] pasirinkite [Break connection] ir paspauskite  $\circledcirc$ .

### **Nuostatų keitimas**

Meniu [Connection to Smartphone] pasirinkite [Connection Settings], tada nustatykite elementus [SSID Setting] ir [Password Setting].

## *3* Dažnai naudojamos parinktys ir pritaikymas savo reikmėms ("Setup menus") LT **71 Dažnai naudojamos parinktys ir pritaikymas savo reikmėms ("Setup menus")**

### ■ Sąrankos meniu

Sąrankos meniu nustatomos pagrindinės fotoaparato funkcijos.

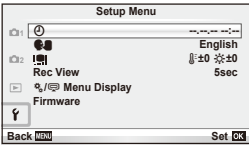

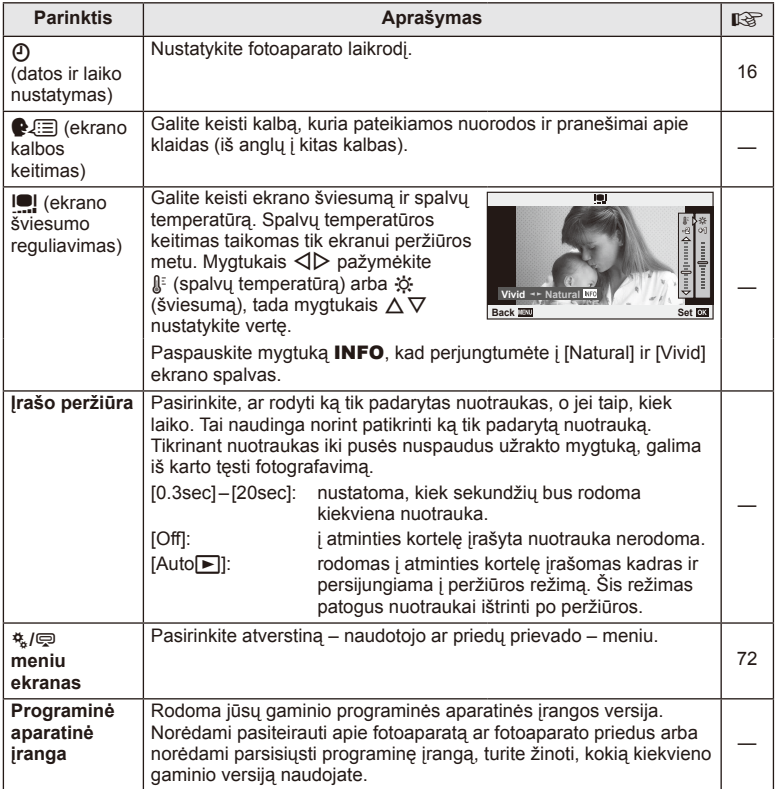

### **Naudotojo meniu naudojimas**

Fotoaparato nuostatos gali būti derinamos pasitelkiant naudotojo ir priedų meniu. Naudotojo meniu  $\mathfrak{k}_a$  naudingas norint tiksliai suderinti fotoaparato nuostatas.  $\mathfrak{D}$  Priedy prievado meniu naudojamas prijungiamiems įrenginiams nustatyti.

### **Prieš naudojant naudotojo arba priedų prievado meniu**

Naudotojo ir priedų prievado meniu pasiekiami tik tada, kai sąrankos meniu nustatomos tam tikros [# / m] Menu Display] parinktys.

- **1** Paspauskite mygtuką **MENU**, kad būtų parodyti meniu, ir įjunkite skirtuką **f** (Setup Menu).
- 2 Pasirinkite [ $\frac{R_4}{2}$ ] Menu Display] ir nustatykite [ $\frac{R_4}{4}$  Menu Display] arba [ $\mathbb Q$  Menu Display] i [On].
	- Meniu bus rodomas skirtukas  $\frac{4}{3}$  (Custom Menu) arba  $\frac{1}{3}$  (Accessory Port Menu).

### **Naudotojo meniu**

- **R** AF/MF (73 psl.)
- **B** Button/Dial (73 psl.)
- **To** Release/**J**<sub>I</sub> (74 psl.)
- $Disp(m)/PC$  (74 psl.)
- **Exp./國/ISO (76 psl.)**
- $\bullet$  Custom (77 psl.)
- $\mathbb{R}$   $\leftarrow$  :-/Color/WB (77 psl.)
- Record/Erases (78 psl.)
- **Z** Movie (79 psl.)
- $\blacksquare$  Utility (79 psl.)

### **Priedų prievado meniu**

- **A OLYMPUS PENPAL share (89 psl.)**
- **B** OLYMPUS PENPAL Album (91 psl.)
- Electronic Viewfinder (91 psl.)

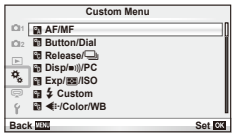

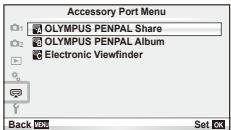
# ■ Naudotojo meniu

# **R** AF/RF

# **MENU → R** → **R**

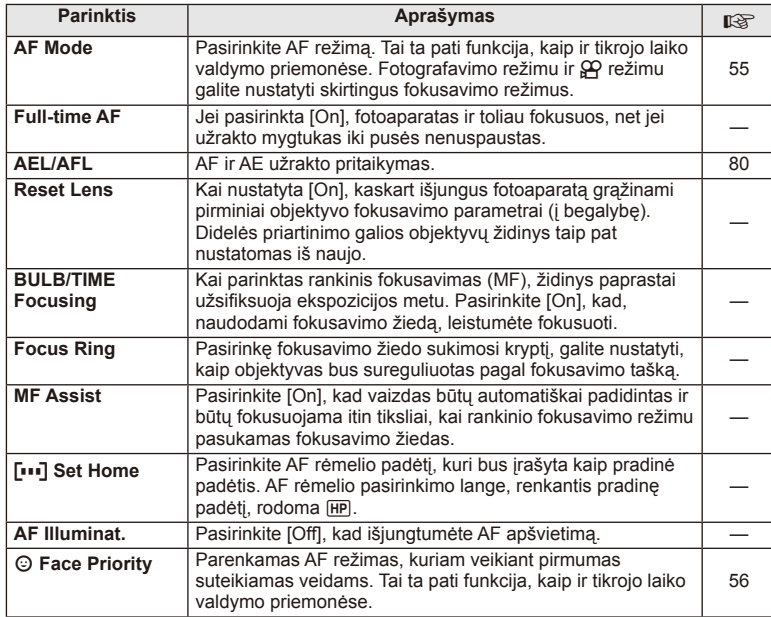

# **B** Button/Dial

# **MENU→%→圖**

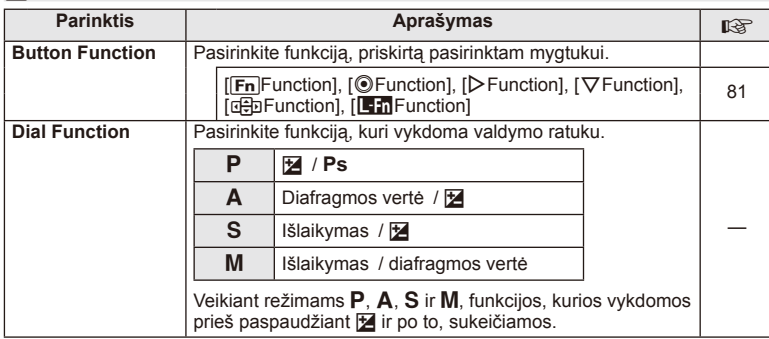

**■ Button/Dial MENU → をついて** 

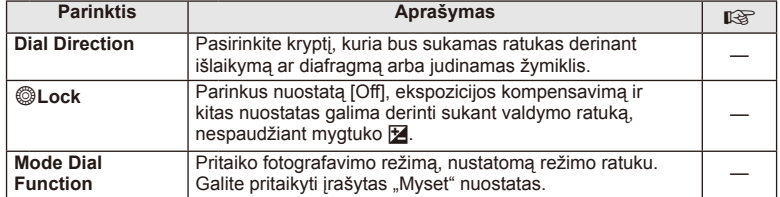

# $\frac{1}{20}$  Release/ $\Box$

### **MENU → % → 图**

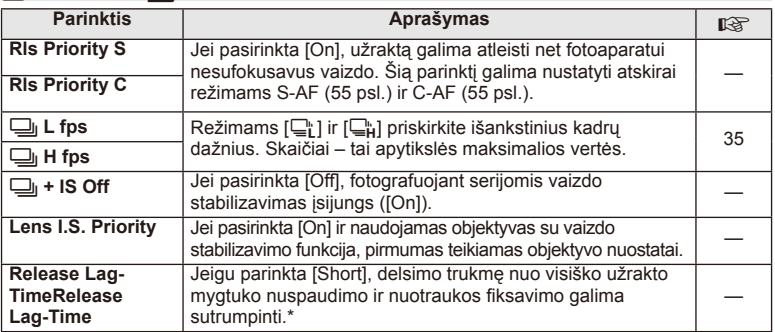

\* Tokiu atveju greičiau išsikraus baterija. Fotografuojant negalima daryti staigių judesių. Atlikus staigų judesį ekrane gali būti neberodomi objektai. Jei taip nutiktų, išjunkite ir vėl įjunkite maitinimą.

# U **Disp/**8**/PC**

# **MENU → % → ©**

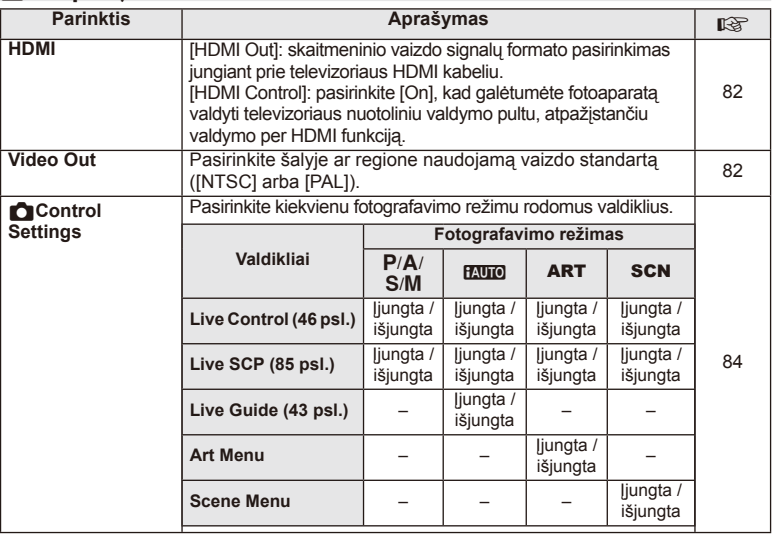

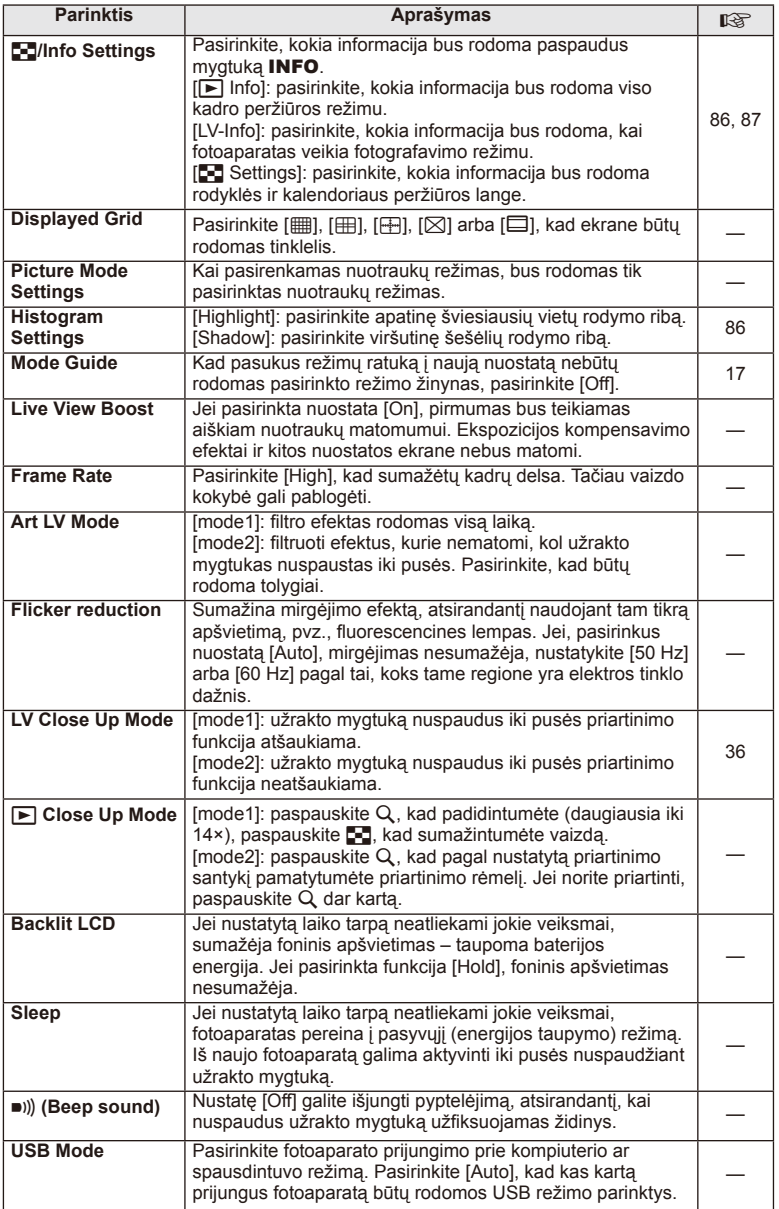

# V **Exp/**p**/ISO**

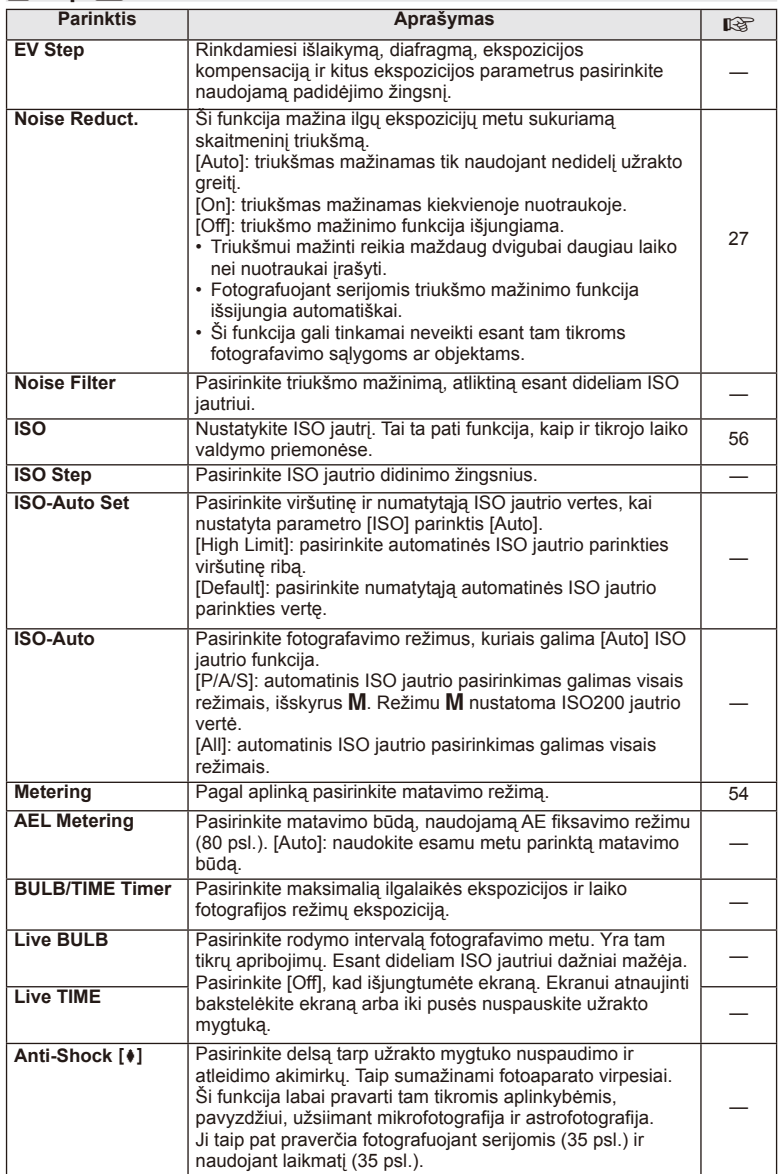

# **12** + Custom

### **MENU→%→图**

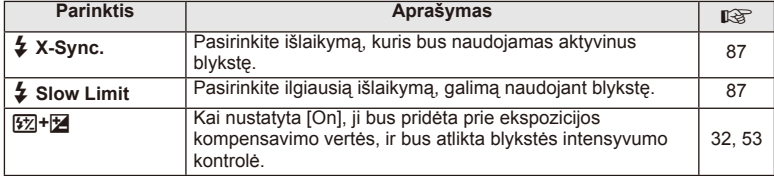

# X K**/Color/WB**

**MENU → % → 图** 

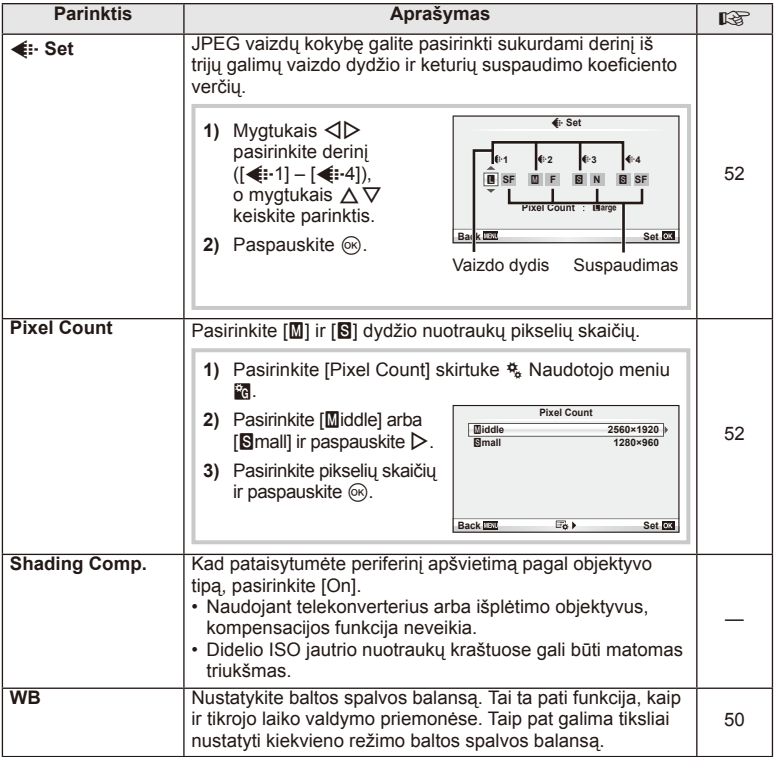

# **X**  $\triangleq$  \*  $\triangleq$  \*  $\triangleq$   $\triangleq$   $\triangle$

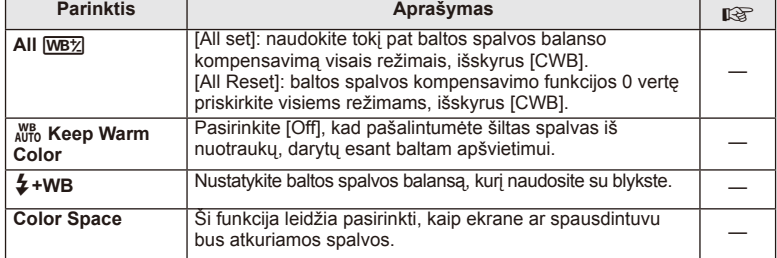

# Y **Record/Erase**

# **MENU → % → 圖**

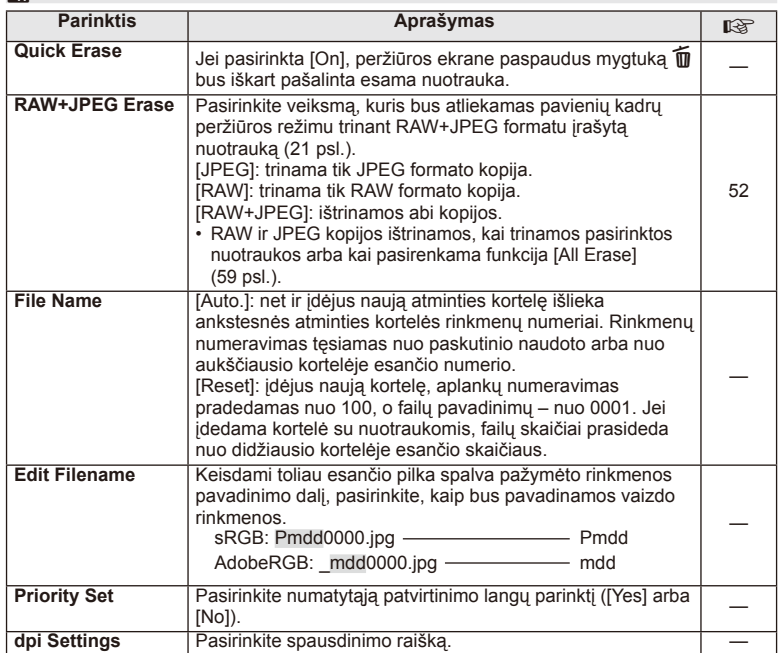

# **MENU → ページ → WENU → ページ → MENU** へんこうしゃ MENU → ページ MENU → ページ → MENU → ページ → MENU → ページ → MENU → ページ → MENU → ページ

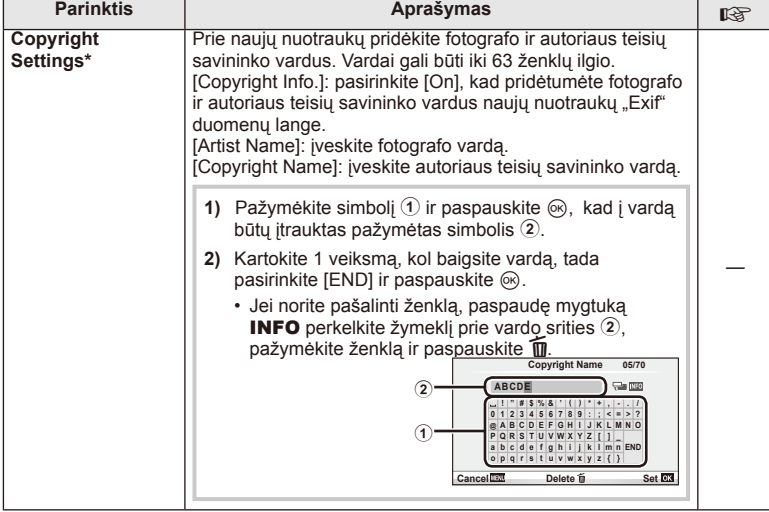

\* OLYMPUS neprisiima atsakomybės už žalą, kylančią dėl funkcijos [Copyright Set] naudojimo ginčų. Už naudojimą atsakote patys.

# **2** Movie

# **MENU → % → M**

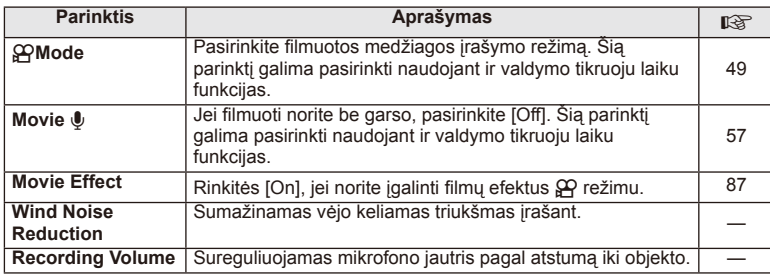

# **b** Utility

# **MENU→%→</u>**

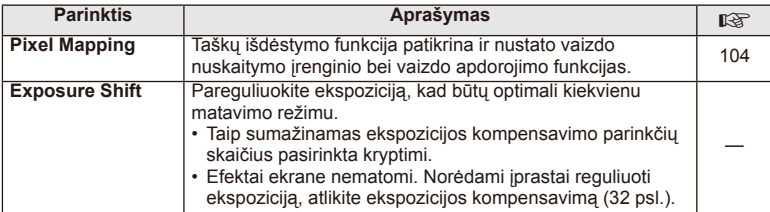

# **b B** Utility MENU → % → 图

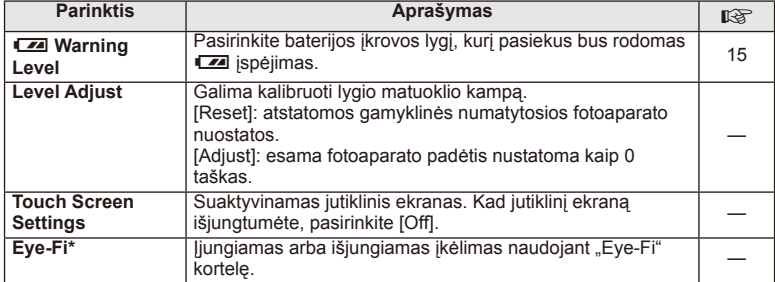

\* Naudokite paisydami vietinių reikalavimų. Lėktuvuose ir kitose vietose, kur draudžiama naudoti belaidžius įrenginius, iš fotoaparato išimkite "Eye-Fi" kortelę arba nustatykite ["Eye-Fi"] parinktį [Išjungta]. Fotoaparatas nepalaiko beribio "Eye-Fi" režimo.

# **AEL/AFL**

**MENU → R → M → [AEL/AFL]** 

Automatinis fokusavimas ir matavimas gali būti atliekami paspaudžiant mygtuką, kuriam priskirta AEL/AFL. Kiekvienam fokusavimo režimui parinkite režimą.

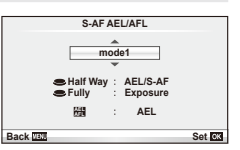

### **AEL/AFL**

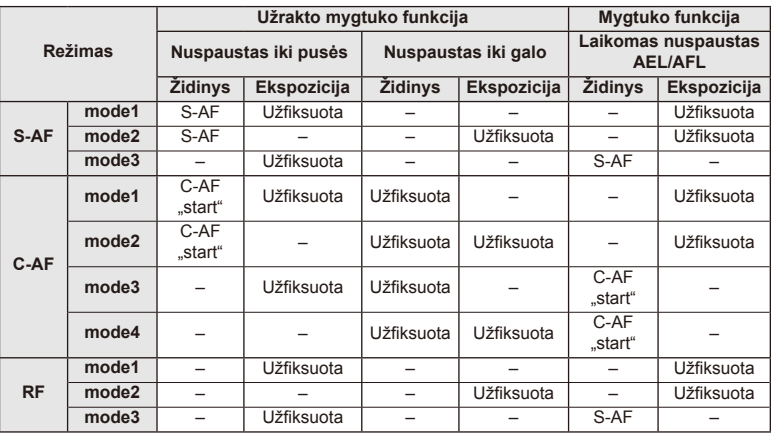

# *3* Dažnai naudojamos parinktys ir pritaikymas savo reikmėms ("Custom menus") LT **81 Dažnai naudojamos parinktys ir pritaikymas savo reikmėms ("Custom menus")**

# **Mygtuko funkcija**

 $MENU \rightarrow \phi$   $\rightarrow$  **[Mygtuko funkcija]** 

Funkcijų, kurias galima priskirti, žr. toliau pateiktoje lentelėje. Kiekvieno mygtuko parinktys skiriasi.

### **Mygtuko funkcijos elementai**

[[Fi] Function] / [ⓒFunction]\*1 / [DFunction]\*1 / [∇Function] / [الصحيح [Direct Function]\*<sup>2</sup> / [[nn]]\*<sup>3</sup>) / [LFnFunction]\*<sup>4</sup>

\*1  $\Omega$  režimu neveikia.

\*2 Priskirkite funkciją kiekvienam iš mygtukų  $\Delta \nabla \Delta$ D.

\*3 AF rėmelio pasirinkimas.

\*4 Pasirinkite funkciją, priskirtą mygtukui, esančiam ant kai kurių objektyvų.

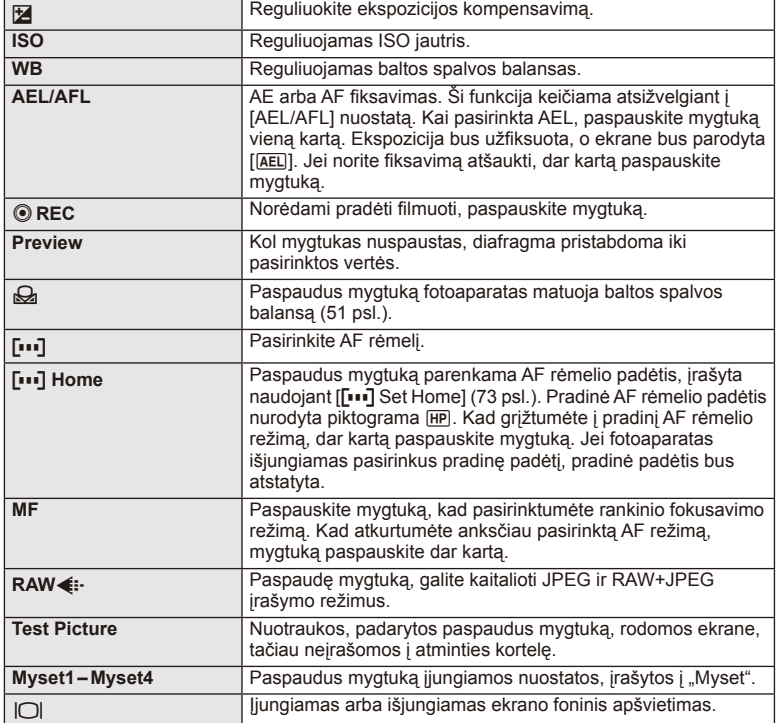

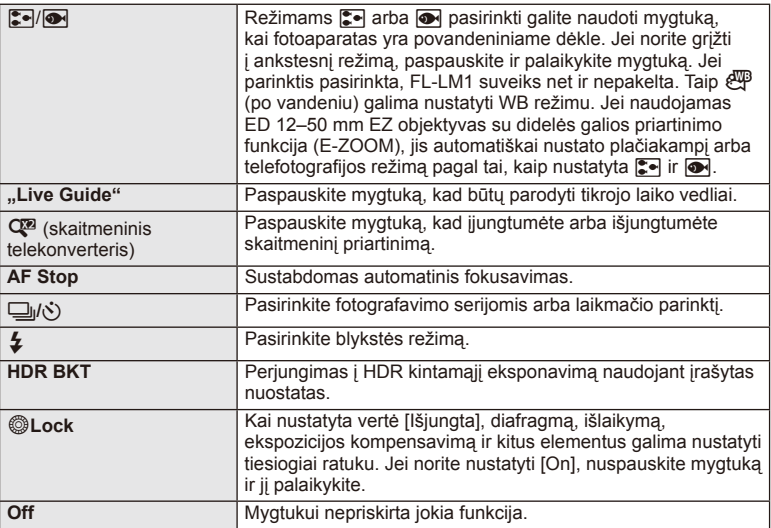

# **Fotoaparate esančių nuotraukų peržiūra per televizorių**

Jei norite peržiūrėti įrašytus vaizdus per televizorių, naudokitės prie aparato pridedamu AV kabeliu. HDMI kabeliu prijunkite fotoaparatą prie HD televizoriaus (jį galite įsigyti iš trečiųjų šalių tiekėjų), kad aukštos kokybės nuotraukas galėtumėte peržiūrėti televizoriaus ekrane.

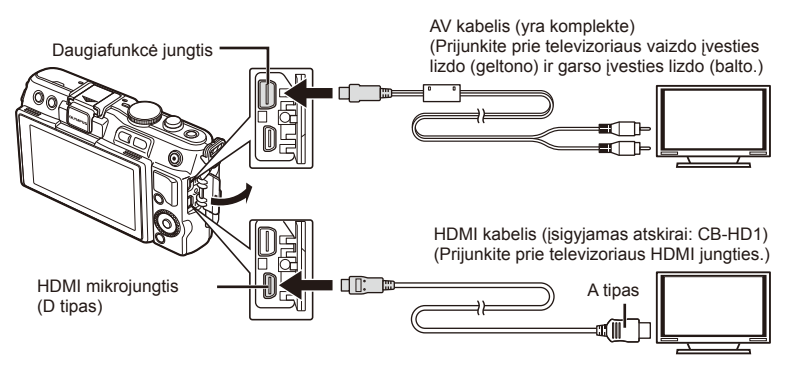

- **1** Kabeliu prijunkite fotoaparatą prie televizoriaus.
	- Prieš prijungdami fotoaparatą sureguliuokite televizoriaus nuostatas.
	- Prieš prijungdami kamerą A/V kabeliu, įjunkite fotoaparato filmo peržiūros režimą.
- **2** Pasirinkite televizoriaus įvesties kanalą.
	- Prijungus kabelį fotoaparato ekranas išsijungia.
	- Sujunge AV kabeliu paspauskite mygtuka  $\blacktriangleright$ .

# *3* Pažnai naudojamos parinktys ir pritaikymas savo reikmėms ("Custom menus") LT **83 Dažnai naudojamos parinktys ir pritaikymas savo reikmėms ("Custom menus")**

# $\circledR$  Perspėjimai

- Daugiau informacijos apie televizoriaus signalo šaltinio keitimą žr. televizoriaus vadove.
- Ekrane rodomos nuotraukos ir informacija gali būti apkarpytos pagal televizoriaus nuostatas.
- Jei fotoaparatas prijungiamas ir AV, ir HDMI kabeliais, pirmumas teikiamas HDMI.
- Jei fotoaparatas prijungtas HDMI kabeliu, galėsite pasirinkti skaitmeninio vaizdo signalo tipą. Pasirinkite formatą, kuris atitiktų jūsų televizoriuje nustatytą įvesties formatą.

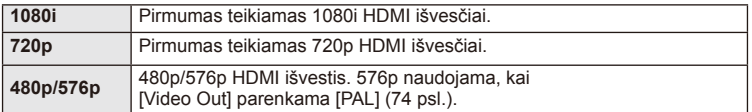

- Kai prijungtas HDMI kabelis, negalima nei fotografuoti, nei filmuoti.
- Nejunkite fotoaparato prie kitų HDMI išvesties įrenginių. Galite sugadinti fotoaparatą.
- Aaparatą USB jungtimi prijungus prie kompiuterio ar spausdintuvo, HDMI išvestis išiungiama.

### Televizoriaus nuotolinio valdymo pultelio naudojimas

Prijungus fotoaparatą prie televizoriaus, atpažįstančio valdymo per HDMI funkciją, fotoaparatą galima valdyti televizoriaus nuotolinio valdymo pulteliu.

- 1 Naudotojo meniu # skirtuke in pasirinkite [HDMI].
- **2** Pasirinkite [HDMI Control], tada pasirinkite [On].
- **3** Valdykite fotoaparatą televizoriaus nuotolinio valdymo pulteliu.
	- Fotoaparatą galima valdyti vadovaujantis televizoriaus ekrane pateikiamu veiksmų žinynu.
	- Veikiant pavienių kadrų peržiūros režimui, mygtuko "Red" paspaudimu galite atverti arba paslėpti informacinį rodinį. Rodyklės langas rodomas arba slepiamas paspaudus mygtuką "Green".
	- Kai kurie televizoriai gali nepalaikyti šių funkcijų.

# **Valdymo skydelio rodmenų pasirinkimas (**K **"Control Settings")**

Nustatoma, ar parinkčių pasirinkimo valdymo skydeliai bus rodomi visais fotografavimo režimais.

### **Valdymo skydeliai, galimi visais fotografavimo režimais**

• Paspaudus mygtuką INFO įjungiamas kitas skydelis.

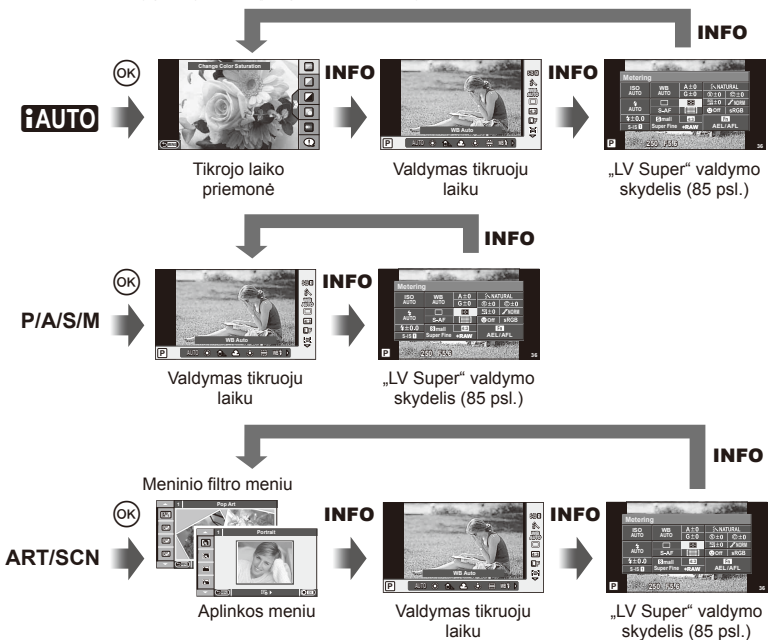

### ■ "LV Super" valdymo skydelio naudojimas

"LV Super" valdymo skydelyje pateikta esama fotografavimo nuostatų būsena. Jį naudojant galima nustatyti kitas parinktis. Parinktis galima nustatyti naudojant rodyklių mygtukus arba jutiklinį ekraną.

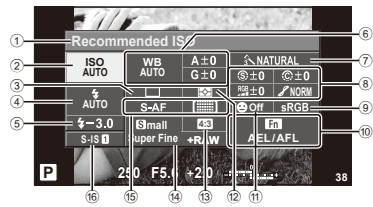

### **Nuostatos, kurias galima keisti naudojant "Super" valdymo skydelį**

- 1 Esamu metu pasirinkta parinktis
- 2 ISO jautris ....................................56 psl.
- 3 Fotografavimas serijomis / laikmatis ......................................35 psl.
- 4 Blykstės režimas ..........................33 psl.
- 5 Blykstės intensyvumo kontrolė ....53 psl.
- 6 Baltos spalvos balansas ..............50 psl. Baltos spalvos balanso kompensavimas ...........................50 psl.
- 7 Nuotraukų režimas.......................48 psl.
- 8 Ryškumas N ...............................61 psl. Kontrastas J...............................61 psl. Spalvų sodrumas T ...................61 psl.

# $\left( \prime \right)$  Perspėjimai

- Filmavimo režimu nerodoma.
- **1** ljungę valdymo skydelį "LV Super", mygtukais  $\triangle \nabla \triangle \triangleright$  pasirinkite norimas nuostatas ir paspauskite  $(\infty)$ .
	- Nuostatas taip pat galite pasirinkti valdymo ratuku.
- **2** Mygtukais  $\triangleleft$  pasirinkite parinkti ir paspauskite  $\circledcirc$ .
	- Jei reikia, kartokite 1 ir 2 veiksmus.
	- Jei kelias sekundes neatliekami jokie veiksmai, pasirinktos nuostatos aktyvinamos automatiškai.
- **3** Iki pusės nuspaudus užrakto mygtuką vėl įsijungia fotografavimo režimas.

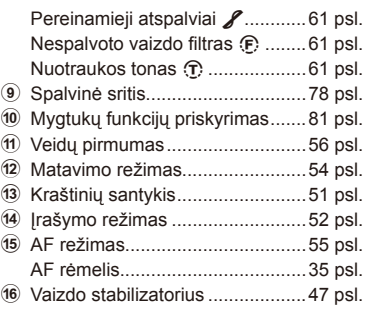

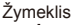

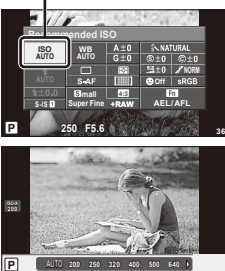

### **"LV-Info" (fotografavimo informacijos rodmenys)**

Jei norite pridėti toliau nurodytus fotografavimo informacijos rodmenis, naudokitės [LV-Info]. Pridėti rodmenys rodomi kelis kartus paspaudus mygtuką **INFO**, kai fotografuojama. Taip pat galite pasirinkti nerodyti rodmenų, kurie pateikiami pagal numatytąsias nuostatas.

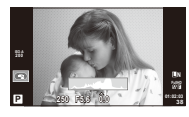

**Histogramos** langas

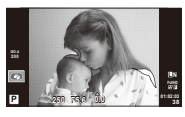

Apšviestų vietų ir šešėlių rodmuo

### **Apšviestų vietų ir šešėlių rodmuo**

Plotai, kuriuose peržengta viršutinė nuotraukos šviesumo riba, rodomi raudonai, o plotai, kuriuose nepasiekta apatinė riba, – mėlynai. [Histogram Settings]  $\mathbb{I} \mathbb{F}$  "in Disp/ $\bullet$ ))/PC (75 psl.)

### q **"Info" (peržiūros informacijos rodmenys)**

Jei norite pridėti toliau nurodytus peržiūros informacijos rodmenis, naudokitės [ $\blacktriangleright$ ] Infol. Pridėti rodmenys rodomi kelis kartus paspaudus mygtuką **INFO**, kai peržiūrima. Taip pat galite pasirinkti nerodyti rodmenų, kurie pateikiami pagal numatytąsias nuostatas.

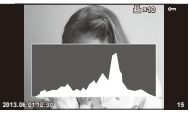

Histogramos langas

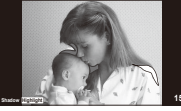

Apšviestų vietų ir šešėlių rodmuo

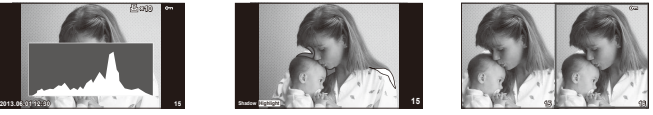

Albumo (..Light box") rodymas

### **Albumo ("Light box") rodymas**

Kad šie rodmenys būtų parodyti, naudotojo meniu nuostatos [ $\blacktriangleright$ ] Close Up Mode] parinktis turi būti [mode2]. Palyginkite dvi nuotraukas greta. Paspauskite ®, kad pasirinktumėte nuotrauką priešingoje ekrano pusėje.

- Pradinė nuotrauka rodoma dešinėje. Nuotraukai pasirinkti paspauskite  $\triangle$  ir paspauskite Q, kad perkeltumėte ją į kairę. Nuotrauką, kurią norite lyginti su kairiąja nuotrauka, galite pasirinkti dešinėje. Jei norite pasirinkti kitą pagrindinę nuotrauką, pažymėkite dešinįjį rėmelį ir paspauskite  $\circledcirc$ .
- $\cdot$  Jei tuo metu rodomą vaizdą norite padidinti, paspauskite  $Q$ . Jei mastelj norite pakeisti, paspauskite mygtuką **INFO** ir naudokitės mygtukais  $\Delta \nabla$  arba valdymo ratuku.
- Kitoms nuotraukos vietoms peržiūrėti spauskite  $\Delta \nabla \triangleleft \triangleright$ . Rodomas vaizdas keičiasi kaskart, kai paspaudžiamas mygtukas Q.

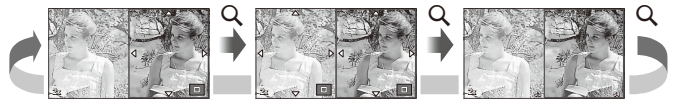

### G **"Settings" (rodyklės arba kalendoriaus rodinys)**

Naudojant [EE Settings] galima įtraukti rodyklę su skirtingu kadrų skaičiumi ir kalendoriumi. Papildomi ekranai rodomi peržiūros metu paspaudus mygtuka E-1.

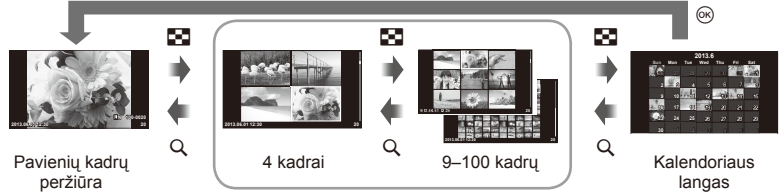

Rodyklės langas

# **Išlaikymai, kai blykstė suveikia automatiškai [**# **X-Sync.] [**# **Slow Limit]**

Galima nustatyti išlaikymo būsenas suveikiant blykstei.

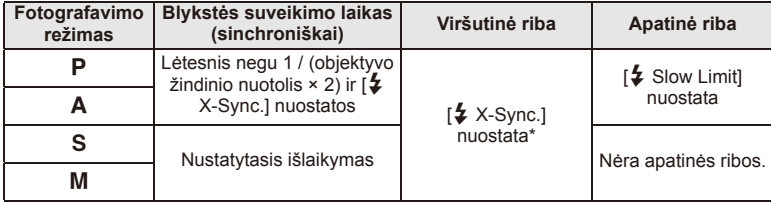

\* 1/200 sek., jei naudojama atskirai įsigyjama išorinė blykstė.

# **Efekty pritaikymas filmui [Movie Effect]**

Naudodami funkciją [Movie Effect] filmui galite pritaikyti efektus. Prieš rinkdamiesi efektus nustatykite funkcijos [Movie Effect] vertę [On].

- **1** Režimo perjungiklį pasukite iki  $\mathbb{E}$ .
- 2 Norėdami pradėti filmuoti, paspauskite mygtuką **.** 
	- $\cdot$  Jei filmavimą norite baigti, mygtuką  $\odot$  paspauskite dar kartą.

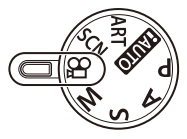

**3** Norėdami naudoti efektus, spauskite toliau nurodytus mygtukus.

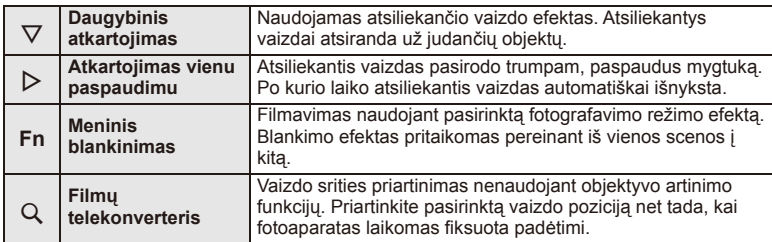

*3*

### **Daugybinis atkartojimas**

Jei filmo efektą norite pritaikyti, spauskite  $\nabla$ . Dar kartą paspauskite  $\nabla$ , jei filmo efektus norite atšaukti.

### **Atkartojimas vienu paspaudimu**

Efektas pridedamas kiekvieną kartą paspaudus  $\triangleright$ .

### **Meninis blankinimas**

Paspauskite **Fn** mygtuką, tada pasukite valdymo ratuką, kad pasirinktumėte fotografavimo režimą. Paspauskite % arba palaukite maždaug 4 sekundes, kad efektas būtų pritaikytas.

### **Filmų telekonverteris**

- **1** Paspauskite mygtuką Q, kad būtų rodomas artinimo rėmelis.
	- Naudodamiesi mygtukais  $\Delta \nabla \langle \mathbf{I} \rangle$  arba jutikliniu ekranu nustatykite reikiamą artinimo rėmelio padėtį.
	- Nuspauskite ir palaikykite (%), jei artinimo rėmelį norite grąžinti į ekrano centrą.

### **2** Paspauskite mygtuką Q dar kartą.

- Vaizdas ekrane priartinamas pagal artinimo rėmelyje nustatytą sritį.
- Paspauskite mygtuką Q dar kartą, kad sugrąžintumėte pradinį rodinį.
- Paspauskite  $\circledast$ , jei norite išeiti iš filmų telekonverterio režimo.

# (!) Perspėjimai

- Filmuojant kadrų dažnis šiek tiek sumažės.
- Vienu metu 2 efektų naudoti negalima.
- Naudokite 6 arba aukštesnės greičio klasės SD atminties korteles. Naudojant lėtesnę kortelę įrašas netikėtai gali nutrūkti.
- Jei fotografuojama filmavimo metu, efektas atšaukiamas; nuotraukoje efekto nėra.
- [Diorama] ir meninio blankimo efektų kartu naudoti negalima.
- Filmų telekonverterio naudoti negalima, jei nustatyta parametro [Picture Mode] vertė [ART].
- Gali būti įrašyti mygtukų veikimo garsai.

# **Priedų prievado meniu**

# **OLYMPUS PENPAL naudojimas**

Naudodami OLYMPUS PENPAL galite nuotraukas įkelti į kitus "Bluetooth" įrenginius ar kitus fotoaparatus, prisijungusius prie OLYMPUS PENPAL, taip pat iš jų iškelti. Daugiau informacijos apie "Bluetooth" įrenginius žr. OLYMPUS interneto svetainėje.

# Nuotraukų siuntimas

Pakeiskite JPEG nuotraukos dydį ir įkelkite ją į kitą įrenginį. Prieš siųsdami nuotraukas įsitikinkite, kad priimantis įrenginys veikia režimu, leidžiančiu priimti duomenis.

- **1** Norimą siųsti nuotrauką peržiūrėkite viso kadro režimu ir paspauskite  $\circledcirc$ .
- **2** Pasirinkite [Send A Picture] ir paspauskite  $\otimes$ .
	- Pasirinkite [Search] ir kitame dialogo lange paspauskite Q. Fotoaparatas ieško pasiekiamų arba į [Address Book] įrašytų "Bluetooth" įrenginių.
- **3** Pasirinkite įrašymo vietą ir paspauskite  $\otimes$ .
	- Nuotrauka bus įkelta į priimantį įrenginį.
	- $\cdot$  Jei prašoma PIN kodo, įveskite 0000 ir paspauskite  $\circledcirc$ .

# Nuotraukų gavimas / kito įrenginio pridėjimas

Prisijunkite prie transliuojančio įrenginio ir atsisiųskite JPEG nuotraukų.

- **1** Priedu prievado meniu **e** pasirinkite **[OLYMPUS** PENPAL Share] (72 psl.).
- **2** Pasirinkite [Please Wait] ir paspauskite  $\circledcirc$ .
	- Siunčiančiame įrenginyje atlikite reikiamus veiksmus nuotraukai išsiųsti.
	- Prasidės siuntimas ir atsivers dialogo langas [Receive Picture Request].
- **3** Pasirinkite [Accept] ir paspauskite  $\infty$ .
	- Nuotrauka bus atsiųsta į fotoaparatą.
	- Jei prašoma PIN kodo, įveskite 0000 ir paspauskite  $\omega$ .

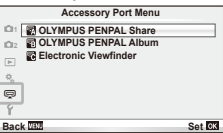

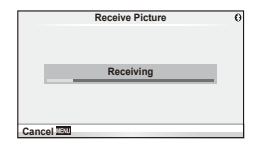

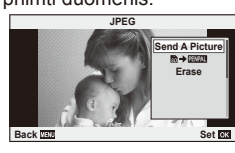

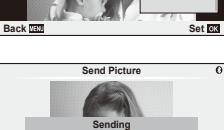

**Cancel**

# Adresų knygutės redagavimas

OLYMPUS PENPAL gali laikyti kitų įrenginių informaciją. Galite jiems priskirti vardus arba šalinti informaciją.

- 1 Priedu prievado meniu **e** pasirinkite **[OLYMPUS** PENPAL Share] (72 psl.).
- **2** Pasirinkite [Address Book] ir paspauskite  $\textcircled{\tiny{\textsf{R}}}$ .
- **3** Pasirinkite [Address List] ir paspauskite  $\circledcirc$ .
	- Bus pateiktas esamų įrenginių sąrašas.
- **4** Pasirinkite įrenginį, kurio informaciją norite redaguoti, ir paspauskite  $\circledcirc$ .

### **Įrenginių šalinimas**

Pasirinkite [Yes] ir paspauskite  $@$ .

### **Įrenginių informacijos redagavimas**

Paspauskite  $\textcircled{\tiny{\textsf{N}}}$ , kad pamatytumėte įrenginio informaciją. Jei norite pakeisti pavadinimą, dar kartą paspauskite  $\otimes$  ir pervardijimo lange pakeiskite esamą pavadinimą.

### Albumų kūrimas

Galite pakeisti mėgstamiausių JPEG nuotraukų dydžius ir nukopijuoti jas į OLYMPUS PENPAL.

- **1** Peržiūrėkite norimą kopijuoti nuotrauką viso kadro režimu ir paspauskite  $\circledcirc$ .
- **2** Pasirinkite  $\lceil \mathbf{z} \rceil$  **PENPA** ir paspauskite  $\mathbf{\infty}$ .

A **OLYMPUS PENPAL dalijimasis**

• Jei norite nukopijuoti nuotraukas iš OLYMPUS PENPAL į atminties kortelę, pasirinkite [**paral → 5**0] ir paspauskite  $@$ .

# $\omega$  Perspėjimai

• OLYMPUS PENPAL galima naudoti tik tame regione, kur jis buvo įsigytas. Kai kuriose teritorijose jo naudojimas gali pažeisti bangų sklidimo reglamentus, ir už tai gali būti baudžiama.

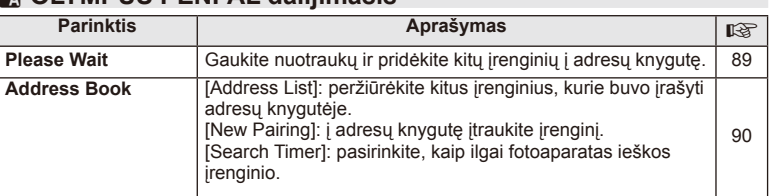

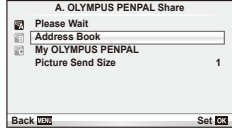

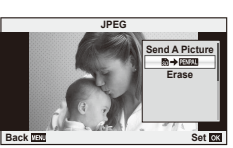

**MENU → Q → A** 

*3*

 $90$  LT

# **A OLYMPUS PENPAL dalijimasis**

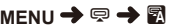

**MENU → Q → 图** 

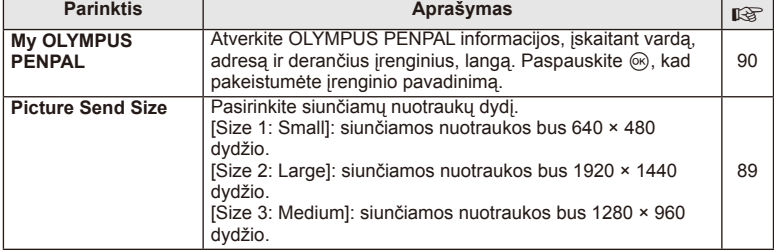

# **<b>■ OLYMPUS PENPAL albumas**

**Parinktis Parinktis Aprašymas** and Aproximation and Aproximation and Aprašymas and Aproximation and Aproximation and Aproximation and Aproximation and Aproximation and Aproximation and Aproximation and Aproximation and A **Copy All** Visas nuotraukas ir garso failus galima kopijuoti iš SD kortelės į OLYMPUS PENPAL ir atvirkščiai. Nukopijuotų nuotraukų dydis pakeičiamas pagal pasirinktą nuotraukos kopijos dydį. 90 **Reset Protect** Panaikinkite visų OLYMPUS PENPAL albumo nuotraukų apsaugą. Parango karto 190 km bei karto karto nuo kamą.<br>apsaugą. **Album Mem. Usage** Pamatykite esamu metu albume esančių nuotraukų skaičių ir dar galimų į jį įrašyti nuotraukų skaičių, kai nustatyta parinktis [Size 2: Medium]. 90 **Album Mem. Setup** [All Erase]: šalinkite iš albumo visas nuotraukas. [Format Album]: formatuokite albuma.<br>[190] [Format Album]: formatuokite albuma. **Picture Copy Size** Pasirinkite kopijuojamų nuotraukų dydį. [Size 1: Large]: kopijuojamų nuotraukų dydis nekeičiamas. [Size 2: Medium]: kopijuojamos nuotraukos bus 1920 × 1440 dydžio. 90

# **R** Electronic Viewfinder

**MENU → Q → R** 

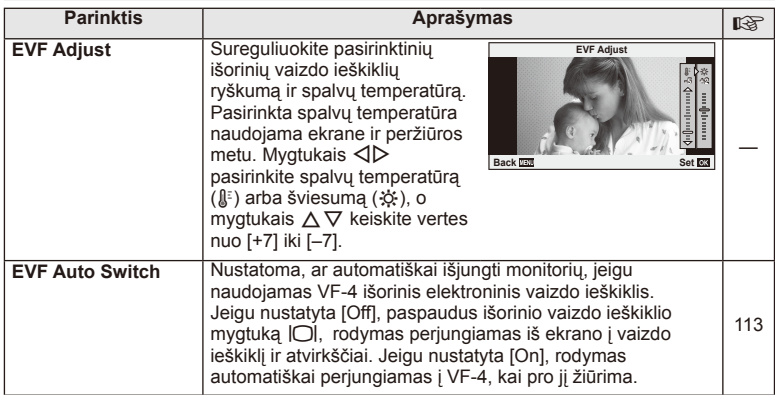

# **Nuotraukų spausdinimas**

# **Spausdinimo rezervavimas (DPOF)**

Į atminties kortelę galite įrašyti skaitmeninius spausdinimo užsakymus nurodę, kurias nuotraukas ir kiek jų reikės spausdinti. Galėsite nuotraukas išsispausdinti salone, jei technologijos atpažįsta DPOF formatą, arba namuose, prijungę fotoaparatą prie DPOF atpažįstančio spausdintuvo. Kuriant spausdinimo užsakymą reikalinga atminties kortelė.

# **Spausdinimo užsakymo kūrimas**

- **1** Peržiūros metu paspauskite <a>
o</a>
ir pasirinkite <a>
[<del>A]</del>.
- **2** Pasirinkite [凸] arba [凸], tada paspauskite ...

### **Pavienė nuotrauka**

Mygtukais  $\triangleleft$  pasirinkite kadrus, kuriuos rezervuosite kaip spausdintinus, tada paspauskite  $\Delta \nabla$  spausdintiny egzempliorių skaičiui nustatyti.

• Norėdami rezervuoti keleto nuotraukų spausdinimą, šį veiksmą pakartokite. Kai pasirinksite visas norimas nuotraukas, paspauskite  $\circledcirc$ .

### **Visos nuotraukos**

Pasirinkite [出] ir paspauskite ...

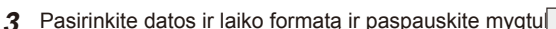

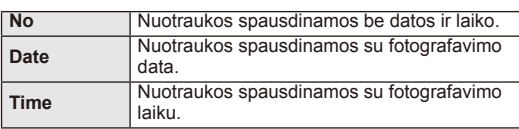

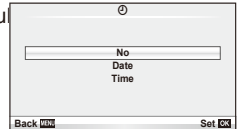

8 **Print Order Setting**

**Back Back Set Set** 

**4** Pasirinkite [Set] ir paspauskite  $\circledcirc$ .

# $\left( \mathbf{\ell} \right)$  Perspėjimai

- Fotoaparatu negalima keisti kitais įrenginiais sukurtų spausdinimo užsakymų. Kuriant naują spausdinimo užsakymą bet kokie kitais įrenginiais sukurti užsakymai pašalinami.
- Spausdinimo užsakyme negali būti 3D nuotraukų, RAW formato nuotraukų ar filmų.

*4*

# **Visų arba pasirinktų nuotraukų pašalinimas iš spausdinimo užsakymo**

Galima grąžinti visus pradinius arba tik atskirų nuotraukų spausdinimo rezervavimo parametrus.

- **1** Peržiūros metu paspauskite <sub>(66)</sub> ir pasirinkite [日].
- **2** Pasirinkite [几] ir paspauskite <sub>(66</sub>).
	- Kad iš spausdinimo užsakymo lango pašalintumėte visas nuotraukas, pasirinkite [Reset] ir paspauskite  $@$ . Jei norite išeiti nepašalinę visų nuotraukų, pasirinkite [Keep] ir paspauskite Q.
- **3** Paspauskite  $\triangleleft\triangleright$ , kad pasirinktumėte nuotraukas, kurias norite pašalinti iš spausdinimo užsakymo lango.
	- Naudodami  $\nabla$ , spaudinių skaičių nustatykite į 0. Iš spausdinimo užsakymo pašaline visas nepageidaujamas nuotraukas, paspauskite  $@$ .
- **4** Pasirinkite datos ir laiko formata ir paspauskite mygtuką  $\textcircled{\tiny{\textsf{R}}}$ .
	- Ši nuostata taikoma visiems kadrams su spausdinimo rezervavimo duomenimis.

**5** Pasirinkite [Set] ir paspauskite  $\omega$ .

# **Tiesioginis spausdinimas ("PictBridge")**

USB kabeliu sujungę šį fotoaparatą su spausdintuvu, kuriame įdiegta funkcija "PictBridge", galėsite tiesiogiai spausdinti įrašytas nuotraukas.

**1** Kartu pateiktu USB kabeliu fotoaparatą prijunkite prie spausdintuvo ir ijunkite.

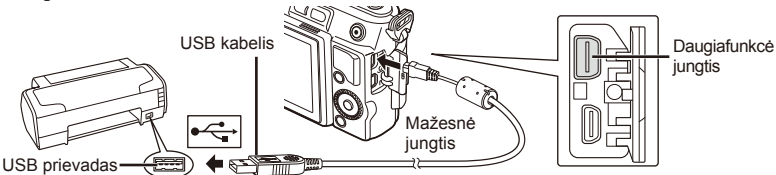

- Spausdindami naudokite iki galo įkrautą bateriją.
- Įjungus fotoaparatą turėtų atsirasti dialogo langas, raginantis pasirinkti įrenginį. Jei ne, fotoaparato naudotojo meniu pasirinkite [USB Mode] nuostatą [Auto] (75 psl.).
- **2** Mygtukais  $\land \nabla$  pasirinkite [Print].
	- Pasirodys užrašas [One moment], tada atsiras spausdinimo režimo parinkimo langas.
	- Jei langas po kelių minučių neatsiveria, atjunkite USB kabelį ir pradėkite dar kartą nuo 1 veiksmo.

# Pereikite prie "Individualus spausdinimas" (94 psl.).

# $\left( \prime \right)$  Perspėjimai

• 3D nuotraukų, RAW formato nuotraukų ir filmuotos medžiagos kadrų spausdinti negalima.

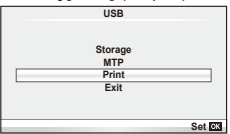

# **Lengvas spausdinimas**

Prieš prijungdami spausdintuvą USB kabeliu, fotoaparate pasirinkite nuotrauką, kurią norite spausdinti.

- **1** Naudokite mygtukus  $\triangleleft\triangleright$ , kad nuotraukos, kurias norite spausdinti, būtų rodomos fotoaparate.
- 2 Paspauskite  $\triangleright$ .
	- Baigus spausdinti, pasirodo nuotraukos pasirinkimo langas. Jei norite spausdinti kitą nuotrauką, pasirinkite ją mygtukais  $\triangleleft$  ir paspauskite  $\otimes$ .
	- Norėdami užbaigti atjunkite USB kabelį nuo fotoaparato, kol rodomas nuotraukos pasirinkimo langas.

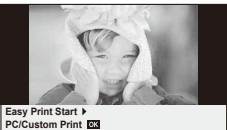

# **Individualus spausdinimas**

**1** Spausdinimo parinktis nustatykite vadovaudamiesi veiksmų žinynu.

### **Spausdinimo režimo pasirinkimas**

Pasirinkite spausdinimo rūšį (spausdinimo režimą). Galimi spausdinimo režimai pateikiami toliau.

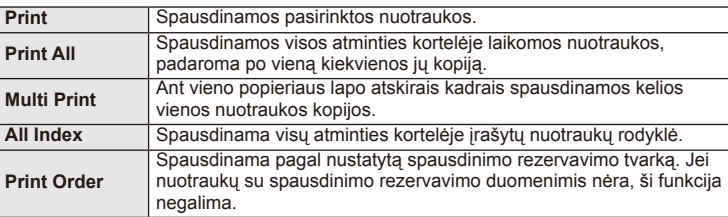

### **Spausdinimo popieriaus elementų nustatymas**

Nuostatos priklauso nuo spausdintuvo tipo. Jei galima tik STANDARD spausdintuvo nuostata, nuostatos keisti negalite.

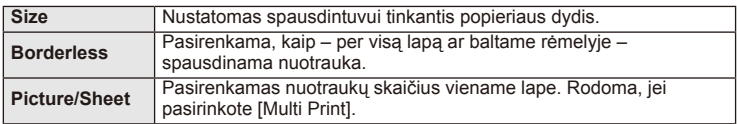

### **Norimų spausdinti nuotraukų pasirinkimas**

Pasirinkite norimas spausdinti nuotraukas. Pasirinktos nuotraukos gali būti spausdinamos vėliau (pavienių kadrų rezervavimas) arba ekrane rodoma nuotrauka gali būti spausdinama iš karto.

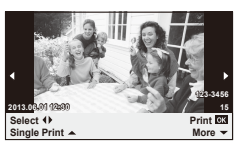

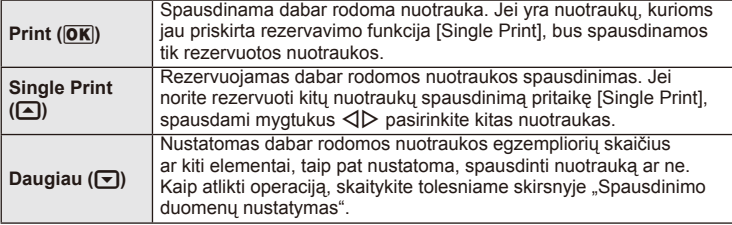

### **Spausdinimo duomenų nustatymas**

Pasirinkite, ar ant nuotraukos išspausdinti spausdinimo duomenis, pvz., datą ir laiką, rinkmenos pavadinimą. Nustačius spausdinimo režimą [All Print] ir pasirinkus [Option Set], pasirodo toliau parodytas ekranas.

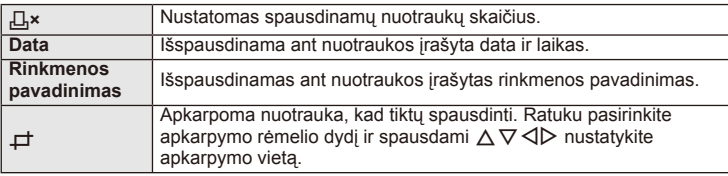

- **2** Pažymėję nuotraukas, kurias norite spausdinti, ir nustatę spausdinimo duomenis, pasirinkite [Print], tada paspauskite  $\circledcirc$ .
	- Jei norite sustabdyti ir spausdinimą atšaukti, paspauskite mygtuką  $\textcircled{\tiny M}$ . Jei norite testi spausdinimą, pasirinkite [Continue].

### ■ Spausdinimo nutraukimas

Jei norite spausdinimą nutraukti, pažymėkite [Cancel] ir paspauskite  $@$ . Atminkite, kad bus prarasti visi spausdinimo užsakymo keitiniai. Kad atšauktumėte spausdinimą ir grįžtumėte prie ankstesnio veiksmo arba kad galėtumėte pakeisti spausdinimo užsakymą, paspauskite MENU.

# *5* **Fotoaparato jungimas prie kompiuterio**

# **Kompiuterinės programinės įrangos diegimas**

### ■ "Windows"

**1** Į kompaktinių diskų įrenginį įdėkite pateiktą kompaktinį diską.

### **"Windows XP"**

• Pateikiamas dialogo langas "Setup".

### **"Windows Vista" / "Windows 7" / "Windows 8"**

• Atveriamas automatinės paleisties dialogo langas. Spustelėkite "OLYMPUS Setup", kad būtų parodytas dialogo langas "Setup".

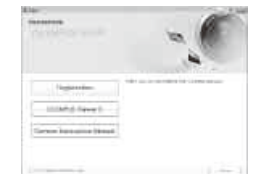

# $\omega$  Perspėjimai

- Jei dialogo langas "Setup" nerodomas, meniu "Start" pasirinkite "My Computer" ("Windows XP") arba "Computer" ("Windows Vista / "Windows 7"). Du kartus spustelėkite diskų įrenginio piktogramą ("OLYMPUS Setup"), kad atvertumėte langą "OLYMPUS Setup". Tada dukart spustelėkite "LAUNCHER.EXE".
- Jei atveriamas dialogo langas "User Account Control", spustelėkite "Yes" arba "Continue".
- **2** Laikykitės kompiuterio ekrane pateikiamų nurodymų.

# $\langle \hat{v} \rangle$  Perspėjimai

• Jei fotoaparato ekrane nieko nerodoma net ir prijungus jį prie kompiuterio, gali būti išsikrovusi baterija. Naudokite visiškai įkrautą bateriją.

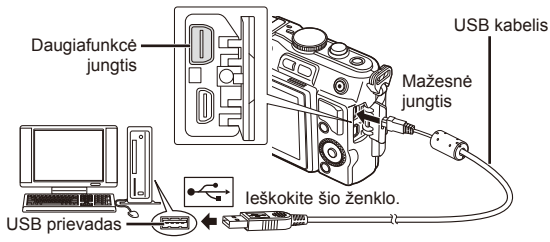

# $\emptyset$  Perspėjimai

• Jei fotoaparatas prijungiamas prie kito įrenginio naudojant USB, pateikiamas pranešimas dėl jungties tipo pasirinkimo. Pasirinkite [Storage].

# **3** Užregistruokite savo "Olympus" gaminį.

- Spustelėkite mygtuką "Registration" ir vykdykite ekrane pateikiamus nurodymus.
- **4** Idiekite "OLYMPUS Viewer 3".
	- Prieš diegdami patikrinkite sistemos reikalavimus.
	- Spustelėkite mygtuką "OLYMPUS Viewer 3" ir laikykitės ekrane pateikiamų nurodymų, kaip įdiegti programinę įrangą.

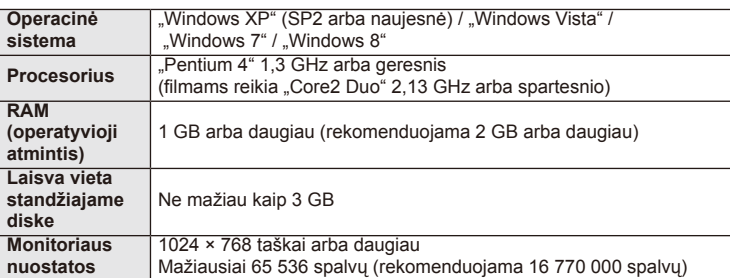

• Žr. internetinį žinyną, kur pateikiama informacija apie programinės įrangos naudojimą.

### ■ "Macintosh"

- **1** Į kompaktinių diskų įrenginį įdėkite pateiktą kompaktinį diską.
	- Disko turinys turėtų būti automatiškai rodomas ieškiklyje. Jei taip nėra, du kartus darbalaukyje spustelėkite kompaktinio disko piktogramą.
	- Dukart spustelėkite piktogramą "Setup", kad būtų atvertas dialogo langas "Setup".
- Setur

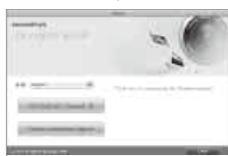

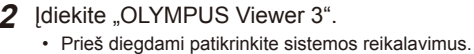

• Spustelėkite mygtuką "OLYMPUS Viewer 3" ir laikykitės ekrane pateikiamų nurodymų, kaip įdiegti programinę įrangą.

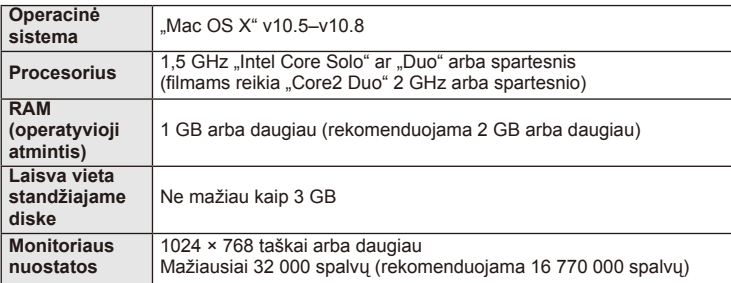

• Kitas kalbas galima pasirinkti išskleidžiamajame kalbų langelyje. Informacija apie programinės įrangos naudojimą pateikiama internetiniame žinyne.

# **Nuotraukų kopijavimas į kompiuterį be "OLYMPUS Viewer 3"**

Šis fotoaparatas gali veikti kaip USB duomenų saugykla. Naudodami pridedamą USB kabelį galite prijungti fotoaparatą prie kompiuterio ir taip perkelti nuotraukas į kompiuterį. Su USB jungtimi suderinamos šios operacinės sistemos:

**"Windows": "Windows XP Home Edition" / "Windows XP Professional" / "Windows Vista" / "Windows 7" / "Windows 8"**

**"Macintosh": "Mac OS X" v10.3 ar naujesnė versija**

- **1** Fotoaparatą išjunkite ir prijunkite prie kompiuterio.
	- USB lizdo vieta priklauso nuo kompiuterio. Išsami informacija pateikiama kompiuterio instrukcijoje.
- **2** liunkite fotoaparata.
	- Ekrane rodomas USB jungties pasirinkimo langas.
- **3** Mygtukais  $\triangle \nabla$  pasirinkite [Storage]. Paspauskite  $(\infty)$ .

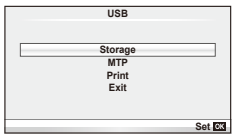

**4** Kompiuteris atpažįsta fotoaparatą kaip naują įrenginį.

# $\langle \hat{v} \rangle$  Perspėjimai

- Jei naudojate "Windows Vista", "Windows 7" arba "Windows 8" skirta "Windows Photo Gallery", atlikdami 3 veiksmą pasirinkite [MTP].
- Duomenų persiuntimas negarantuojamas toliau nurodytose aplinkose, net jei kompiuteris turi USB lizdą.

Kompiuteriai, kuriuose USB lizdas pridedamas naudojant išplėtimo kortą ir pan. Kompiuteriai, į kuriuos ne gamykloje įdiegta operacinė sistema, ir kompiuteriai, sukomplektuoti namuose

- Jeigu fotoaparatas prijungtas prie kompiuterio, fotoaparato valdymo parinktimis naudotis negalima.
- Jei prijungus fotoaparatą prie kompiuterio 2 veiksmo apraše nurodytas dialogo langas neparodomas, fotoaparato naudotojo meniu pasirinkite parametro [USB Mode] vertę [Auto] (75 psl.).

# **Fotografavimo patarimai ir informacija**

# **Fotoaparatas neįsijungia net ir įdėjus bateriją**

### **Baterija ne iki galo įkrauta.**

• Ikraukite baterija krovikliu.

### **Baterija laikinai negali veikti dėl šalčio.**

• Žemoje temperatūroje baterijos charakteristikos suprastėja. Išimkite bateriją ir sušildykite ją įsidėję į kišenę.

# **Paspaudus užrakto mygtuką nuotraukos neįrašomos.**

### **Fotoaparatas automatiškai išsijungė.**

• Jei nustatytą laiką neatliekami jokie veiksmai, fotoaparatas persijungia į pasyvųjį režimą, kad mažiau būtų eikvojama baterija.  $\mathbb{R}$  [Sleep] (75 psl.) Jei nustatytą laiko tarpą (5 minutes) fotoaparatui persijungus į pasyvųjį režimą neatliekamas joks veiksmas, fotoaparatas automatiškai išjungiamas.

### **Kraunama blykstė.**

 $\cdot$  [krovimo metu ekrane mirksi simbolis  $\clubsuit$ . Palaukite, kol nustos mirksėti simbolis, po to nuspauskite užrakto mygtuką.

### **Neįmanoma fokusuoti.**

• Fotoaparatas gali nefokusuoti objektų, kurie yra per arti fotoaparato arba negali būti automatiškai fokusuojami (ekrane mirksės AF patvirtinimo žymė). Padidinkite atstumą iki objekto arba sufokusuokite kontrastingą objektą, kuris nuo fotoaparato nutolęs tokiu pačiu atstumu, kaip ir pagrindinis objektas, sukomponuokite nuotrauką ir fotografuokite.

### **Sunkiai sufokusuojami objektai**

Automatiškai gali būti sudėtinga sufokusuoti tokiomis sąlygomis:

Mirksi AF patvirtinimo ženklas. Šie objektai nėra sufokusuoti.

AF patvirtinimo ženklas šviečia, tačiau objektas nėra sufokusuotas.

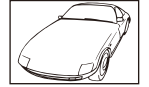

Mažo kontrastingumo objektai

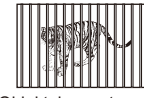

Objektai, esantys skirtingu atstumu

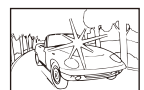

Kadro centras pernelyg šviesus

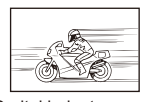

Greitai judantys objektai

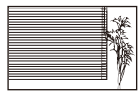

Objektas neturi vertikalių linijų

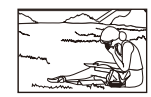

Objektas nepatenka į AF zoną

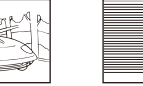

### **Įjungtas skaitmeninio triukšmo mažinimas.**

• Fotografuojant naktį, išlaikymas ilgesnis ir nuotraukose dažnai atsiranda skaitmeninio triukšmo. Fotoaparatas įjungia skaitmeninio triukšmo mažinimo funkciją fotografuojant su ilgu išlaikymu. Tuo metu fotografuoti negalima. Galite nustatyti parametro [Noise Reduct.] verte [Off].  $\mathbb{R}$  [Noise Reduct.] (76 psl.)

# **AF rėmelių skaičius sumažinamas.**

AF rėmelių skaičius ir dydis keičiasi priklausomai nuo proporcijų, grupinių objektų nuostatų ir pasirinktų [Digital Tele-converter] parinkčių.

### **Nenustatyta data ir laikas.**

### **Fotoaparatas naudoja nuostatas, kurios buvo nustatytos pirkimo metu.**

• Data ir laikas pirkimo metu nebuvo nustatyti. Prieš pradėdami naudotis fotoaparatu, nustatykite datą ir laiką.  $\mathbb{R}$ , Datos / laiko nustatymas" (16 psl.)

### **Baterija yra išimta iš fotoaparato.**

• Jei fotoaparatą paliksite be baterijos maždaug 1 dieną, automatiškai sugrįš datos ir laiko gamyklinės numatytosios nuostatos. Šios nuostatos atšaukiamos greičiau, jei baterija buvo tik trumpam įdėta į fotoaparatą. Prieš fotografuodami svarbius vaizdus, patikrinkite, ar tiksliai nustatyti data ir laikas.

# **Atstatomos gamyklinės numatytosios funkcijų nuostatos.**

Pasukus režimo ratuką arba išjungus fotoaparatą ne P, A, S arba M fotografavimo režimais, atstatomos, jei buvo pakeistos, numatytosios gamyklinės funkcijų nuostatos.

# **Padaryta nuotrauka atrodo balkšva.**

Tai įvyksta, jei nuotrauka daroma prieš šviesą arba pusiau prieš šviesą. Priežastis – šviesos lūžio arba šešėlio efektas. Jei įmanoma, sudarykite tokią kompoziciją, kad ryški šviesa nepatektų į nuotrauką. Šviesos lūžis galimas net ir tuomet, jei šviesos šaltinio nuotraukoje nėra. Naudokite objektyvo gaubtą, kad į objektyvą nepatektų šviesa. Jei objektyvo gaubtas nepadeda, objektyvą nuo šviesos uždenkite ranka.  $\mathbb{I} \mathbb{F}$  "Keičiamieji objektyvai" (107 psl.)

# **Padarytoje nuotraukoje pasirodo neaiškus (-ių) šviesus (-ių) taškas (-ų).**

Taip gali atsitikti dėl susikaupusių vaizdo taškų vaizdo nuskaitymo įrenginyje. Pasinaudokite funkcija [Pixel Mapping].

Jei problema išlieka, keletą kartų pakartokite taškų išdėstymą. L<sup>og</sup> "Taškų išdėstymas – vaizdo apdorojimo funkcijų tikrinimas" (104 psl.)

# **Funkcijos, kurių negalima pasirinkti meniu**

Kai kurių punktų iš meniu kryptiniais mygtukais pasirinkti negalima.

- Punktai, kurių negalima pasirinkti esamu fotografavimo režimu.
- Punktai, kurių negalima nustatyti, nes jau parinkta tam tikra nuostata: [Cull ir [Noise Reduct.] derinys ir pan.

# **Klaidų kodai**

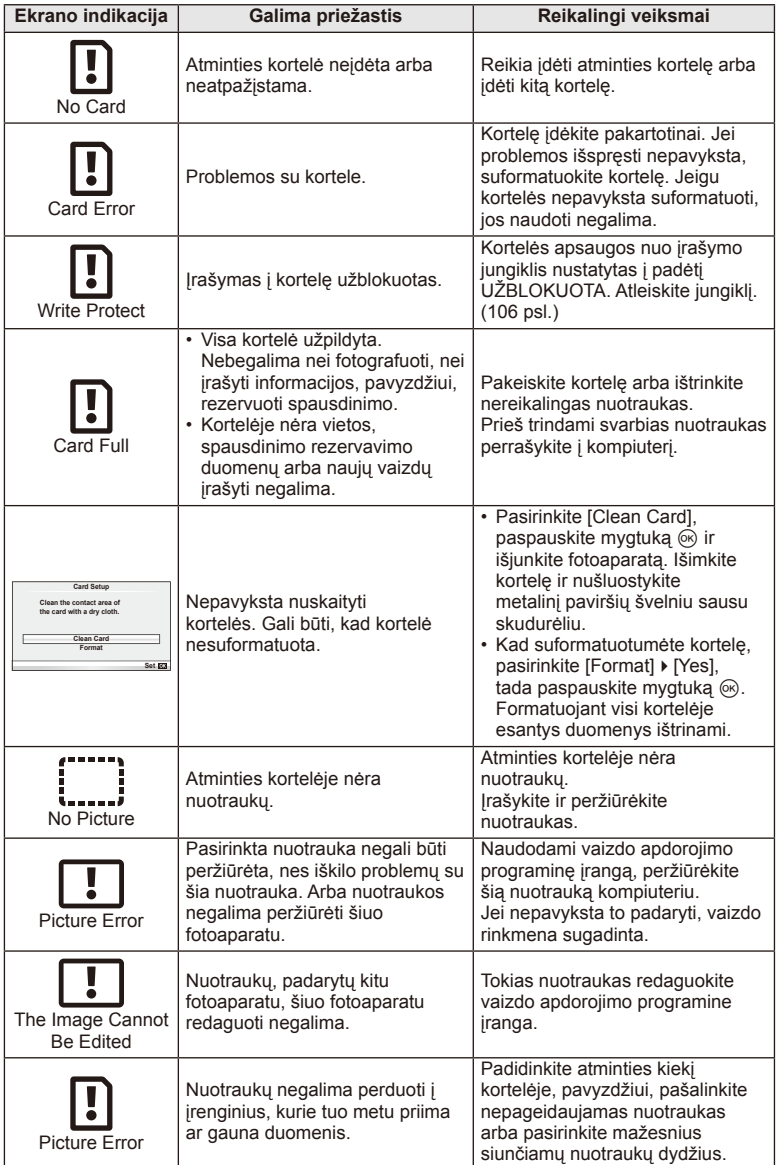

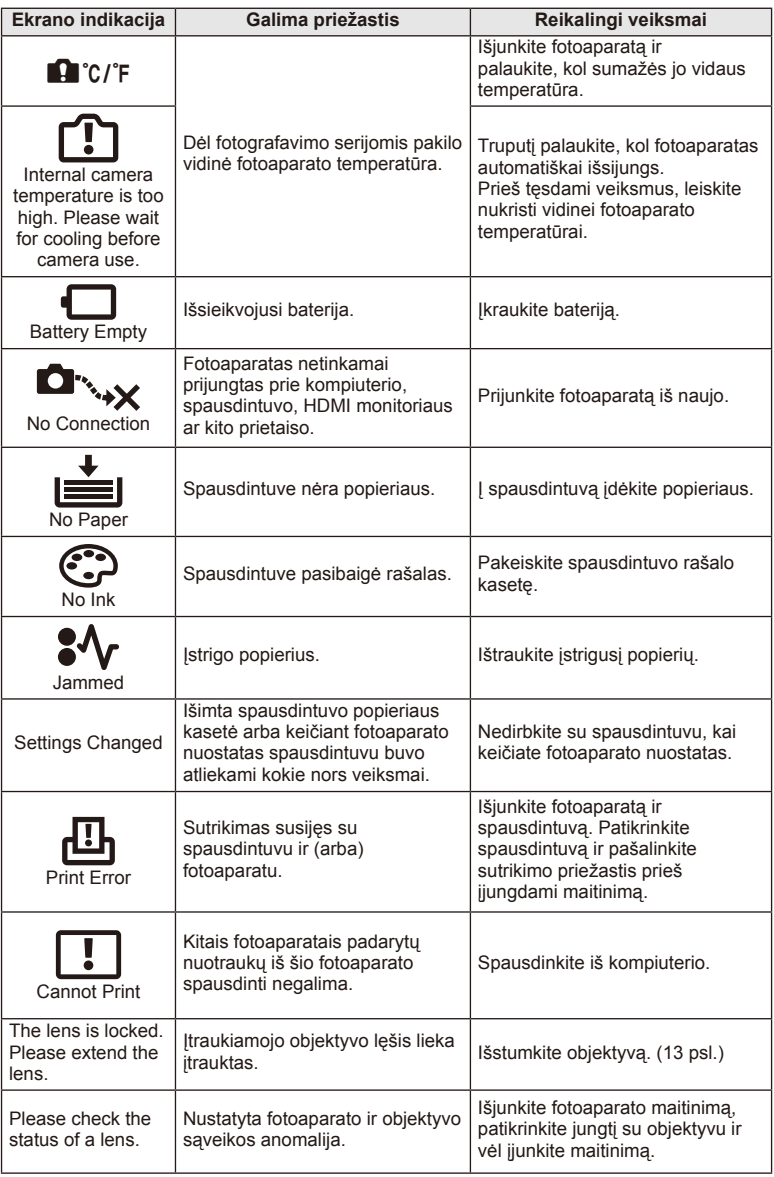

# **Fotoaparato laikymas ir valymas**

# **Fotoaparato valymas**

Prieš pradėdami valyti fotoaparatą išjunkite ir išimkite bateriją.

### **Išorė:**

- Švelniai valykite minkšta medžiagos skiaute. Jei fotoaparatas labai nešvarus, pamirkykite medžiagos skiautę muiluotame vandenyje ir gerai išgręžkite. Nuvalykite fotoaparatą drėgna medžiagos skiaute ir tada nušluostykite sausa medžiagos skiaute. Jei fotografavote paplūdimyje, naudokite gėlame vandenyje suvilgytą ir išgręžtą medžiagos skiautę.
- Suteptą laikymo paviršių nuvalykite audinio skiaute.

### **Ekranas:**

• Švelniai valykite minkšta medžiagos skiaute.

### **Objektyvas:**

• Atskirai įsigyjamu pūstuvu nupūskite nuo objektyvo dulkes. Objektyvą švelniai nuvalykite valomuoju objektyvų popieriumi.

# **Laikymas**

- Jei nenaudojate fotoaparato ilgesnį laiką, išimkite bateriją ir kortelę. Fotoaparatą laikykite vėsioje, sausoje, gerai vėdinamoje vietoje.
- Retkarčiais įdėkite bateriją ir patikrinkite, ar fotoaparatas veikia.
- Prieš uždėdami nuo korpuso dangtelių ir korpuso nuvalykite dulkes ir kitus nešvarumus.
- Kai objektyvas nepritvirtintas, korpuso dangtelį laikykite ant fotoaparato, kad į vidų nepatektų dulkių. Prieš padėdami objektyvą įsitikinkite, kad uždėjote priekinį ir užpakalinį dangtelius.
- Pasinaudoję nuvalykite fotoaparatą.
- Nelaikykite kartu su vabzdžių repelentu.

# **Vaizdo nuskaitymo įrenginio valymas ir patikra**

Fotoaparate įdiegta apsaugos nuo dulkių funkcija, kuri neleidžia dulkėms patekti į vaizdo nuskaitymo įrenginį ir ultragarsinėmis vibracijomis nuo vaizdo nuskaitymo įrenginio pašalina dulkes ir purvą. Įjungus fotoaparatą aktyvinama apsaugos nuo dulkių funkcija.

Apsaugos nuo dulkių funkcija veikia tuo pačiu metu kaip ir taškų išdėstymo funkcija, tikrinanti vaizdo nuskaitymo įrenginį bei vaizdo apdorojimo grandinę. Kadangi apsaugos nuo dulkių funkcija įjungiama kiekvieną kartą įjungiant fotoaparato maitinimą, siekiant efektyvios apsaugos nuo dulkių fotoaparatą reikia laikyti stačiai.

# $\left( \prime \right)$  Perspėjimai

- Nenaudokite organinių tirpiklių, tokių kaip benzinas, alkoholis ar cheminėmis medžiagomis suvilgytos medžiagos skiautės.
- Venkite laikyti fotoaparatą vietose, kuriose apdorojamos cheminės medžiagos, kad fotoaparatas būtų apsaugotas nuo korozijos.
- Jei objektyvą laikysite nešvarų, gali susidaryti pelėsis.
- Prieš naudodamiesi fotoaparatu arba jei fotoaparatu buvo nesinaudota ilgą laiką, patikrinkite kiekvieną fotoaparato dalį. Prieš fotografuodami svarbias nuotraukas, padarykite bandomąją nuotrauką ir patikrinkite, ar fotoaparatas veikia tinkamai.

# **Taškų išdėstymas – vaizdo apdorojimo funkcijų tikrinimas**

Taškų išdėstymo funkcija patikrina ir nustato vaizdo nuskaitymo įrenginio bei vaizdo apdorojimo funkcijas. Pasinaudoję ekranu arba po fotografavimų serijos palaukite maždaug minutę ir tik tuomet naudokite taškų išdėstymo funkciją, kad ši tinkamai veiktų.

- 1 Naudotojo meniu  $\frac{1}{2}$  (79 psl.) skirtuke **b** pasirinkite [Pixel Mapping].
- **2** Paspauskite  $\triangleright$ , tada paspauskite  $\circledcirc$ .
	- Aktyvinus pikselių išdėstymo funkciją rodoma juosta [Busy]. Pasibaigus taškų išdėstymui, grįžtama į meniu.

# $\circledR$  Perspėjimai

• Jei veikiant taškų išdėstymo funkcijai fotoaparatas netyčia išjungiamas, reikia pradėti iš naujo nuo 1 veiksmo.

# **Baterija ir kroviklis**

- Naudokite vieną "Olympus" ličio jonų bateriją. Naudokite tik originalias OLYMPUS įkraunamąsias baterijas.
- Fotoaparato energijos sąnaudos priklauso nuo naudojimo ir kitų sąlygų.
- Baterijos energija greitai išeikvojama toliau išvardytomis sąlygomis:
	- Fotografavimo režimu spaudant užrakto mygtuką ir atliekant automatinį fokusavimą.
	- Ilgą laiką rodant vaizdus ekrane.
	- Prijungus prie kompiuterio ar spausdintuvo.
- Jei naudojama išeikvota baterija, fotoaparatas gali išsijungti be perspėjimo, kad baterija išsikrovusi.
- Pirkimo metu nauja baterija nėra iki galo įkrauta. Prieš naudodamiesi fotoaparatu įkraukite bateriją pateiktu krovikliu.
- Įprasta įkrovimo trukmė naudojant pateiktą kroviklį apytiksliai 3 val. 30 min.
- Nebandykite naudoti kroviklių, nesukurtų naudoti su pateikiama baterija, ir nenaudokite baterijų, neskirtų naudoti su pridedamu krovikliu.

# $\bm{\langle} \bm{\ell}$ ) Perspėjimai

• Idėtos netinkamos baterijos gali sprogti. Panaudotą bateriją išmeskite pagal nurodymus "Atsargumo priemonės naudojant baterijas" (126 psl.).

# **Kroviklio naudojimas užsienyje**

- Kroviklis ir elektros tinklo adapteris gali būti naudojami beveik visuose buitiniuose elektros šaltiniuose, veikiančiuose nuo 100 iki 240 V (50 / 60 Hz) kintamosios įtampos intervalu visame pasaulyje. Tačiau priklausomai nuo šalies ar vietovės kintamosios srovės tinklo lizdo forma gali skirtis. Krovikliui gali prireikti elektros tinklo lizdų formą atitinkančio kištuko adapterio. Norėdami gauti išsamesnės informacijos, kreipkitės į savo vietos elektrinių prietaisų parduotuvę arba kelionių agentūrą.
- Nenaudokite rinkoje siūlomų kelioninių adapterių, nes gali sugesti kroviklis.

# **Tinkamos naudoti kortelės**

Šiame vadove visi kaupikliai vadinami kortelėmis. Su šiuo fotoaparatu galima naudoti tokių tipų SD korteles (įsigyjamas atskirai): SD, SDHC, SDXC, "Eye-Fi" ir "FlashAir" (su belaidžio LAN ryšio funkcija). Jei norite gauti naujausios informacijos, apsilankykite "Olympus" tinklalapyje.

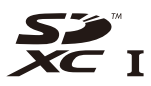

### **SD kortelės apsaugos nuo įrašymo jungiklis**

SD kortelės korpuse įrengtas apsaugos nuo įrašymo jungiklis. Jei nustumsite jį į padėtį LOCK, negalėsite įrašyti į kortelę, taip pat šalinti duomenų ar suformatuoti kortelės. Jei norite įrašymo funkciją aktyvinti, grąžinkite jungiklį atgal į atblokavimo padėtį.

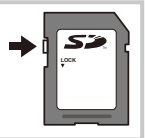

# $\textcircled{1}$  Perspėjimai

- Kortelėje esantys duomenys nebus visiškai ištrinti, net ir suformatavus kortelę arba ištrynus duomenis. Jei norite kortelę išmesti, sunaikinkite ją – išvengsite pavojaus paskleisti asmeninę informaciją.
- "FlashAir" kortelių formatuoti negalima. Jei "FlashAir" kortelę prireikia suformatuoti, naudokitės su ja pateikta programine įranga.
- "FlashAir" arba "Eye-Fi" kortelę naudokite laikydamiesi įstatymų ir reikalavimų, galiojančių toje šalyje, kurioje naudojatės fotoaparatu. Lėktuvuose ir kitose vietose, kur tokiu ryšiu naudotis draudžiama, išimkite "FlashAir" arba "Eye-Fi" kortelę iš fotoaparato arba jos funkcijas išjunkite. (Jungimo prie išmaniojo telefono parinkties naudojimas (70 psl.), naudotojo meniu [Eye-Fi] (80 psl.))
- Naudojama "FlashAir" arba "Eye-Fi" kortelė gali įkaisti.
- Naudojant "FlashAir" arba "Eye-Fi" kortelę gali greičiau išsikrauti baterija.
- Naudojant "FlashAir" arba "Eye-Fi" kortelę fotoaparatas gali veikti lėčiau.
- Jei "FlashAir" kortelės šone esantį apsaugos nuo įrašymo jungiklį nustatysite į LOCK padėtį, belaidžio tinklo funkcijomis naudotis negalėsite.

**Keičiamieji objektyvai**

Objektyvą rinkitės pagal aplinką ir kūrybinius tikslus. Naudokite objektyvus, sukurtus išimtinai "Micro Four Thirds" sistemai ir turinčius M. ZUIKO DIGITAL etiketę ar simbolį, pavaizduotą dešinėje.

Su adapteriu galite naudoti "Four Thirds" sistemos ir OM sistemos objektyvus.

# (!) Perspėjimai

*9*

- Tvirtinant korpuso dangtelį ar objektyvą, taip pat juos nuimant nuo fotoaparato, objektyvo lęšio apsodas turi būti nukreiptas žemyn. Tai apsaugo fotoaparatą nuo dulkių ir kitų svetimkūnių patekimo į vidų.
- Nenuimkite korpuso dangtelio ir netvirtinkite objektyvo dulkėtoje aplinkoje.
- Prie fotoaparato pritvirtinto objektyvo nelaikykite nukreipto į saulę. Tai gali sutrikdyti fotoaparato veikimą, o dėl didinamojo efekto, kurį sukelia per objektyvą krintančių saulės spindulių fokusavimas, fotoaparatas gali net užsidegti.
- Būkite atidūs ir nepameskite korpuso bei galinio dangtelio.
- Kai objektyvas nepritvirtintas, korpuso dangtelį laikykite ant fotoaparato, kad į vidų nepatektų dulkių.

# **M.ZUIKO DIGITAL objektyvo specifi kacijos**

### Komponentų pavadinimai

- 1 Priekinis dangtelis
- 2 Filtro apsodo sriegis
- 3 Fokusavimo žiedas
- 4 Priartinimo žiedas (tik kintamojo židinio nuotolio objektyvams)
- 5 Apsodo indeksas
- 6 Galinis dangtelis
- 7 Elektros kontaktai
- 8 Atblokavimo jungiklis (tik įtraukiamieji objektyvai)
- 9 Dekoravimo žiedas (tik kai kurie objektyvai; uždėdami objektyvo gaubtą, žiedą nuimkite)

### Galingų objektyvų su makrofunkcija naudojimas (ED 12–50 mm f3,5–6,3 EZ)

Objektyvo veikimas nustatomas pagal priartinimo žiedo padėtį.

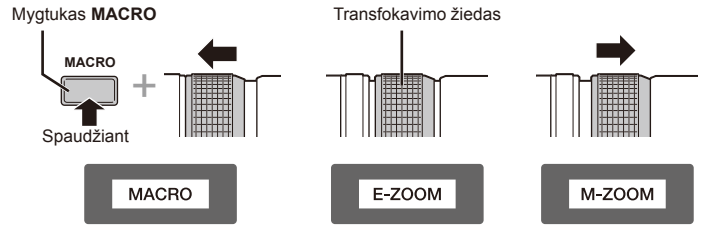

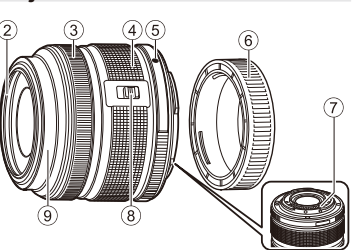

*9*

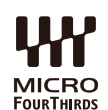

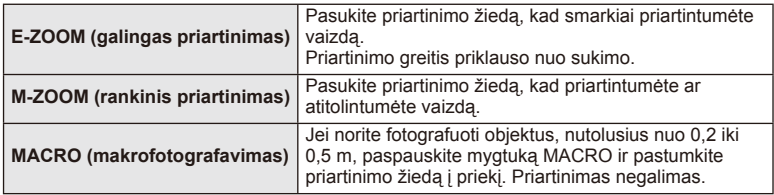

• Mygtuko **L-Fn** paskirtį galima pasirinkti fotoaparato naudotojo meniu.

# Vaizdo židinio valdymas (17 mm f1,8; ED 12 mm f2,0)

Norėdami keisti fokusavimo būdą, pasukite fokusavimo žiedą rodyklės kryptimi.

AF/MF Vaizdo židinys

Fokusavimo žiedas

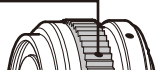

Vaizdo židinio atstumas nustatomas naudojant fokusavimo žiedą ir atsižvelgiant į atstumą iki objekto. Fotoaparatas fokusuoja židinį lauko gylyje, atitinkančiame nustatytą diafragmos vertę.

- Rekomenduojame nustatyti bent F5,6 diafragmą.
- Galima fotografuoti pasirinktu atstumu, neatsižvelgiant į fotoaparato AF režimą.

# ■ Objektyvo dangtelio valdymas (BCL-1580)

Naudodami MF svirtį atidarykite ir uždarykite objektyvo dangtelį, reguliuokite fokusavimo židinį nuo begalybės iki artimo objekto.

- Tarp fotoaparato ir objektyvo duomenų ryšio nėra.
- Negalima naudoti kai kurių fotoaparato funkcijų.
- Nustatykite 15 mm židinio nuotolį, kad veiktų vaizdo stabilizavimo funkcija.

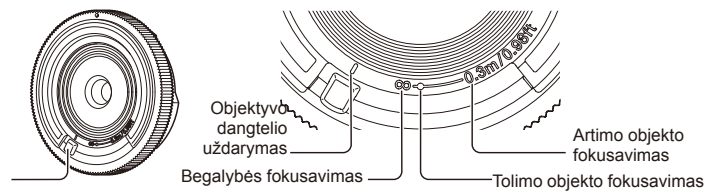

MF svirtis

### ■ Objektyvu ir fotoaparato deriniai

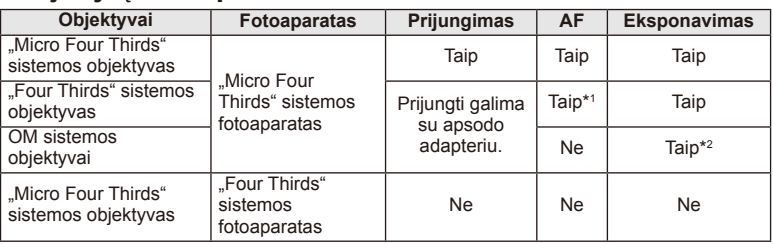

\*1 Režimu [AF Mode] parametrų [C-AF] ir [C-AF+TR] naudoti negalima.

\*2 Tikslus matavimas negalimas.
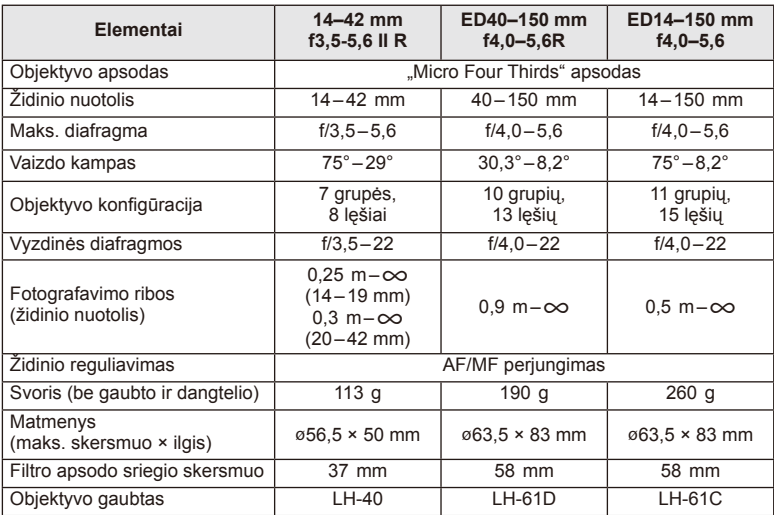

#### Pagrindiniai objektyvų techniniai duomenys

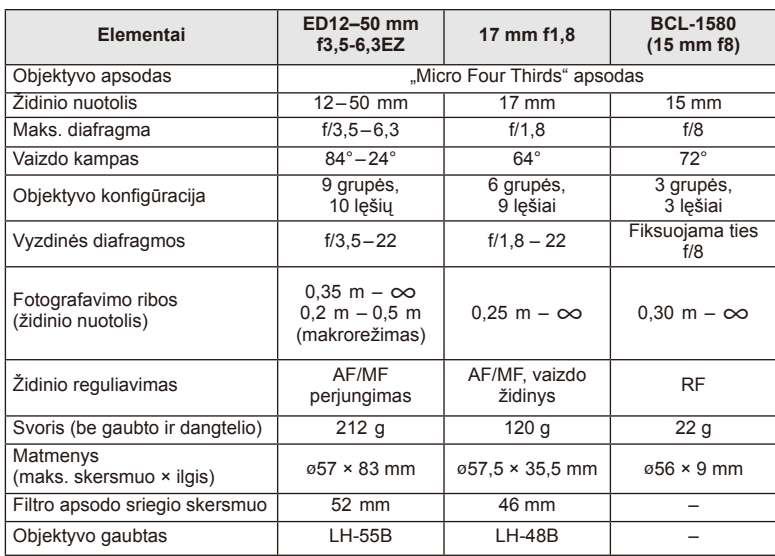

# $<sup>①</sup>$  Perspėjimai</sup>

• Nuotraukų kraštai gali būti nukirpti, jei naudojamas daugiau kaip vienas filtras arba jei naudojamas storas filtras.

# *10* **Informacija / atskirai įsigyjami priedai**

# **Įrašymo režimas ir rinkmenos dydis / į atmintį telpančių nuotraukų skaičius**

Lentelėje pateikti apytikriai santykio 4:3 rinkmenos dydžiai.

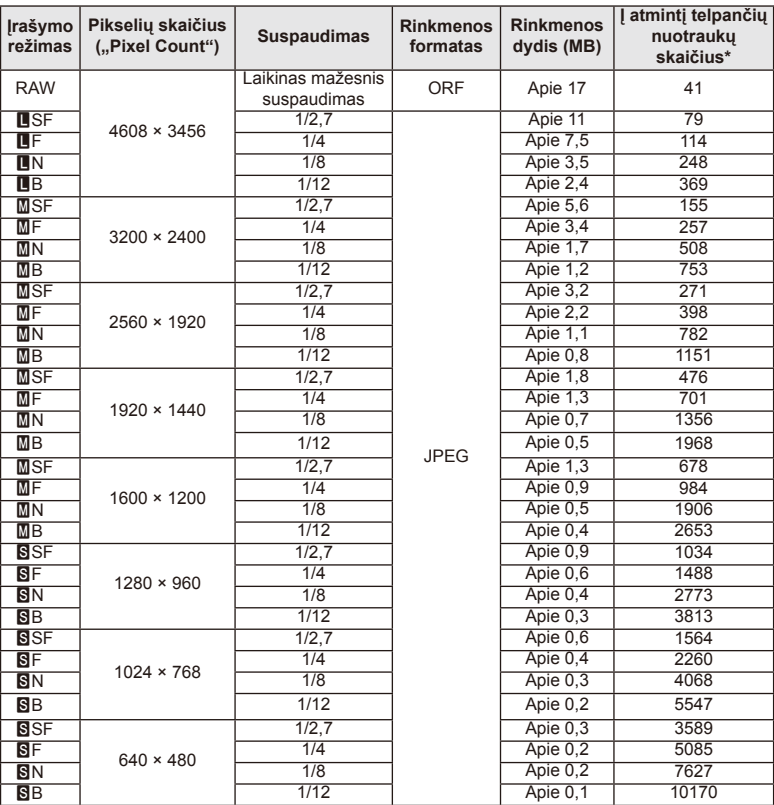

\* Daroma prielaida, kad naudojama 1 GB SD kortelė.

#### $\omega$  Perspėjimai

- Galimų įrašyti nuotraukų skaičius gali skirtis, nes priklauso nuo fotografuojamo objekto ir kitų veiksnių, pavyzdžiui, spausdinimo rezervavimo. Tam tikrais atvejais galimų įrašyti nuotraukų skaičius, rodomas ekrane, nekinta net ir padarius nuotraukų ar ištrynus įrašytąsias.
- Rinkmenos dydis skiriasi priklausomai nuo objekto.
- Didžiausias rodomas į atmintį telpančių nuotraukų skaičius ekrane siekia 9999.
- Informaciją apie galimą įrašymo trukmę rasite "Olympus" interneto svetainėje.

# **Papildomai įsigyjamų priedų naudojimas**

# **Elektroninis vaizdo ieškiklis (VF-4)**

Pažiūrėjus pro VF-4 elektroninį vaizdo ieškiklį, jis įjungiamas automatiškai. Įjungus vaizdo ieškiklį, fotoaparato ekranas išjungiamas. Naudojant meniu nuostatas galima pasirinkti, kad būtų automatiškai įjungiamas vaizdo ieškiklis arba ekranas. Atkreipkite dėmesį, kad įjungus vaizdo ieškiklį fotoaparato ekrane toliau rodomi meniu ir kitų nuostatų informacija.

# (!) Perspėjimai

- Toliau aprašytomis sąlygomis vaizdo ieškiklis gali būti neišjungiamas automatiškai. Veikiant pasyviuoju režimu / kai fotografuojant naudojamos kino, 3D, daugybinės ekspozicijos, tiesioginės ilgalaikės ekspozicijos, tiesioginės laiko ekspozicijos ir t. t. nuostatos / iki pusės nuspaudus užrakto mygtuką / ištraukus ekraną.
- Vaizdo ieškiklis taip pat gali būti neįjungiamas automatiškai tam tikromis situacijomis, pvz., dėvint akinius arba patenkant tiesioginiams saulės spinduliams. Pakeiskite į rankiniu būdu parenkamas nuostatas.

#### Elektroninio vaizdo ieškiklio prijungimas ir atjungimas

Jungties dangtelį nuimkite spausdami žemyn užrakto atlaisvinimo mygtuką, tada tol spauskite fotoaparato kontaktinę jungtį, kol ji nebegalės judėti.

• Norėdami atjungti, išjunkite fotoaparatą ir nuimkite ją laikydami nuspaustą užrakto atlaisvinimo mygtuką.

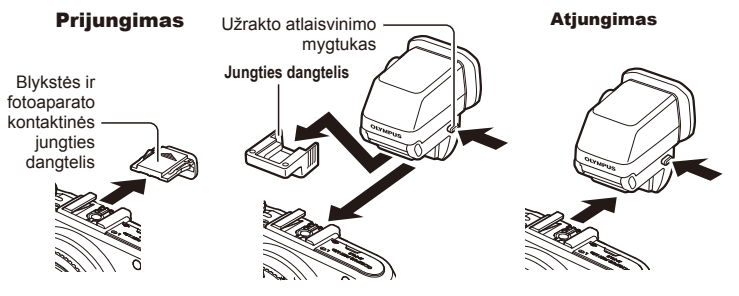

#### Dioptrijų reguliavimo perjungiklio naudojimas

liunkite fotoaparata, tada nustatykite dioptrijų reguliavimo perjungiklį į tokią padėtį, kai vaizdas rodomas vaizdo ieškiklyje.

• Kampą galima pakeisti daugiausia į 90°.

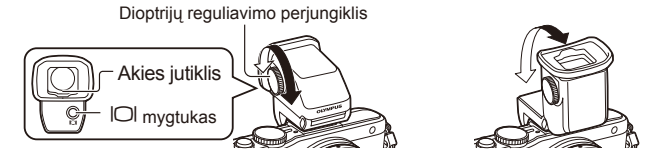

#### ■ Neautomatinis ekrano arba vaizdo ieškiklio perjungimas

Išjunkite automatinį jungiklį ir valdykite perjungimą išorinio vaizdo ieškiklio mygtuku  $\Box$ .

- **1**  $\heartsuit$  priedy prievado meniu pasirinkite [CEVF] ir paspauskite mygtuką  $\textcircled{\tiny{\textcircled{\tiny{R}}}}$ .
- **2** Pasirinkite [EVF Auto Switch] ir paspauskite mygtuką  $\textcircled{\tiny{\textcircled{\tiny{R}}}}$ .
	- Ta patį meniu galima matyti paspaudus ir palaikius VF-4 mygtuką  $\Box$ .
- **3** Pasirinkite [Off] ir paspauskite mygtuką  $\textcircled{\tiny{\textsf{R}}}$ .
	- Paspauskite išorinio vaizdo ieškiklio mygtuką  $\Box$ , kad būtų jiungtas rodymas ekrane arba vaizdo ieškiklyje.

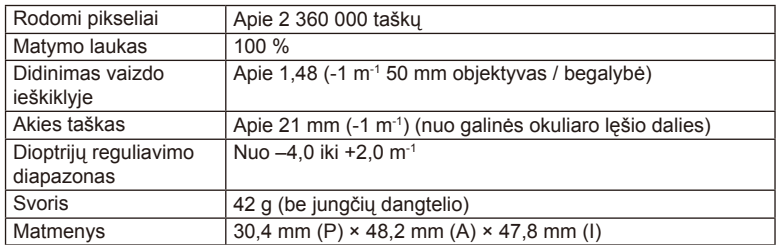

#### Pagrindiniai techniniai duomenys (VF-4)

# $\bm{\bm{\theta}}$  Perspėjimai

- Nešdamiesi nelaikykite fotoaparato už vaizdo ieškiklio.
- Saugokite, kad per okuliaro lęšį į vaizdo ieškiklį nepatektų tiesioginė saulės šviesa.

# **Išorinių blyksčių, skirtų šiam fotoaparatui, naudojimas**

Savo poreikiams patenkinti galite su šiuo fotoaparatu naudoti atskirai parduodamą išorinę blykstę. Išorinės blykstės palaiko ryšį su fotoaparatu, todėl galima valdyti įvairius fotoaparato blykstės režimus įvairiais valdymo režimais, pvz., TTL-AUTO ir "Super FP flash". Išorinė blykstė, tinkama naudoti su šiuo fotoaparatu, gali būti pritvirtinta prie tiesioginės fotoaparato ir blykstės kontaktinės jungties. Naudodami laidą (pasirinktinis) blykstę taip pat galite uždėti ant laikiklio. Skaitykite su išorine blykste pateikiamą dokumentaciją.

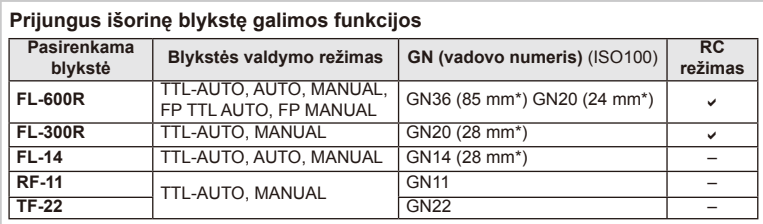

Išlaikymo viršutinė riba, kai naudojama blykstė, yra 1/200 sek.

\* Objektyvo židinio nuotolis, kuris gali būti naudojamas (apskaičiuotas pagal 35 mm fotojuostos fotoaparatą).

# **Fotografavimas naudojant nuotolinę blykstę**

Kai fotografuojama naudojant belaidę blykstę, galima naudoti išorines blykstes, turinčias nuotolinio valdymo režimą ir skirtas šiam fotoaparatui. Šis fotoaparatas gali valdyti kartu pateiktą blykstę ir iki trijų atskirų nuotolinių blyksčių grupių. Jei reikia daugiau informacijos, skaitykite išorinės blykstės naudojimo instrukciją.

- **1** Nustatykite nuotolines blykstes veikti režimu RC ir padėkite jas ten, kur reikia.
	- liunkite išorines blykstes, paspauskite mygtuką MODE ir parinkite režimą RC.
	- Kiekvienai išorinei blykstei parinkite kanalą ir grupę.
- **2** 2 fotografavimo meniu nustatykite  $\bullet$  parametro [ $\frac{1}{2}$  RC Mode] verte [On] (115 psl.).
	- "LV Super" valdymo skydelis perjungiamas į RC režimą.
	- "LV Super" valdymo skydeli galite pasirinkti pakartotinai spausdami mygtuka INFO.
	- Pasirinkite blykstės režimą (atminkite, kad režimu RC negalimas raudonų akių efekto sumažinimas).

#### **3** Naudodami valdymo skydelį "LV Super" sureguliuokite kiekvienos grupės nuostatas.

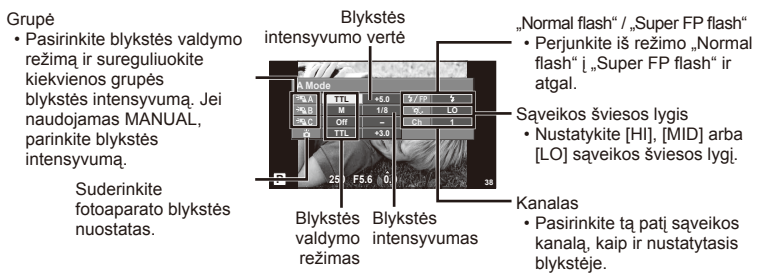

**4** Prijunkite pridedamą blykstę ir pakelkite jos galvutę.

• Patvirtinę, kad vidinė ir nuotolinė blykstės įsikrovė, padarykite bandomąją nuotrauką.

#### Atstumas tarp belaidžio valdymo blyksčių

Belaides blykstes pastatykite taip, kad jų nuotoliniai jutikliai būtų nukreipti į fotoaparatą. Toliau pateiktame paveikslėlyje nurodytas apytikslis atstumas, kurio reikia laikytis statant blykstes. Atstumas priklauso nuo vietos sąlygų.

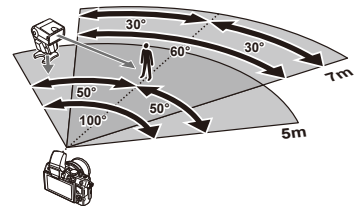

# $\textcircled{1}$  Perspėjimai

- Rekomenduojame naudoti vieną dviejų ar trijų nuotolinių blyksčių grupę.
- Nuotolinių blyksčių grupių negalima naudoti lėtai antros uždangos sinchronizacijai ar virpesių slopinimo ekspozicijai ilgiau kaip 4 sekundes.
- Jei objektas yra per arti fotoaparato, kontroliniai su fotoaparatu pateiktos blykstės blyksniai gali paveikti ekspoziciją (poveikį galima sumažinti mažinant su aparatu pateiktos blykstės galią, pavyzdžiui, naudojant difuzorių).
- Kai blykstė naudojama nuotolinio valdymo režimu, jos sinchronizavimo laiko viršutinė riba yra 1/160 sek.

# **Kitos išorinės blykstės**

Jei naudojatės kito gamintojo blykste, prijungta prie fotoaparato kontaktinės jungties, atsiminkite:

- Naudodami pasenusias blykstes, kurios į fotoaparato tiesioginę kontaktinę jungtį tiekia didesnę kaip 24 V įtampą, galite sugadinti fotoaparatą.
- Prijungdami blykstę kontaktais, kurie neatitinka "Olympus" specifikacijų, galite pažeisti fotoaparatą.
- Naudokite tik fotografavimo režimu M, jei išlaikymas didesnis kaip 1/160 sek., o ISO nuostata – ne [Auto].
- Blykstę galima kontroliuoti rankomis, nustatant tokias pačias blykstės ISO jautrio ir diafragmos vertes, kokios pasirinktos fotoaparate. Blykstės ryškumą galima reguliuoti keičiant arba ISO jautrį, arba diafragmą.
- Blykstę naudokite nustatę apšvietimo kampą, tinkamą objektyvui. Apšvietimo kampas dažniausiai nurodomas 35 mm formatą atitinkančiais židinio nuotoliais.

# **Meniu katalogas**

- \*1. Galima pridėti prie [MySet].
- \*2. Numatytąsias vertes galima atkurti pasirenkant [Reset] parinktį [Full].
- \*3. Numatytąsias vertes galima atkurti pasirenkant [Reset] parinktį [Basic].

# **C** Shooting Menu

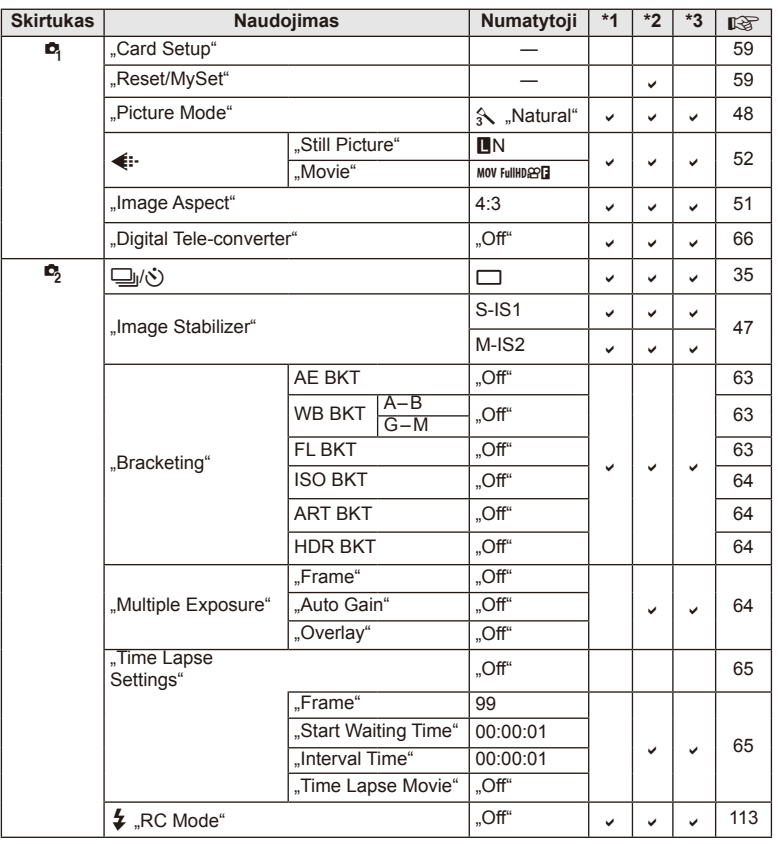

# **Playback menu**

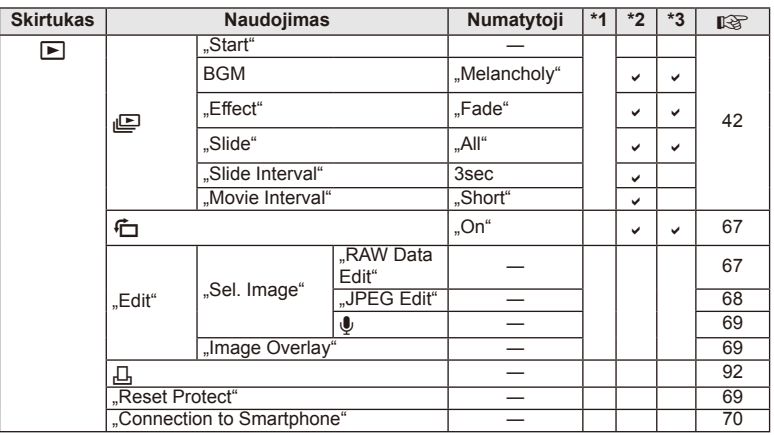

# d **Setup Menu**

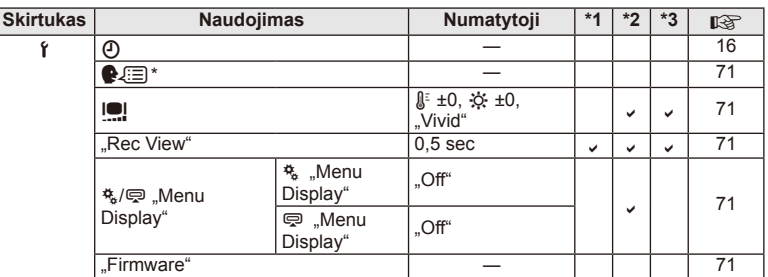

\* Nuostatos priklauso nuo regiono, kuriame parduodamas fotoaparatas.

#### c **Custom Menu**

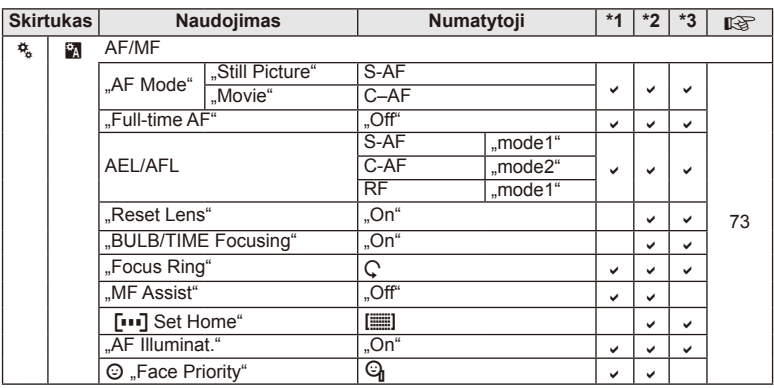

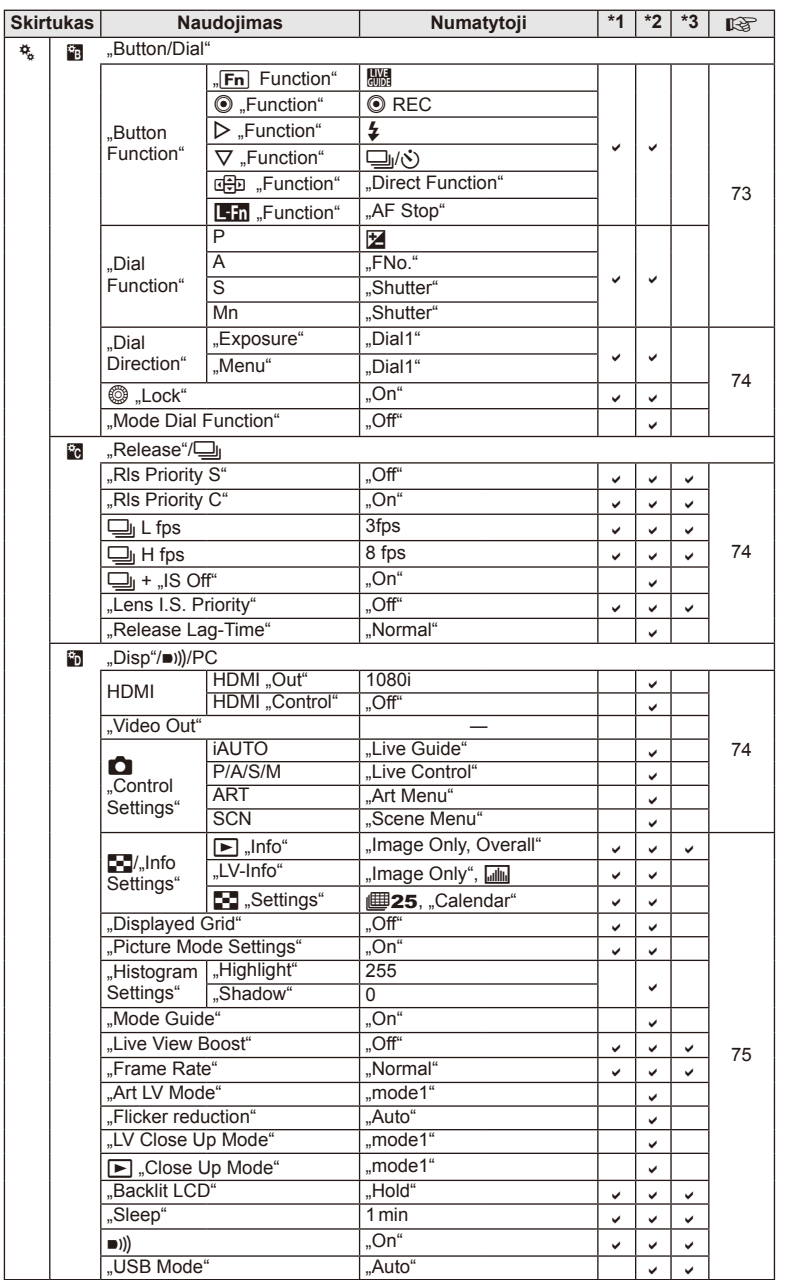

LT **117 Informacija / atskirai įsigyjami priedai 1**Informacija / atskirai [sigyjami priedai

 $LT$  117

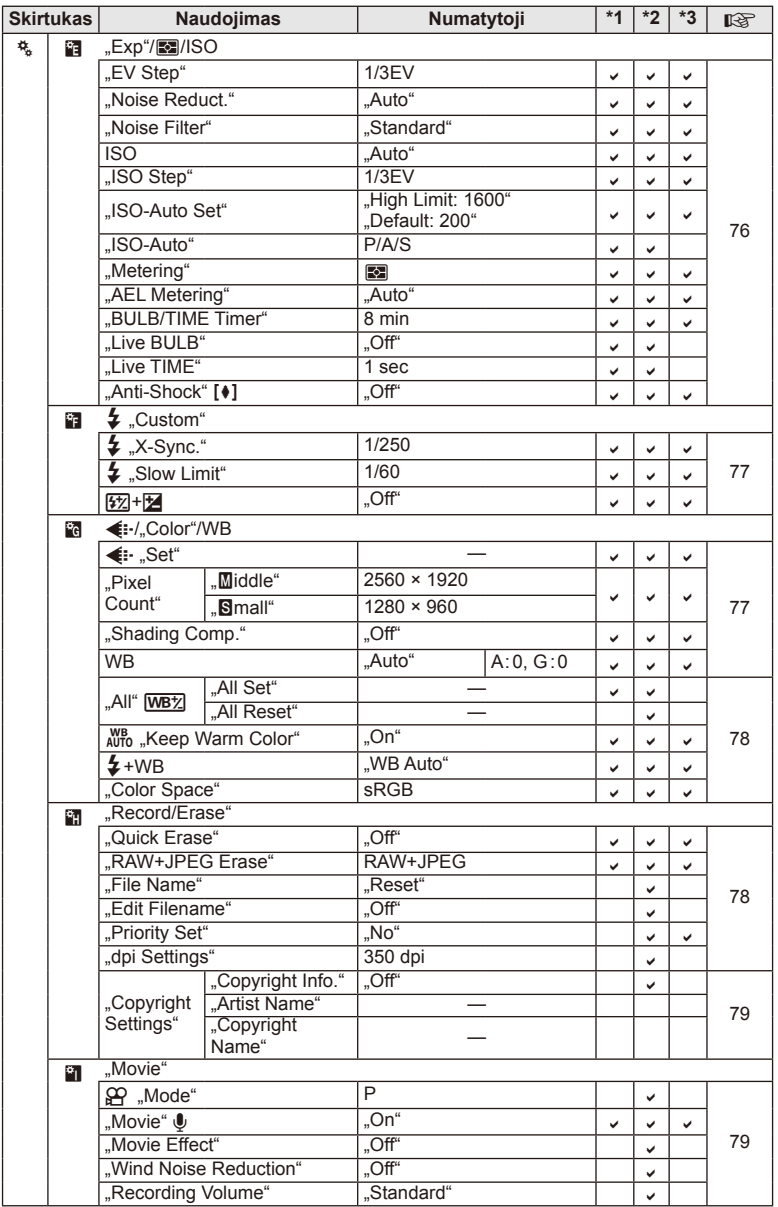

**118** LT **Informacija / atskirai įsigyjami priedai 1** Informacija / atskirai [sigyjami priedai

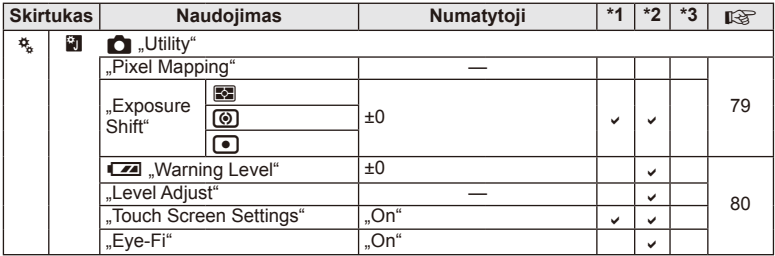

# # **Accessory Port Menu**

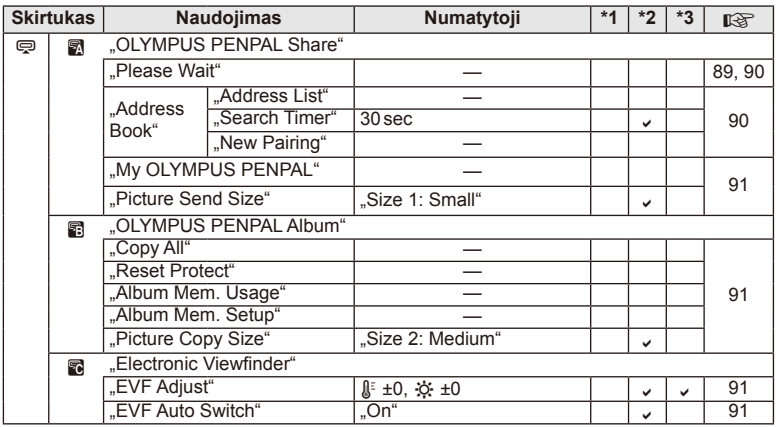

LT **119 Informacija / atskirai įsigyjami priedai 1** Informacija / atskirai [sigyjami priedai

# **Specifi kacijos**

#### ■ Fotoaparatas

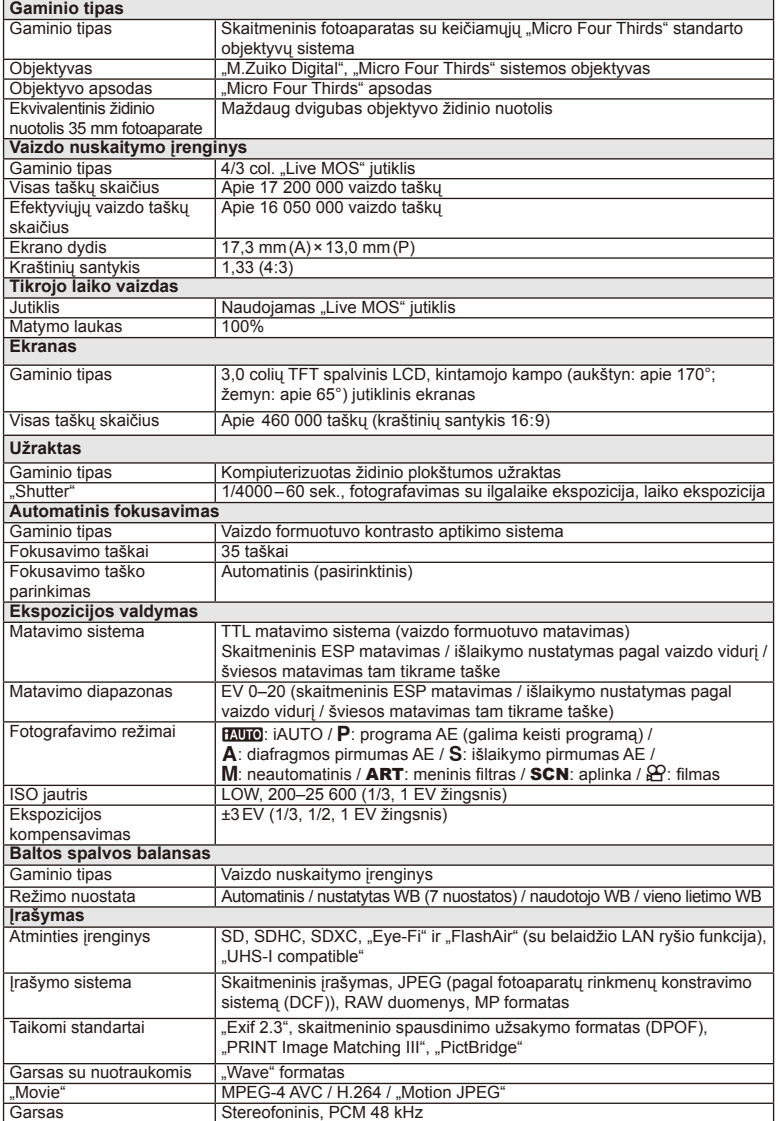

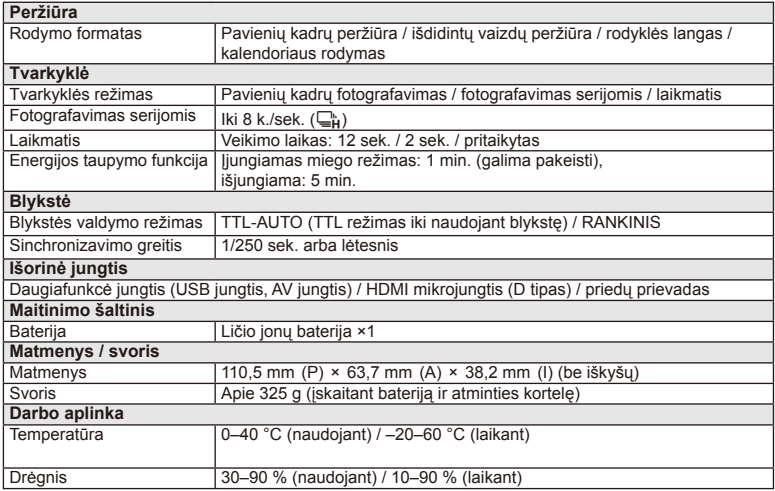

HDMI, HDMI logotipas ir "High-Definition Multimedia Interface" yra "HDMI Licensing LLC." paprastieji arba registruotieji prekių ženklai.

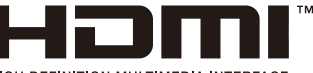

#### HIGH-DEFINITION MULTIMEDIA INTERFACE

#### FL-LM1 blykstė

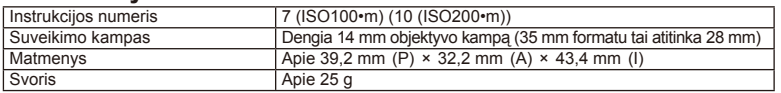

#### **Ličio jonų baterija**

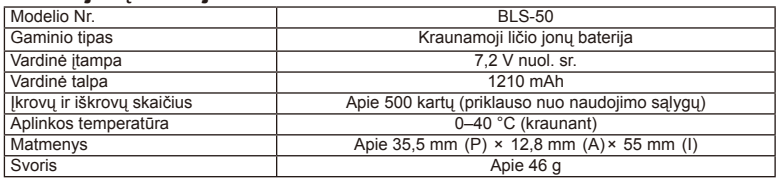

#### ■ Ličio jonų baterijos kroviklis

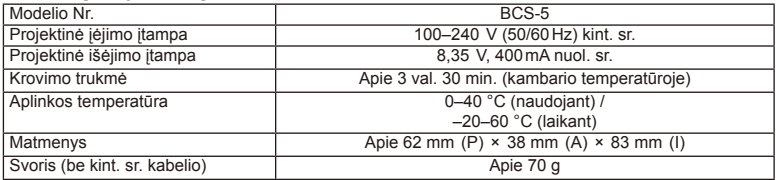

• Maitinimo laidas, pateiktas su įrenginiu, skirtas naudoti tik su šiuo įrenginiu, jo su kitais įrenginiais naudoti negalima. Nenaudokite su šiuo įrenginiu kitų įrenginių laidų.

SPECIFIKACIJOS GALI BŪTI KEIČIAMOS BE IŠANKSTINIO GAMINTOJO PRANEŠIMO AR KITOKIO ĮSIPAREIGOJIMO.

# **Sistemos brėžinys**

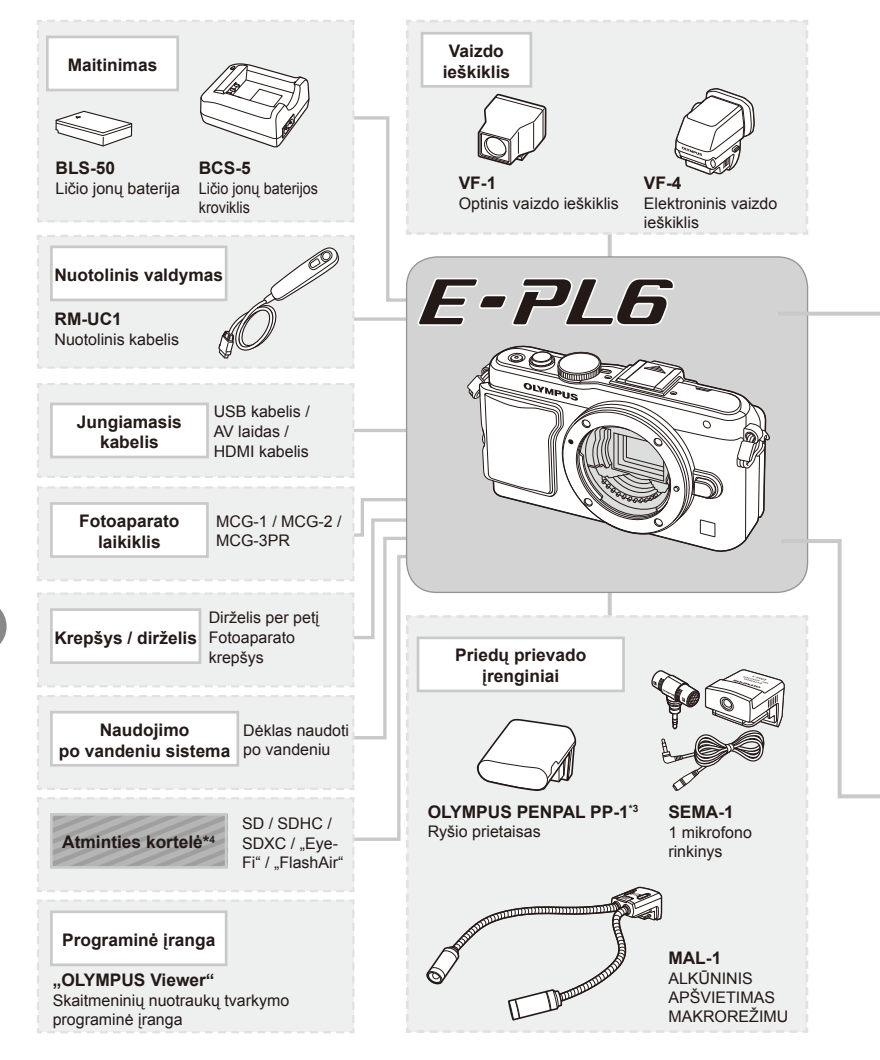

- \*1 Su adapteriu galima naudoti ne visus objektyvus. Norėdami gauti išsamios informacijos, skaitykite oficialią "Olympus" interneto svetainę. Taip pat atkreipkite dėmesį, kad "OM System" objektyvų gamyba buvo nutraukta.
- \*2 Norėdami sužinoti, kokie objektyvai tinkami, skaitykite oficialią "Olympus" interneto svetainę.

: su E–PL6 suderinami gaminiai

: atskirai įsigyjami gaminiai

Jei norite gauti naujausios informacijos, apsilankykite "Olympus" tinklalapyje.

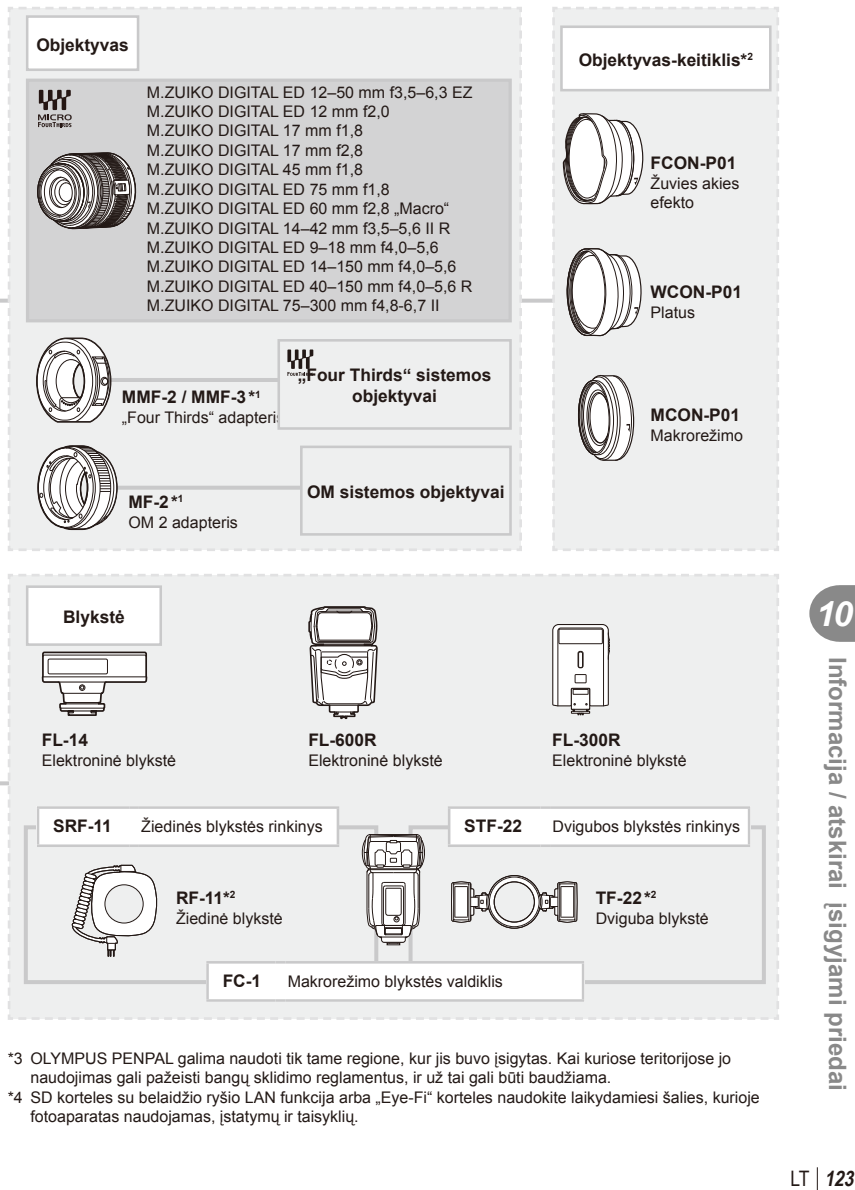

- \*3 OLYMPUS PENPAL galima naudoti tik tame regione, kur jis buvo įsigytas. Kai kuriose teritorijose jo naudojimas gali pažeisti bangų sklidimo reglamentus, ir už tai gali būti baudžiama.
- \*4 SD korteles su belaidžio ryšio LAN funkcija arba "Eye-Fi" korteles naudokite laikydamiesi šalies, kurioje fotoaparatas naudojamas, įstatymų ir taisyklių.

# **Pagrindiniai priedai**

# **"Four Thirds" objektyvo adapteris (MMF–2 / MMF–3)**

Norint prijungti "Four Thirds" objektyvus, fotoaparatui reikia "Four Thirds" objektyvo adapterio. Gali neveikti kai kurios, pvz., automatinio fokusavimo, funkcijos.

# **Nuotolinis kabelis (RM–UC1)**

Naudokite, kai dėl menkiausio fotoaparato judesio nuotrauka gali išsilieti, pavyzdžiui, fotografuojant makro- arba ilgalaikės ekspozicijos režimu. Prie fotoaparato USB jungties prijungiamas nuotolinis kabelis.

#### **Objektyvai-keitikliai**

Objektyvai-keitikliai jungiami prie fotoaparato objektyvo, norint greitai ir lengvai sukurti žuvies akies efektą ar fotografuoti makrorežimu. Informacijos apie galimus objektyvus ieškokite OLYMPUS interneto svetainėje.

• Naudokite priedą, tinkamą naudoti **SCN** režimu ( $\boxed{\mathbb{F}_{\mathbb{H}}}$ ,  $\boxed{\mathbb{F}_{\mathbb{H}}}$  arba  $\boxed{\mathbb{F}_{\mathbb{H}}}$ ).

#### **Alkūninis apšvietimas makrorežimu (MAL–1)**

Naudojama objektams apšviesti makrorežimu, net ir esant tokiam atstumui, kai naudojant blykstę atsirastų vinjetės efektas.

#### **Mikrofono rinkinys (SEMA–1)**

Mikrofoną galima padėti atokiau nuo fotoaparato ir taip išvengti aplinkos ar vėjo garsų. Taip pat galima naudoti trečiųjų šalių parduodamus mikrofonus, tai priklauso nuo kūrybinių poreikių. Rekomenduojame naudoti pridedamą ilginamąjį laidą. (Maitinimo energija tiekiama per ø3,5 mm stereofoninę minijungti.)

#### **Fotoaparato laikiklis**

Galite uždėti fotoaparato laikiklį. Norėdami jį nuimti, atsukite varžtą.

# *11* **SAUGOS PRIEMONĖ<sup>S</sup>**

# **SAUGOS PRIEMONĖS**

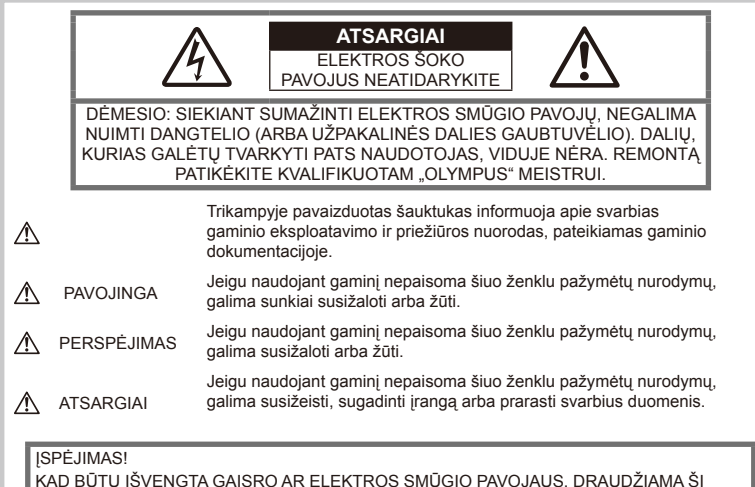

KAD BŪTŲ IŠVENGTA GAISRO AR ELEKTROS SMŪGIO PAVOJAUS, DRAUDŽIAMA ŠĮ GAMINĮ ARDYTI, ŠLAPINTI ARBA NAUDOTI LABAI DRĖGNOJE APLINKOJE.

#### **Bendros saugos priemonės**

Perskaitykite visas instrukcijas. Prieš naudodami gaminį perskaitykite visas jo naudojimo instrukcijas. Išsaugokite visas instrukcijas ir dokumentus, kad vėliau galėtumėte jais pasinaudoti.

Valymas. Prieš valydami iš sienoje esančio lizdo būtinai ištraukite šio gaminio maitinimo laidą. Valykite drėgna medžiagos skiaute. Valydami šį gaminį jokiu būdu nenaudokite skysto ar aerozolinio valiklio, jokio organinio tirpiklio.

Priedai. Saugumo sumetimais ir siekiant išvengti gaminio pažeidimų rekomenduojama naudoti tik "Olympus" siūlomus priedus.

Vanduo ir drėgmė. Gaminių, pritaikytų įvairioms oro sąlygoms, naudojimo atsargumo priemonės nurodytos skirsniuose apie atsparumą nepalankiomis aplinkos sąlygomis.

Vieta. Siekdami išvengti gaminio pažeidimų, šį gaminį statykite ant stabilaus paviršiaus, trikojo ar rėmo.

Maitinimo šaltiniai. Šį gaminį junkite tik prie gaminio etiketėje aprašytų maitinimo šaltinių.

Pašaliniai daiktai. Siekdami išvengti sužalojimų, į šį gaminį nekiškite metalinių daiktų.

Šiluma. Šio gaminio negalima naudoti arba laikyti šalia šilumos šaltinių, pvz., radiatorių, krosniakaiščių, krosnių arba kitų rūšių įrenginių ar prietaisų, kurie išskiria šilumą, įskaitant stereofoninius stiprintuvus.

#### **Atsargumo priemonės naudojant gaminį**

# **ĮSPĖJIMAS**

- **Nenaudokite fotoaparato greta degių arba sprogstamųjų dujų.**
- **Nenaudokite blykstės ir LED fotografuodami žmones (kūdikius, mažus vaikus ir pan.) iš arti.**

Naudojant blykstę, nuo fotografuojamo žmogaus veido būtina laikytis mažiausiai 1 m atstumo. Per arti blykstelėjus galima žmogų trumpam apakinti.

• **Saugokite fotoaparatą nuo mažamečių vaikų, kūdikių ir gyvūnų, pvz., naminių gyvūnėlių.**

Fotoaparatu naudokitės ir jį laikykite vaikams nepasiekiamoje vietoje, kad išvengtumėte šių pavojingų situacijų, kurioms susidarius galima sunkiai susižaloti:

• Pasismaugti apsivyniojus fotoaparato

dirželiu.

- Netyčia praryti bateriją, kortelę ar kitą smulkią detalę.
- Netyčia blykstelėti blykste sau arba kitiems į akis.
- Susižeisti judančiomis fotoaparato dalimis.
- **Nežiūrėkite į fotoaparato ekraną nukreipę jį į saulę ar stiprią šviesą.**
- **Nenaudokite ir nelaikykite fotoaparato dulkėtose arba drėgnose vietose.**
- **Fotografuodami su blykste neuždenkite jos ranka.**

# **DĖMESIO!**

• **Nedelsdami liaukitės naudojęsi fotoaparatu, jei pajutote neįprastą kvapą, garsą arba dūmus aplink jį.**

Nebandykite traukti maitinimo elementų plikomis rankomis, nes galite nusideginti ar sukelti gaisrą.

- **Nesinaudokite fotoaparatu drėgnomis rankomis.**
- **Nepalikite fotoaparato vietose, kur labai aukšta temperatūra.**

Kai kurios fotoaparato dalys gali sugesti ir tam tikromis aplinkybėmis fotoaparatas gali užsidegti.

Nesinaudokite krovikliu, jei jis kuo nors uždengtas (pvz., antklode). Jis gali perkaisti ir užsidegti.

• **Atsargiai naudokitės fotoaparatu, kad išvengtumėte žemos temperatūros nudegimų.**

Fotoaparatas turi metalinių dalių, todėl įkaitęs gali nudeginti. Atkreipkite dėmesį į tai, kad:

- Ilgai naudojamas fotoaparatas įkaista. Jei naudositės tokiu fotoaparatu, galite patirti žemos temperatūros nudegimą.
- Vietose, kur temperatūra yra ypač žema, fotoaparato korpuso temperatūra gali būti žemesnė nei aplinkos temperatūra. Jei įmanoma, šaltose vietose naudodamiesi fotoaparatu mūvėkite pirštines.

#### • **Atsargiai elkitės su dirželiu.**

Nešdami fotoaparatą, atsargiai elkitės su dirželiu. Jis gali užsikabinti už atskirų daiktų ir ką nors sulaužyti arba sugadinti.

#### **Atsargumo priemonės naudojant baterijas**

Atsižvelkite į šias svarbias rekomendacijas, kad iš baterijų neištekėtų skystis, kad jos neperkaistų, neužsidegtų, nesprogtų ir nesukeltų elektros smūgio ar nudegimo.

#### **PAVOJINGA**

• Šiame fotoaparate naudojama "Olympus" nurodyta ličio jonų baterija. Bateriją kraukite tik nurodytu krovikliu. Nenaudokite jokių kitų kroviklių.

- Jokiu būdu nekaitinkite ir nedeginkite baterijų.
- Nešiodami arba saugodami baterijas stenkitės, kad jos nesusiliestų su metaliniais daiktais – papuošalais, smeigtukais, sąvaržėlėmis ir pan.
- Nelaikykite baterijų vietoje, kur jas veiktų tiesioginiai saulės spinduliai arba aukšta temperatūra, – įkaitusiame automobilyje, greta šilumos šaltinio ir pan.
- Kad iš baterijų netekėtų skystis ir nesugestų jų kontaktai, kruopščiai laikykitės visų baterijų eksploatavimo instrukcijų. Niekada nebandykite išardyti baterijų arba kokiais nors būdais jų perdaryti, pavyzdžiui, lituodami ar pan.
- Jeigu baterijų elektrolito pateko į akis, nuplaukite jas švariu, šaltu tekančiu vandeniu ir nedelsdami kreipkitės į gydytojus.
- Baterijas visada laikykite vaikams nepasiekiamoje vietoje. Jei vaikas netyčia prarijo bateriją, nedelsdami kreipkitės į gydytojus.
- Jei kroviklis pradės skleisti dūmus, karštį arba neįprastus garsus ar kvapą, nedelsdami ištraukite jį iš maitinimo lizdo ir kreipkitės į įgaliotą platintoją arba priežiūros centrą.

# **ĮSPĖJIMAS**

- Baterijas būtina laikyti sausai.
- Kad išvengtumėte nuotėkio iš baterijų, jų perkaitimo, užsidegimo, sprogimo, naudokite tik rekomenduojamas baterijas.
- Įdėkite baterijas, kaip nurodyta naudojimosi instrukcijoje.
- Jei įkraunamosios baterijos neįsikrauna per nurodytą laiką, nutraukite krovimą ir daugiau jų nebenaudokite.
- Nenaudokite įskilusių ar lūžusių baterijų.
- Jei ištekėjo baterijų skystis, jos prarado spalvą, deformavosi ar kitaip pakito, tuoj pat liaukitės naudojęsi fotoaparatu.
- Jei iš baterijos ištekėjo skysčio ir jo pateko ant drabužių ar odos, nedelsdami nusivilkite drabužius ir nuplaukite paveiktą vietą švariu tekančiu šaltu vandeniu. Jei skystis degina odą, nedelsdami kreipkitės į gydytoją.
- Nedaužykite baterijų, pasirūpinkite, kad jos nebūtų veikiamos nuolatinės vibracijos.

# **DĖMESIO!**

- Prieš įdėdami bateriją į fotoaparatą, visuomet atidžiai patikrinkite, ar iš jos neteka skystis, ar nepakitusi spalva, forma, ar nėra jokių kitų anomalijų.
- Ilgai naudojantis fotoaparatu, baterija gali įkaisti. Baigę naudotis fotoaparatu, iš karto neišimkite baterijos, kad išvengtumėte nestiprių nudegimų.
- Jei neplanuojate naudotis fotoaparatu ilgesnį laiką, išimkite iš jo bateriją.
- Šiame fotoaparate naudoiama "Olympus" nurodyta ličio jonų baterija. Nenaudokite jokios kitokios baterijos. Prieš naudodami atidžiai perskaitykite baterijos naudojimo instrukciją, kad sužinotumėte, kaip saugiai ir tinkamai ja naudotis.
- Susitepus arba sudrėkus baterijos kontaktams gali sugesti fotoaparato kontaktai. Prieš naudodami bateriją kruopščiai nušluostykite sausa medžiagos skiaute.
- Prieš naudodami bateriją pirmąkart ar po ilgesnės pertraukos, pirma ją įkraukite.
- Esant žemai temperatūrai, baterijos energija maitinamą fotoaparatą ir atsarginę bateriją laikykite kiek galima šilčiau. Baterija, išsekusi esant žemai temperatūrai, gali atsinaujinti sušildžius ją iki kambario temperatūros.
- Galimų padaryti nuotraukų skaičius priklauso nuo fotografavimo aplinkybių ir naudojamos baterijos.
- Prieš kelionę, ypač į užsienį, įsigykite atsarginių baterijų. Keliaujant gali būti sudėtinga įsigyti rekomenduojamą bateriją.
- Jei fotoaparato nenaudosite ilgą laiką, laikykite ji vėsioje vietoje.
- Pateikite baterijas pakartotinai perdirbti padėkite taupyti mūsų planetos išteklius. Prieš išmesdami išsikrovusias baterijas, uždenkite jų kontaktus ir laikykitės vietoje galiojančių įstatymų ir taisyklių.

#### **Perspėjimai apie naudojimo aplinką**

- Kad apsaugotumėte šiame gaminyje esančias tiksliąsias technologijas, nepalikite fotoaparato toliau nurodytose vietose – nei naudojimo, nei laikymo reikmėms:
	- Vietos, kur labai aukšta temperatūra ir (arba) didelis drėgnis arba jie smarkiai svyruoja. Tiesioginiuose saulės spinduliuose, paplūdimiuose, užrakintuose automobiliuose ar šalia šilumos šaltinių (viryklė, radiatorius ir kt.) arba drėkintuvų.
	- Aplinkoje, kur gausu smėlio ar dulkių.
	- Šalia įsiliepsnojančių daiktų ar sprogmenų.
	- Drėgnose vietose, pvz., vonioje arba atviroje vietoje lyjant. Jei gaminį naudojate su orų reiškiniams atspariais priedais, perskaitykite ir šių priedų naudojimo instrukcijas.
	- Vietose, kur stipri vibracija.
- Būkite atsargūs, kad neišmestumėte fotoaparato, venkite stiprių smūgių ir vibracijos.
- Tvirtindami prie trikojo, fotoaparato padėtį reguliuokite trikojo viršutine dalimi. Nesukite viso fotoaparato.
- Nepalikite fotoaparato, nukreipto tiesiai į saulę. Gali sugesti objektyvas arba užrakto

užuolaidėlė, išsikreipti spalvos, vaizdo jutiklyje gali atsirasti šešėlių arba gali kilti gaisras.

- Nelieskite fotoaparato elektros kontaktų ir keičiamų objektyvų. Nuimdami objektyvą, neužmirškite uždėti dangtelio.
- Jei neketinate naudotis fotoaparatu ilgesnį laiką, išimkite iš jo baterijas. Kad fotoaparato viduje nesusikauptų kondensato ir nesusidarytų pelėsių, pasirinkite vėsią, sausą laikymo vietą. Palaikius fotoaparatą nenaudojamą, jį reikia patikrinti įjungiant ir nuspaudžiant užrakto mygtuką, kad sužinotumėte, ar jis veikia normaliai.
- Fotoaparatas gali blogai veikti naudojamas vietoje, kur stiprus magnetinis / elektromagnetinis laukas, sklinda radijo bangos ar yra aukšta įtampa, pvz., šalia televizoriaus, mikrobangų krosnelės, žaidimų priedėlio, garsiakalbių, didelio monitoriaus, televizijos / radijo ar siųstuvų bokštų. Tokiu atveju prieš toliau naudodami fotoaparatą išjunkite ir vėl įjunkite.
- Būtinai atsižvelkite į fotoaparato instrukcijoje pateiktus įspėjimus dėl naudojimo aplinkos apribojimų.
- Nelieskite vaizdo nuskaitymo įrenginio ir nešluostykite jo.

#### **Ekranas**

Fotoaparato užpakalinėje dalyje yra LCD ekranas.

- Jei ekranas įskiltų (nors tai mažai tikėtina), jo medžiagos jokiu būdu nedėkite į burną. Bet kuri prie rankų, kojų ar drabužių prilipusi medžiaga turi būti nedelsiant nuplauta.
- Ekrano viršuje ar apačioje gali atsirasti linijų, primenančių šviesos spindulius. Tai nėra gedimas.
- Jei fotoaparate objektas matomas įstrižas, vaizdo kampai ekrane gali atrodyti zigzaginiai. Tai nėra sutrikimas ir iis bus mažiau pastebimas peržiūros režimu.
- Esant žemai temperatūrai, ekranas gali įsijungti ne iš karto, be to, laikinai gali pakisti jo spalva. Kai fotoaparatu naudojatės itin šaltose vietose, būtų gerai, jei retkarčiais fotoaparatą palaikytumėte šiltoje vietoje. Sutrikęs dėl žemos temperatūros ekrano veikimas atsistatys normalioje temperatūroje.

• Ekranas gaminamas naudojant itin tikslią technologiją. Tačiau ekrane gali pasirodyti juodų ar šviesių taškų. Priklausomai nuo ekrano techninių duomenų ir kampo, kuriuo žiūrima į ekraną, taškai gali būti neryškūs ir nevienodos spalvos. Tai nėra gedimas.

#### **Lęšiai**

• Nenardinkite į vandenį, saugokite nuo vandens purslų.

- Nenumeskite arba labai stipriai nesukite objektyvo.
- Nelaikykite už judančios objektyvo dalies.
- Nelieskite objektyvo paviršiaus.
- Nelieskite tiesioginių kontaktinių paviršių.
- Saugokite nuo staigių temperatūros pokyčių.

#### **Teisinės ir kitokios pastabos**

- "Olympus" teisiškai neišreiškia jokių prievolių ar garantijų, susijusių su bet kokiais pažeidimais arba nauda, kurios tikimasi turėti naudojant šį gaminį, bei su trečiojo asmens pageidavimais, dėl kurių gaminys buvo naudotas ne pagal instrukciją.
- "Olympus" teisiškai neišreiškia jokių prievolių ar garantijų, susijusių su bet kokiais pažeidimais arba nauda, kurios tikimasi turėti naudojant šį gaminį, dėl nuotraukų duomenų ištrynimo.

#### **Garantijos paneigimas**

- "Olympus" neprisiima jokios atsakomybės ir neteikia garantijų, išreikštų raštu arba numanomų, dėl šios dokumentacijos arba programinės įrangos turinio ir jokiais atvejais neatsako už numanomas pardavimo arba tikimo kokiam nors konkrečiam tikslui garantijas ar kokius nors pasekminius, atsitiktinius ar netiesioginius nuostolius (įskaitant, be kita ko, pažeidimus, dėl kurių buvo patirta verslo nuostolių, nutrūko verslas arba buvo prarasta verslo informacija), kylančius dėl šio rašytinio dokumento, programinės įrangos ar įrengimų naudojimo arba negalėjimo jų naudoti. Kai kuriose šalyse atsakomybės dėl pasekminių arba atsitiktinių nuostolių arba numanomos garantijos atsisakymas ar apribojimas gali būti neleidžiamas, todėl kai kurie minėti apribojimai jums gali būti netaikomi.
- "Olympus" pasilieka visas teises į šią instrukciją.

# **ĮSPĖJIMAS**

Pagal autorių teises nesankcionuotas saugomos medžiagos fotografavimas arba naudojimas gali pažeisti autorių teises. "Olympus" neprisiima jokios atsakomybės už fotografavimą neturint tam teisių, naudojimą ar kitokius veiksmus, kurie pažeidžia autorių teises.

#### **Apsaugos nuo kopijavimo pastaba**

Visos teisės ginamos. Jokios šios dokumentacijos ar programinės įrangos dalies negalima atkurti ar naudoti bet kokia forma ir priemonėmis, elektroninėmis ar mechaninėmis, įskaitant fotokopijavimą, įrašymą ir saugojimą bet kokio tipo informacijos saugojimo ir nuskaitymo sistemose, be išankstinio rašytinio "Olympus" leidimo. Neprisiimama jokia atsakomybė, susijusi su

šios informacijos, pateikiamos dokumentuose ar programinėje įrangoje, naudojimu ar nuostoliais, kurių kilo dėl čia pateikiamos informacijos naudojimo. "Olympus" pasilieka teisę tobulinti šios medžiagos ir programinės įrangos funkcijas bei turinį be išankstinio perspėjimo.

# **FCC pareiškimas**

• Radijo ir televizijos signalų trikdymas Bet koks keitimas ar modifikacija, kurių gamintojas nėra patvirtinęs, gali atimti iš naudotojo teisę naudotis šia įranga. Patikrinus šį įrenginį, nustatyta, kad jis atitinka apribojimus, taikomus B klasės skaitmeniniams įrenginiams, kaip nurodyta FCC taisyklių 15 dalyje. Šios ribos turi suteikti pagrįstą apsaugą nuo kenksmingų trikdžių gyvenamojoje vietoje. Šis įrenginys generuoja, naudoja ir gali skleisti radijo dažnių energiją. Jeigu jis buvo sumontuotas ir naudojamas nesilaikant šių instrukcijų, jis gali trikdyti radijo prietaisų veikimą.

Tačiau nėra garantijų, kad tam tikroje įrangoje neatsiras trikdžių. Jeigu šis įrenginys trikdo radijo ar televizoriaus signalų priėmimą, tai galima nustatyti įjungiant ir išjungiant įrenginį. Naudotojui siūloma bandyti pašalinti trukdžius imantis šių priemonių:

- Pareguliuokite arba perkelkite į kitą vietą imtuvo anteną.
- Padidinkite atstumą tarp fotoaparato ir imtuvo.
- Prijunkite aparatą prie kištukinio lizdo kita grandine, o ne ta, prie kurios prijungtas imtuvas.
- Susisiekite su savo pardavėju arba kvalifikuotu radijo / televizijos aparatūros techniku. Fotoaparatui prijungti prie kompiuterio, turinčio USB jungtį, naudokite tik OLYMPUS pateiktą USB kabelį.

Bet kokie neleistini šio prietaiso keitimai ar perdirbimas panaikina naudotojo teises naudotis šiuo gaminiu.

#### **Naudokite tik specialią įkraunamąją bateriją ir baterijų kroviklį**

Su šiuo fotoaparatu primygtinai rekomenduojame naudoti tik originalią specialią įkraunamąją "Olympus" bateriją ir baterijos kroviklį. Naudojant neoriginalią įkraunamą bateriją ir (arba) baterijos kroviklį gali kilti gaisras arba pavojus susižeisti dėl baterijos išsiliejimo, perkaitimo, užsidegimo ar sugadinimo. "Olympus" neprisiima jokios atsakomybės už nelaimingus atsitikimus ar žalą, kuri gali kilti naudojant neoriginalius "Olympus" priedus (bateriją ir (arba) baterijos kroviklį).

*11*

#### **Klientams Šiaurės Amerikoje, Centrinėje Amerikoje, Pietų Amerikoje ir Karibų jūros regione**

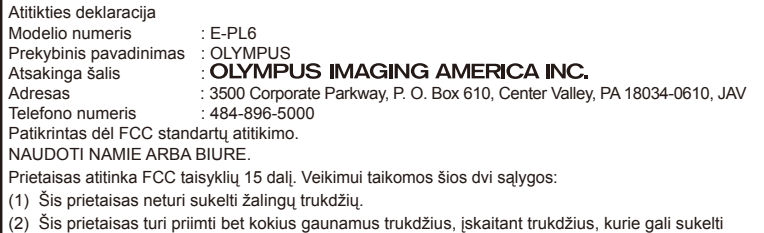

- nepageidaujamą veikimą.
- Šis B klasės skaitmeninis prietaisas atitinka Kanados standartą ICES-003.

#### **"OLYMPUS" SUTEIKIAMA RIBOTA GARANTIJA AMERIKOJE. "OLYMPUS IMAGING AMERICA INC." GAMINIAI**

"Olympus" garantuoja, kad siūlomi "Olympus®" vaizdų apdorojimo produktai ir susiję "Olympus®" priedai (pavieniui vadinamas "Produktu", kartu – "Produktais"), normaliai naudojami ir prižiūrimi, vienus (1) metus nuo įsigijimo datos neturės medžiaginio ir gamybinio broko.

Jei kuris nors Gaminys pasirodys esantis su trūkumais vienerių metų garantiniu laikotarpiu, klientas turi grąžinti Gaminį su trūkumais į patvirtintą "Olympus" remonto ir techninės priežiūros centrą, laikydamasis toliau pateikiamos procedūros nurodymų (žr. skyrių KĄ DARYTI, KAI REIKALINGA TECHNINĖ PRIEŽIŪRA).

"Olympus" savo nuožiūra suremontuos, pakeis arba sureguliuos Gaminį su trūkumais savo sąskaita, jei "Olympus" apžiūra ir gamyklos tikrinimas parodys, kad: a) toks trūkumas atsirado Gaminį naudojant įprastai ir tinkamai ir b) Gaminys apdraustas šia ribota garantija. Gaminių su trūkumais remontas, keitimas arba reguliavimas yra individuali "Olympus" prievolė ir išimtinė kliento teisės gynimo priemonė. Gaminio remontas arba keitimas negali pratęsti čia nustatyto garantinio laikotarpio, išskyrus atvejus, kai to reikalauja įstatymas.

Išskyrus atvejus, kai tai draudžia įstatymas, Gaminių nugabenimu į "Olympus" techninės priežiūros centrą pasirūpina ir su tuo susijusias išlaidas padengia klientas. Bendrovė "Olympus" neisipareigoja atlikti profilaktinės techninės priežiūros, sumontavimo, išmontavimo ar techninės priežiūros darbų.

"Olympus" pasilieka teisę i) garantiniams ir kito pobūdžio remonto darbams naudoti atnaujintas ir (arba) sutaisytas naudotas dalis (kurios atitinka "Olympus" kokybės standartus); ii) keisti bet kuriuos savo gaminių vidinio arba išorinio dizaino elementus ir (arba) funkcijas be įsipareigojimo įtraukti tokius keičiamus elementus į Gaminius.

#### **KAM ŠI RIBOTA GARANTIJA NETAIKOMA**

Ši ribota garantija netaikoma, taip pat "Olympus" niekaip, nei aiškiai išreikštai ar numanomai, nei pagal įstatymus neteikia garantijos:

- (a) gaminiams ir priedams, kuriuos pagamino ne "Olympus" ir (arba) kurie nepažymėti OLYMPUS prekių ženklu (už garantiją, taikomą kitų gamintojų gaminiams ir priedams, kuriuos gali platinti "Olympus", atsako atitinkamo gaminio ir priedų gamintojas pagal savo garantines sąlygas ir garantijos trukmę);
- (b) jokiems Gaminiams, kurie buvo išardyti, remontuoti ar pakeisti ne "Olympus" darbuotojų ar įgaliotosios techninės priežiūros punkto specialistų, jei tokie remonto darbai buvo atlikti ne pagal rašytinį "Olympus" sutikimą;
- (c) gaminių defektams ar pažeidimams, atsiradusiems dėl dėvėjimosi, skilimo, netinkamo naudojimo, gadinimo, nerūpestingumo, taip pat sukeltiems smėlio, skysčių, smūgių, netinkamo laikymo, dėl grafike nurodytų operatoriaus ir techninės priežiūros darbų neatlikimo, baterijos nuotėkio, ne OLYMPUS gamybos priedų, eksploatacinių medžiagų ir priemonių naudojimo arba Gaminio naudojimo kartu su nepatvirtintais įrenginiais;
- (d) programinės įrangos programoms;
- (e) priemonėms ir eksploatacinėms medžiagoms (įskaitant, be kita ko, lempas, rašalą, popierių, juosteles, spaudinius, negatyvus, kabelius ir baterijas);
- (f) gaminiams, tinkamai nepažymėtiems iregistruotu "Olympus" serijos numeriu, jei tai ne modelis, nežymimas registruotu "Olympus" serijos numeriu;
- (g) gaminiams, atsiųstiems, pristatytiems ir įsigytiems iš juos parduodančių prekiautojų, kurie įsikūrę ne Šiaurės, Centrinėje ir Pietų Amerikoje bei Karibuose;
- (h) gaminiams, neskirtiems ir nepatvirtintiems būti parduotais Šiaurės, Centrinėje ir Pietų Amerikoje ar Karibuose (t. y. pilkosios rinkos prekėms).

*11*

ATSISAKYMAS TAIKYTI GARANTIJĄ; ŽALOS APRIBOJIMAS; VISOS GARANTIJOS SUTEIKIMO SUTARTIES PATVIRTINIMAS; NUMATOMAS NAUDOS GAVĖJAS

IŠSKYRUS PIRMIAU MINĖTĄ RIBOTĄ GARANTIJĄ, "OLYMPUS" NETEIKIA PAPILDOMŲ GARANTIJŲ, PAREIŠKIMŲ, SALYGU IR NIEKAIP NESIŪLO SU GAMINIAIS SUSIJUSIŲ GARANTIJŲ – TIESIOGINIŲ / NETIESIOGINIŲ, AIŠKIAI IŠREIKŠTŲ / NUMANOMŲ AR IŠVEDAMŲ IŠ ĮSTATYMŲ, ĮSAKŲ, KOMERCINIO NAUDOJIMO AR KT. TAISYKLIŲ, ĮSKAITANT, BE KITA KO, BET KOKIĄ GARANTIJĄ AR ATSTOVAVIMO GALIMYBĘ DĖL GAMINIŲ (AR JŲ DALIŲ) TINKAMUMO NAUDOTI, PATVARUMO, DIZAINO, VEIKIMO AR BŪKLĖS ARBA PARDUODAMUMO IR TIKIMO KONKREČIAI PASKIRČIAI, TAIP PAT JOKIŲ SUSIJUSIŲ PATENTŲ, AUTORIŲ TEISIŲ AR KITŲ NUOSAVYBĖS TEISIŲ PAŽEIDIMO. JEI ISTATYME NUMATYTA NUMANOMA

GARANTIJA, JĄ RIBOJA ŠIOJE GARANTIJOJE NURODYTOS SĄLYGOS.

KAI KURIOSE VALSTIJOSE GALI NEGALIOTI TOKS GARANTIJOS IR (ARBA) ATSAKOMYBĖS ATSISAKYMAS ARBA JOS APRIBOJIMAS, TAD PIRMIAU PATEIKTI ATSISAKYMO PAREIŠKIMAI TOKIU ATVEJU NEGALIOJA.

BE TO, KLIENTAI GALI TURĖTI SKIRTINGU IR (ARBA) PAPILDOMŲ TEISIŲ GYNYBOS PRIEMONIU IR KITOKIU TEISIU PRIKLAUSANČIŲ NUO KONKREČIOS VALSTIJOS.

KLIENTAS PRIPAŽĮSTA IR SUTINKA, KAD "OLYMPUS" NEATSAKO UŽ JOKIA ŽALĄ, KURIĄ KLIENTAS GALI PATIRTI DĖL VĖLUOJANČIO TRANSPORTAVIMO, PRODUKTO GEDIMO, PRODUKTO DIZAINO, PASIRINKIMO AR GAMYBOS, VAIZDŲ AR DUOMENŲ PRARADIMO AR SUGADINIMO, DĖL KITŲ PRIEŽASČIŲ KYLANČIOS ŽALOS, – NESVARBU, AR ATSAKOMYBĖ NURODYTA SUTARTYJE, TAIP PAT DĖL CIVILINĖS TEISĖS PAŽEIDIMŲ (ĮSKAITANT NERŪPESTINGUMĄ IR GRIEŽTĄ ATSAKOMYBĘ UŽ PRODUKTĄ) IR KITAIS ATVEJAIS. "OLYMPUS" JOKIU ATVEJU NEATSAKO UŽ JOKIĄ BET KOKIOS RŪŠIES NETIESIOGINĘ, ATSITIKTINĘ, LOGIŠKAI IŠPLAUKIANČIĄ AR SPECIALIĄ ŽALĄ, ĮSKAITANT, BE KITA KO, PELNO AR NAUDOJIMO GALIMYBĖS PRARADIMĄ, NEPAISANT GALIMYBĖS, KAD "OLYMPUS" ŽINOJO AR TURĖJO ŽINOTI APIE TOKIUS GALIMUS NUOSTOLIUS AR ŽALĄ.

Atstovavimo pareiškimai ir garantijos, kurias suteikia asmenys (įskaitant, be kitų, "Olympus" platintojus, atstovus, pardavėjus ar agentus) ir kurios nesutampa su šios ribotos garantijos sąlygomis, joms prieštarauja arba jas papildo, nesukuria papildomos "Olympus" atsakomybės, jei to raštu nepatvirtina ir neaprobuoja išskirtinai įgaliotas "Olympus" darbuotojas.

garantija, kurią "Olympus" sutinka teikti Gaminiams. Ji turi pirmumo teisę bet kokių ankstesnių ar vienalaikių žodinių ar rašytinių susitarimų, pasiūlymų ar pranešimų, susijusių su konkrečiu gaminiu, atžvilgiu.

Ši ribota garantija taikoma tik pirmajam pirkėjui: jos negalima perduoti ar priskirti.

#### **KĄ DARYTI, KAI REIKALINGA TECHNINĖ PRIEŽIŪRA**

Klientas turi susisiekti su įgaliotąja "Olympus" pagalbos klientams komanda savo regione ir suderinti Gaminio pateikimą remonto tarnybai. Norėdami susisiekti su "Olympus" pagalbos klientams komanda savo regione apsilankykite arba paskambinkite čia:

Kanada:

www.olympuscanada.com/repair / 1-800-622- 6372

Jungtinės Valstijos:

www.olympusamerica.com/repair / 1-800-622- 6372

Lotynų Amerika: www.olympusamericalatina.com

Klientas visus į Gaminį įrašytus vaizdus ar kitus duomenis turi nukopijuoti arba perkelti į kitą vaizdų ar duomenų saugojimo laikmeną ir nusiusti Gamini bendrovei "Olympus", kad ji galėtų atlikti remonto darbus.

"OLYMPUS" JOKIU BŪDU NEATSAKO UŽ GAMINYJE, GAUTAME TECHNINĖS PRIEŽIŪROS DARBAMS ATLIKTI, ESANČIŲ VAIZDU AR DUOMENU IRAŠYMA, LAIKYMA AR PRIEŽIŪRĄ, UŽ TOKIAME GAMINYJE ESANČIAS JUOSTELES. TAIP PAT "OLYMPUS" NEATSAKO UŽ JOKIĄ ŽALĄ, JEI TOKIE VAIZDAI AR DUOMENYS PRARANDAMI AR SUGADINAMI ATLIEKANT TECHNINĖS PRIEŽIŪROS DARBUS, ĮSKAITANT TIESIOGINĘ, NETIESIOGINĘ, ATSITIKTINĘ, NETYČINĘ AR SPECIALIĄJĄ ŽALĄ, PELNO AR NAUDOJIMO GALIMYBĖS PRARADIMĄ – NESVARBU, AR "OLYMPUS" ŽINOJO AR GALĖJO ŽINOTI APIE TOKIŲ NUOSTOLIŲ AR SUGADINIMO GALIMYBĘ, – BET TUO NEAPSIRIBOJANT.

Klientas turėtų supakuoti Gaminį, naudodamas pakankamai kamšalo, kad Gaminys nebūtų pažeistas pervežant. Tinkamai supakuotą Gaminį išsiųskite į "Olympus" arba "Olympus" patvirtintą remonto ir techninės priežiūros centrą, kaip nurodo atitinkama "Olympus" pagalbos klientams komanda.

Siunčiant Gaminius remontuoti, pakuotėje turi būti:

Ši ribotoji garantija yra išsami ir išskirtinė

*11*

- 1) Pirkimo kvitas, kuriame turi būti pirkimo data ir vieta. Ranka rašyti kvitai nebus priimami.
- 2) Šios ribotos garantijos kopija, kurioje nurodytas Gaminio serijos numeris atitinka siunčiamo Gaminio serijos numerį (jei tai nėra modelis, kurio "Olympus" nežymi serijos numeriais ir jų neregistruoja).
- 3) Išsamus problemos aprašymas.
- 4) Su problema susiję pavyzdiniai spaudiniai, negatyvai, skaitmeniniai spaudiniai (ar diske pateikiami failai), jei yra.

PASILIKITE VISŲ DOKUMENTŲ KOPIJAS. Nei "Olympus", nei "Olympus" patvirtintas remonto ir techninės priežiūros centras nebus atsakingi už pervežant prarastus arba sunaikintus dokumentus.

Atlikus techninės pagalbos darbus Gaminys grąžinamas jūsų nurodytu adresu.

#### **PRIVATUMAS**

Visi duomenys, jūsų pateikti pretenzijai dėl garantijos išnagrinėti, bus laikomi konfidencialiai ir bus naudojami bei atskleidžiami tik garantinio remonto paslaugoms atlikti ir susijusiai informacijai apdoroti.

#### **Klientams Europoje**

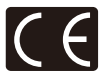

Ženklas "CE" rodo, kad šis gaminys atitinka Europos saugos, sveikatos, aplinkos ir naudotojo apsaugos reikalavimus. Fotoaparatai, pažymėti ženklu "CE", skirti parduoti Europoje.

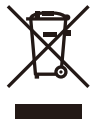

Šiuo ženklu [kryžmai perbraukta šiukšlių dėžė su ratukais – EEĮ atliekų dir., IV priedas] nurodoma, kad elektros ir elektronikos įrangos atliekos ES šalyse turi būti surenkamos atskirai nuo buitinių atliekų.

Prašome nemesti įrenginio į buitinių atliekų konteinerius.

Prašome atiduoti netinkamą, nereikalingą gaminį šios rūšies atliekų surinkėjams, dirbantiems Jūsų šalyje.

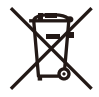

Šis simbolis [perbraukta šiukšlių dėžė ant ratų, direktyvos 2006/66/ EB II priedas] nurodo panaudotas baterijas, kurios Europos Sąjungos šalyse surenkamos atskirai.

Neišmeskite baterijų kartu su buitinėmis atliekomis.

Jei norite išmesti baterijas, pasinaudokite šalyje teikiamomis grąžinimo ir surinkimo sistemų paslaugomis.

# **Garantijos sąlygos**

Jei mažai tikėtinu atveju pasirodytų, kad gaminys yra su trūkumais, nors jis buvo naudojamas tinkamai (vadovaujantis kartu su juo pateikiamu parašytu naudojimo vadovu) taikytinu šalies garantijos laikotarpiu ir įsigytas iš įgaliotojo "Olympus" prekiautojo OLYMPUS EUROPA SE & Co. KG verslo zonoje, kaip nustatyta svetainėje http://www.olympus-europa.com, jis bus nemokamai pataisytas arba "Olympus" sprendimu pakeistas. Atkreipkite dėmesį į toliau pateiktą informaciją ir instrukcijas, kad "Olympus" galėtų kuo greičiau ir kokybiškiau suteikti jums pageidaujamas garantines techninės priežiūros paslaugas:

- 1. Norėdami pareikšti pretenziją pagal šią garantiją, vadovaukitės svetainėje http://consumer-service.olympus-europa.com pateiktomis instrukcijomis, kad galėtumėte užregistruoti ir sekti gaminį (pastaroji paslauga prieinama ne visose šalyse), arba nuneškite gaminį, atitinkamą originalią pirkimo sąskaitą arba kvitą ir užpildytą garantijos pažymėjimą prekiautojui, iš kurio gaminį įsigijote, arba į bet kurį "Olympus" techninės priežiūros centrą, esantį OLYMPUS EUROPA SE & Co. KG verslo zonoje, kaip nustatyta svetainėje http://www.olympus-europa.com, prieš pasibaigiant taikytinam nacionalinės garantijos laikotarpiui.
- 2. Įsitikinkite, kad garantijos pažymėjimas yra tinkamai užpildytas "Olympus" arba įgaliotojo prekiautojo ar techninės priežiūros centro darbuotojo. Patikrinkite, ar užpildyti jūsų vardo ir pavardės, prekiautojo vardo ir pavardės arba pavadinimo, serijos numerio bei įsigijimo metų, mėnesio ir dienos laukai; taip pat, ar originali pirkimo sąskaita arba kvitas (kuriuose būtų nurodyti prekiautojo vardas ir pavardė arba pavadinimas, gaminio įsigijimo data ir tipas) yra prisegti prie garantijos pažymėjimo.
- 3. Garantijos pažymėjimą laikykite saugioje vietoje, nes pakartotinai jis neišduodamas.
- 4. Atkreipkite dėmesį, kad "Olympus" neprisiims jokios atsakomybės ir išlaidų nugabenti gaminį prekiautojui arba pristatyti į patvirtintą "Olympus" techninės priežiūros centrą.
- 5. Toliau nurodytais atvejais garantija netaikoma, ir klientas turės sumokėti už taisymą, nors nurodyti gedimai būtų atsiradę anksčiau minėtu garantiniu laikotarpiu.
	- a. Visi gedimai, atsiradę dėl netinkamo elgesio su aparatu (pavyzdžiui, atlikus naudojimo vadove nenumatytą veiksmą ir pan.).
	- b. Bet kokie pažeidimai, atsiradę dėl taisymo, keitimo, valymo ir pan., atlikto ne "Olympus" arba "Olympus" patvirtintos techninės priežiūros tarnybos.
	- c. Visi gedimai ar pažeidimai, atsiradę transportuojant įsigytą gaminį, jam nukritus, jį sutrenkus ir pan.

- d. Visi gedimai ar pažeidimai, atsiradę dėl gaisro, žemės drebėjimo, potvynio, žaibo, kitų stichinių nelaimių, užterštos aplinkos ir netinkamų įtampos šaltinių.
- e. Visi gedimai, atsiradę dėl nerūpestingo ar netinkamo laikymo (pavyzdžiui, laikant gaminį aukštos temperatūros ir didelio drėgnumo sąlygomis, šalia repelentų vabzdžiams atbaidyti, pvz., naftalino ar kenksmingų preparatų, ir pan.), netinkamos priežiūros ir kt.
- f. Visi gedimai dėl išsikrovusių baterijų ir pan.
- g. Visi gedimai, kuriuos sukėlė į gaminio korpusą patekęs smėlis, purvas ir pan.
- 6. Pagal šią garantiją "Olympus" privalo tik pataisyti arba pakeisti gaminį. Pagal šią garantiją gamintojas visiškai neatsako už jokius tiesioginius ar netiesioginius nuostolius ar kitą žalą, kuri kilo arba kurią klientas patyrė dėl gaminio defekto, ypač už nuostolius ar žalą, padarytą su gaminiu naudojamiems objektyvams, juostoms, kortelėms, kitai įrangai arba priedams, taip pat už jokius nuostolius dėl užtrukusio remonto arba duomenų praradimo. Tai neturi įtakos atitinkamoms teisės aktų nuostatoms.

# **Klientams Tailande**

Ši telekomunikacijų įranga atitinka NTC techninius reikalavimus.

#### **Klientams Meksikoje**

Šis įrenginys eksploatuojamas laikantis dviejų toliau pateiktų salygų:

(1) Gali būti, kad įranga ar prietaisas nesukels kenksmingų trukdžių. (2) Įranga ar prietaisas turi priimti bet kokius trukdžius, įskaitant trukdžius, kuriuos sukelia nepageidaujamas prietaiso veikimas.

#### **Klientams Singapūre**

Atitinka IDA Standards DB104634

# **Prekių ženklai**

- "Microsoft" ir "Windows" yra bendrovės "Microsoft Corporation" registruotieji prekių ženklai.
- "Macintosh" yra "Apple Inc." prekių ženklas.
- SDXC logotipas yra bendrovės SD-3C, LLC prekių ženklas.
- "Eye-Fi" yra bendrovės "Eye-Fi, Inc." prekės ženklas.
- "FlashAir" yra bendrovės "Toshiba Corporation" prekių ženklas.
- Šešėlių koregavimo technologijos funkcija taiko bendrovės "Apical Limited" patentuotas technologijas.

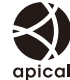

• Skaidrių peržiūros perėjimo technologiją pateikė "HI Corporation".

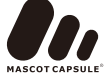

- Visi kiti įmonių vardai ir gaminių pavadinimai yra atitinkamų bendrovių prekių ženklai arba registruotieji prekių ženklai.
- "Micro Four Thirds" ir "Micro Four Thirds" logotipas yra "OLYMPUS IMAGING Corporation" prekių ženklai arba registruotieji prekių ženklai Japonijoje, Jungtinėse Valstijose, Europos Sąjungos ir kitose šalyse.
- PENPAL reiškia OLYMPUS PENPAL.
- Fotoaparato rinkmenų sistemos standartais, kurie minimi šiame vadove, vadinami fotoaparato rinkmenų sistemos / DCF taisyklių kūrimo standartai, nustatyti Japonijos elektronikos ir informacinių technologijų gamintojų asociacijos (JEITA).

THIS PRODUCT IS LICENSED UNDER THE AVC PATENT PORTFOLIO LICENSE FOR THE PERSONAL AND NONCOMMERCIAL USE OF A CONSUMER TO (i) ENCODE VIDEO IN COMPLIANCE WITH THE AVC STANDARD ("AVC VIDEO") AND/OR (ii) DECODE AVC VIDEO THAT WAS ENCODED BY A CONSUMER ENGAGED IN A PERSONAL AND NON-COMMERCIAL ACTIVITY AND/OR WAS OBTAINED FROM A VIDEO PROVIDER LICENSED TO PROVIDE AVC VIDEO. NO LICENSE IS GRANTED OR SHALL BE IMPLIED FOR ANY OTHER USE. ADDITIONAL INFORMATION MAY BE OBTAINED FROM MPEG LA, L.L.C. SEE HTTP://WWW. MPEGLA.COM

*11*

# **Abėcėlinė rodyklė**

# **Simboliai**

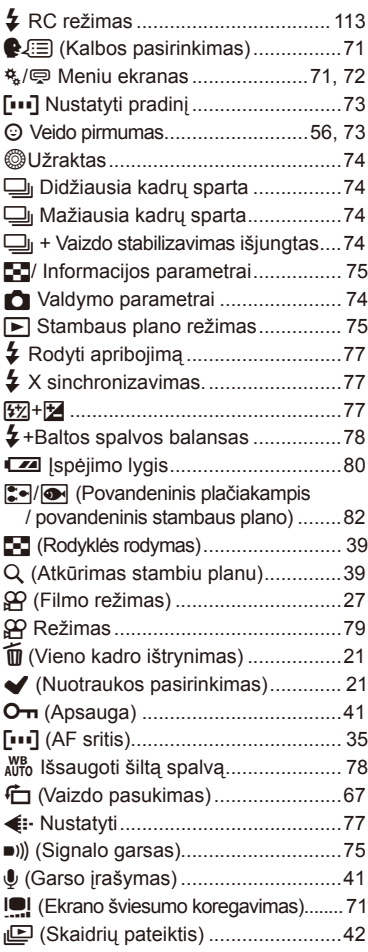

# **A**

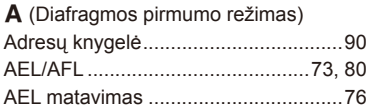

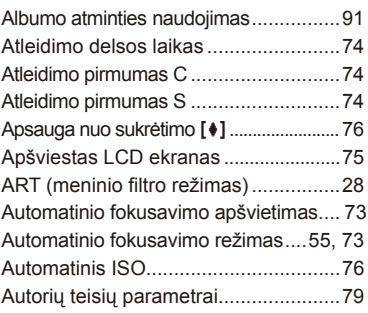

# **B**

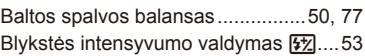

# **D**

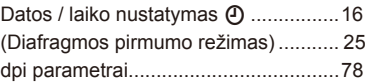

# **E**

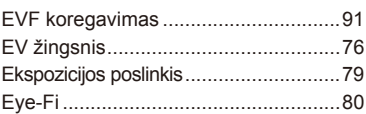

# **F**

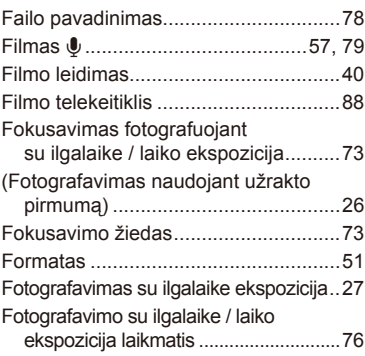

# **H**

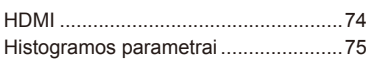

#### **I**

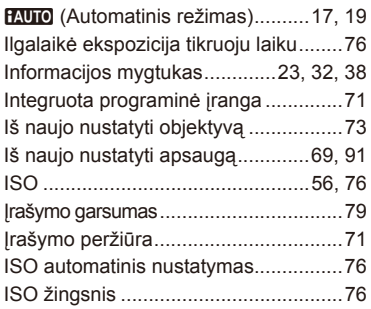

# **J**

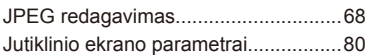

# **K**

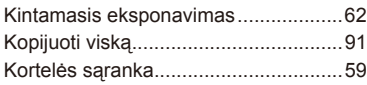

# **L**

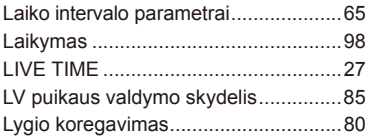

# **M**

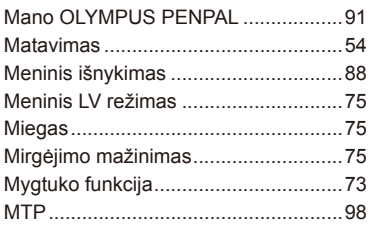

# **N**

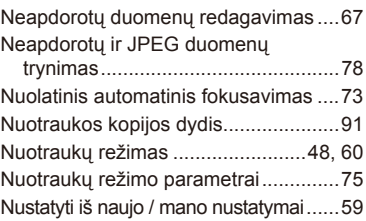

# **O**

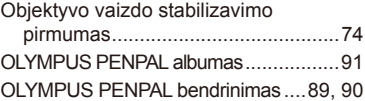

# **P**

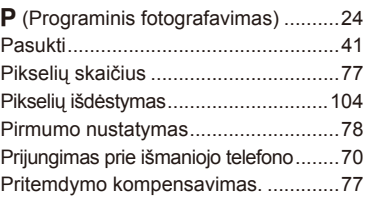

# **R**

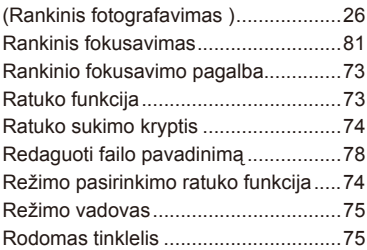

# **S**

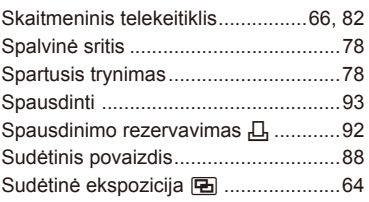

# **T**

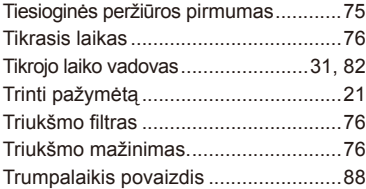

# **U**

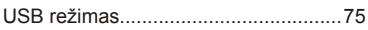

# **V**

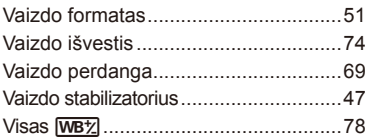

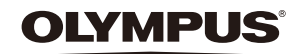

http://www.olympus.com/

#### OLYMPUS EUROPA SE & CO. KG

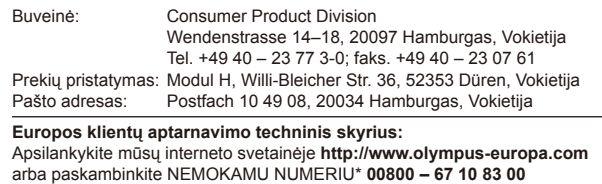

Austrijoje, Belgijoje, Čekijos Respublikoje, Danijoje, Suomijoje, Prancūzijoje, Vokietijoje, Liuksemburge, Nyderlanduose, Norvegijoje, Lenkija, Portugalijoje, Rusijoje, Ispanijoje, Švedijoje, Šveicarijoje, Jungtinėje Karalystėje.

\* Turėkite omenyje, kad kai kurie (mobiliojo) telefono ryšio paslaugų tiekėjai ar tarnybos nesuteikia prieigos arba +800 tipo numeriams reikalauja įvesti papildomą priedėlį.

Visoms neišvardytoms Europos šalims, tuo atveju, jei nepavyksta susisiekti aukščiau nurodytais numeriais, reikia skambinti šiais MOKAMAIS NUMERIAIS: **+49 40 – 237 73 899**.